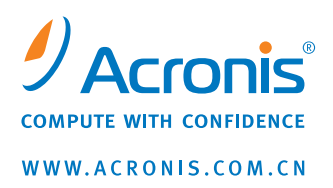

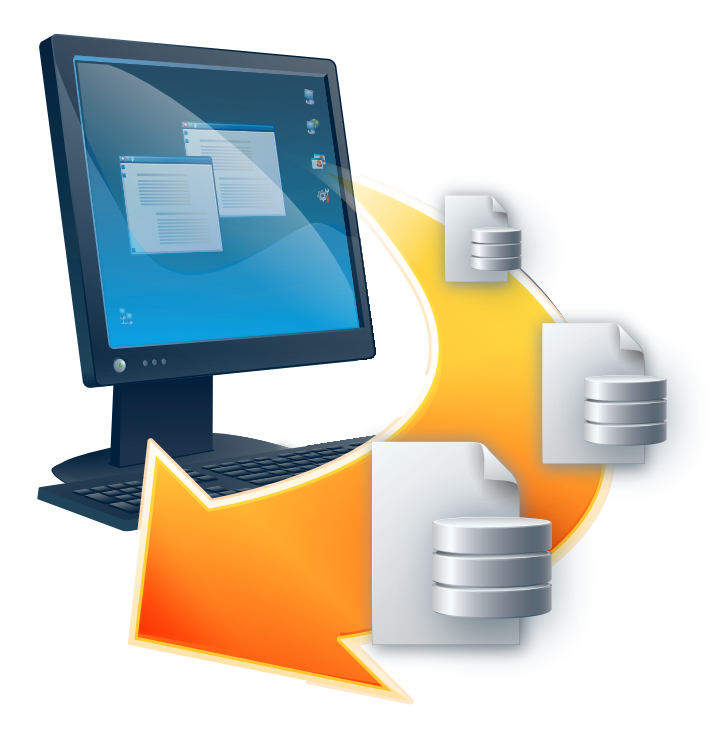

# **Acronis® Recovery™** for Microsoft Exchange 用户指南

版权所有 © Acronis, Inc., 2009。 保留所有权利。

"Acronis"、"Acronis Compute with Confidence" 和 Acronis 标志均为 Acronis, Inc. 的商 标。

Linux 为 Linus Torvalds 的注册商标。

Windows 为微软公司的注册商标。

文中引用的所有其他商标和版权均为其各自所有者的财产。

未经版权所有人的明确许可,禁止对本文档进行实质性修改并予以发布。

事先未征得版权所有人的许可,禁止以任何标准(纸张)书籍形式,出于商业目的而发 布本作品及其衍生作品。

文档按"原样"提供,对于任何明示或暗示的条件、陈述和保证,包括任何对适销性、对 特殊用途的适用性或不侵权的暗示保证,我方概不负责,除非上述免责声明被依法判定 为无效。

### **ACRONIS, INC.**

#### 最终用户许可协议 **(EULA)**

安装和使用源于下载或光盘的本软件产品(下称"软件")之前,请仔细阅读本软件的下述许可协议(下称"协 议")。如果完全接受并同意本协议的所有条款,请单击"接受"。否则,请单击"不接受"。单击"接受",或 者下载、安装和**/**或使用本软件,即在作为软件许可获得者的您(下称"被许可人")与 **ACRONIS, INC.**(地 址位于:**ACRONIS INTERNATIONAL GMBH VERWALTUNG EURO HAUS RHEINWEG 5 SCHAFFHAUSEN, SWITZERLAND CH-8200**)(下称"许可人")之间订立具法律约束力的协议。如果不 接受本协议的所有条款,您便不具备下载、安装和**/**或使用本软件的权利,必须立即删除本软件及相关文 件。

#### 本协议适用于通过软件许可证和**/**或评估许可证获得许可的本软件;两种许可证的定义与说明如下:

软件的购买许可证。 根据本协议的条款和条件,在购买软件许可证之时,许可人授予被许可人且被许 可人接受非独占、不可转让、不可让渡的许可,据此,被许可人只可在其拥有、租借或以其他方式控制的特定数目 的许可硬件(定义见下文)上在内部使用本软件。 被许可人仅可出于存档目的制作一份本软件的机读格式副 本,但前提是此存档副本仅用于存档目的,绝不会在执行环境中使用,并且应标示原始软件上的所有注意事项。被 许可人负责本软件的安装事项。 本条描述之许可证应称为"软件许可证")。

**软件的评估许可证:** 被许可人有权在不超过十五 (15) 天的期限 ( 下称"评估期限" ) 内评估本软件,由 许可人延长期限的情况除外。 通过评估许可证获得许可的软件不可用于执行环境。 通过评估许可证作上述软件 评估时,许可证不收取任何费用。 评估期限结束时,除非另购本软件的软件许可证,否则被许可人应从系统删除 本软件,并且除本协议规定的权利和义务以外,不再拥有与本软件相关的许可或其他权利。 许可人不对根据任何 合同、疏忽、严格责任或其他法律概念,通过评估许可证使用本软件导致的任何特殊、间接、惩罚性或相应损失担 负责任。 即使未能满足任何限制补偿的基本目的,上述限制也应适用。 本协议的以下各条同样适用于本软件的 评估许可证:限制、机密性、免责声明、被许可人赔偿、法律、出口限制及其他事项。本条描述之许可证应称为 "评估许可证")。

#### 使用权利:

分配许可证。 使用软件许可证执行本软件的任何实例之前,您必须向个人计算机或服务器(取决于您购买或评估 的许可证,购买或评估以硬件运行的操作系统为依据,此类个人计算机或服务器以下称"硬件")分配该许可证。 对于该特定软件许可证而言,该硬件即为许可硬件。 您可向同一硬件分配其他软件许可证,但不可将同一软件许 可证分配给多个硬件,此处另有说明的除外。

如果因硬件永久故障停用许可硬件,您可以重新分配软件许可证。 如果重新分配软件许可证,则获重新分配的硬 件即成为该特定软件许可证的新许可硬件。

运行硬件软件的实例。 您有权在上述定义的一个硬件上运行软件。 创建映像的所有硬件,以及映像部署的所有目 标硬件或映像还原的所有源硬件均须拥有有效的许可证。 对于通用部署或通用还原,每次向与初始创建映像的硬 件不同的硬件部署或还原(视情况分别为通用还原或通用部署)时,都要求提供通用部署或通用还原的有效许可 证。

对于分配的每个软件许可证,您拥有以下权利:

标准软件许可证。 标准软件许可证是可向被许可人提供的一般许可证。 除非购买本软件的虚拟版本 (Virtual Edition),否则您应购买标准软件许可证,并可在许可硬件上同时运行:

一个物理操作系统环境中硬件安装软件的一 (1) 个实例:以及

• 虚拟操作系统环境中硬件安装软件的最多四 (4) 个实例(每个虚拟操作系统环境仅限一 (1) 个实例)。

如果同时运行全部五 (5) 个允许的实例,则在物理操作系统环境中运行的硬件安装软件的实例仅可用于在许可 硬件上运行硬件虚拟化软件,以及管理和服务操作系统环境。

**Virtual Edition**。 Virtual Edition (可从产品名称识别,例如,True Image Virtual Edition)按物理硬件授予许 可。 您可在许可硬件上同时运行:

- 一个物理操作系统环境中硬件软件的一个实例;以及
- 虚拟操作系统环境中硬件软件的相同数目的实例。

支持。 如果被许可人与许可人就本软件签订了当前有效的支持合同,并且被许可人按照规定支付了该合同项下的 所有应付款项,则许可人应向被许可人每周七天、每天二十四 (24) 小时提供本文段所述的支持。 支持应包括以下 内容:(1) 向被许可人提供电话或其他电子方式的支持(许可人独立决定采取的方式),以帮助被许可人找到并独 力纠正本软件中的问题,以及 (2) 向被可人提供扩展、增强功能或其他由许可人独立决定向本软件作出或添加的更 改,许可人一般也同样向具有获得支持资格的其他被许可人提供此类项目,而不收取附加费用。 按照双方签订的 书面协议,许可人可能但并非必须:(1) 向被许可人提供代码修正以更正软件故障,使被许可人的软件实质上达到 本软件最新版本发布的操作规格,但由于被许可人未授权修改而导致阻止或妨碍此类修正或导致此类故障的情况除 外;或者 (2) 在本软件下次常规发布时提供代码修正以更正非重大问题。

限制。 尽管本协议文中提及"购买"一词,本软件并非售与被许可人,而是按照本协议向被许可人授予许可。 本协 议向被许可人授予本软件的有限许可,并非转让软件的全部或部分的所有权或出售软件的全部或部分,许可人仍保 留本软件所有副本的所有权。 被许可人承认本软件包含许可人及其供应商或许可人的商业秘密,包括但不限于单 独程序的特定内部设计和结构,以及相关界面信息。 因此,除非本协议另有明确说明,被许可人没有权利并且明 确同意不会 (1) 向任何其他个人或实体转让、让渡或分许可其许可权利,或在硬件以外的其他设备上使用本软件, 并且被许可人承认任何试图进行的转让、让渡、分许可或使用均无效;(2) 对本软件作错误修正,或以其他方式修 改或改编本软件或以本软件为基础创建衍生作品,或允许第三方的此类行为;(3) 进行逆向工程或反编译、解密、 反汇编或以其他方式将本软件删减为人类可读格式,但适用法律明确允许的其他情况可不受此限;(4) 未经许可人 明确书面授权,使用本软件或允许他人使用本软件以服务中心、分时或其他方式为第三方提供服务;或 (5) 未经许 可人事先书面同意,以任何形式向任何第三方披露、提供本软件包含的商业秘密或以其他方式使之可为人获得。

机密性。 本软件属许可人的商业秘密,是许可人的专有财产。 被许可人应至少以保护自身拥有的类似专有信息 的相同谨慎程度,保护本软件的机密性并防止披露本软件,但任何时候不可低于合理的谨慎程度。 被许可人不可 出于任何目的向任何人披露软件或其任何部分,但以雇员为对象、以行使本协议明确授予的权利为目的的除外。 被许可人不可,也不可允许第三方,反编译、反汇编或采取其他方式,逆向工程或试图重构或发现本软件或任何包 含文件或使用任何方式所生成文件的任何源代码或基本概念、算法、文件格式或编程或互操作性界面。 本文段所 述之义务应在本协议以任何形式终止时仍须履行。

免责声明。 本软件按"原样"提供,许可人否认提供与本软件相关的任何明示或暗示保证,包括关于适销性、所有 权、未侵犯第三方权利及适用特定目的的暗示保证。 在不限制上述规定的情况下,许可人不保证本软件包含的功 能可在被许可人选择的组合中运行,软件的运行不会产生中断或错误,以及/或软件的缺陷可被修正。 与本软件运 行的结果和性能相关的所有风险须由被许可人承担。 此外,许可人不就本软件或相关文档的使用或使用结果作关 于其正确性、准确性、可靠性、时效性或其他方面的任何保证或陈述。 许可人的任何口头或书面信息或建议不构 成保证或以任何方式扩大此保证的范围。

**责任限制**。 许可人不对根据任何合同、疏忽、严格责任或其他法律概念,使用本软件导致的任何特殊、间接、惩 罚性或相应损失担负责任。 许可人在本协议项下担负的损害赔偿累积责任(不论在合同、保证、侵权、疏忽、严 格责任、赔偿或其他原因的诉讼中),在任何情况下不可超过被许可人在本协议项下支付的许可费。 即使未能满 足任何限制补偿的基本目的,上述限制也应适用。

被许可人赔偿。 在被许可人对软件的任何使用情况直接或间接导致第三方对许可人提出任何索赔的情形中,被许 可人同意赔偿和保护许可人的利益,确保其不因由此产生的任何费用(包括律师费)而蒙受损失。

终止。 本协议及许可通过下列方式终止,但不扣减费用:(1) 由被许可人提前三十 (30) 天发出通知无因终止本协 议及其许可;(2) 如果被许可人未履行义务,且在收到通知后十 (10) 天内未能补救,则许可人可终止本协议及其许 可,并且不影响许可人获得其他补偿;(3) 如本协议任何一方不能正常运营、无力偿债,或遭受破产、无力偿债或 同类法律程序,则另一方可发出通知终止本协议及其许可。 因任何原因终止本协议及其许可时,被许可人应立即 向许可人归还本软件及其所有副本,并删除硬件上的所有本软件及其所有副本。

法律。 本协议受马萨诸塞州法律管辖,但与法律条款冲突的除外,并且无须理会《联合国国际货物销售合同公 约》,此协议项下所有诉讼仅可提交马萨诸塞州的联邦或州法庭审理。 针对许可人提起的本协议项下的任何诉讼 须在诉讼之起因产生后一年内展开。

政府最终用户。 本款适用于直接或间接由美国政府或其代表取得的所有软件。 本软件为在公开市场上以市场价 格出售许可的商业产品,其开发费用完全由私人承担,未曾使用任何美国 政府资金。 如果本软件提供给国防部, 则美国 政府仅获得公众通常可获得的及本协议中规定的许可权利。 如果本软件提供给除国防部以外的其他美国 政 府单位或机构,则美国 政府仅获得受限的许可权利。 美国政府的使用、复制或披露行为 应符合 FAR 52.227-19 中"商业计算机软件限制权利"条款的 (c) 节规定。

出口限制。 被许可人不可从美国或许可人初始运送(或从任何其他地点再出口)的目的国移除或出口本软件的任 何部分或其任何直接产品,但符合适用法律和规章的除外,这包括但不限于美国 商业部的相关规章。

**其他事项**。 本协议包含协议双方的所有谅解,并且取代所有关于本协议标的物的其他口头或书面协议,包括由被 许可人提交的订单。任何一方延迟或未能行使本协议规定的任何权利,不应视为放弃相应权利。 所有通知必须为 书面形式,必须亲手交送(收到时生效)或通过注册或持证的邮递服务公司邮寄(邮寄日后第三天生效)。 致许 可人的通知应送达其上述地址。 如果任何条款认定无效,所有其他条款仍具效力。 被许可人不可向任何实体部分 或全部让渡、抵押或以其他方式转让本协议及其项下的任何权利或义务。 各段标题是为方便阅读与理解而设置, 不影响对协议内容的解释。 如有必要通过法律诉讼收取任何应付款项,或保护许可人的利益不受本软件的上述未 授权使用、披露、销售和/或其他违反本协议的情况损害,或对此类诉讼应诉,许可人有权追讨相关费用与支出, 包括但不限于合理的律师费。

### 目录

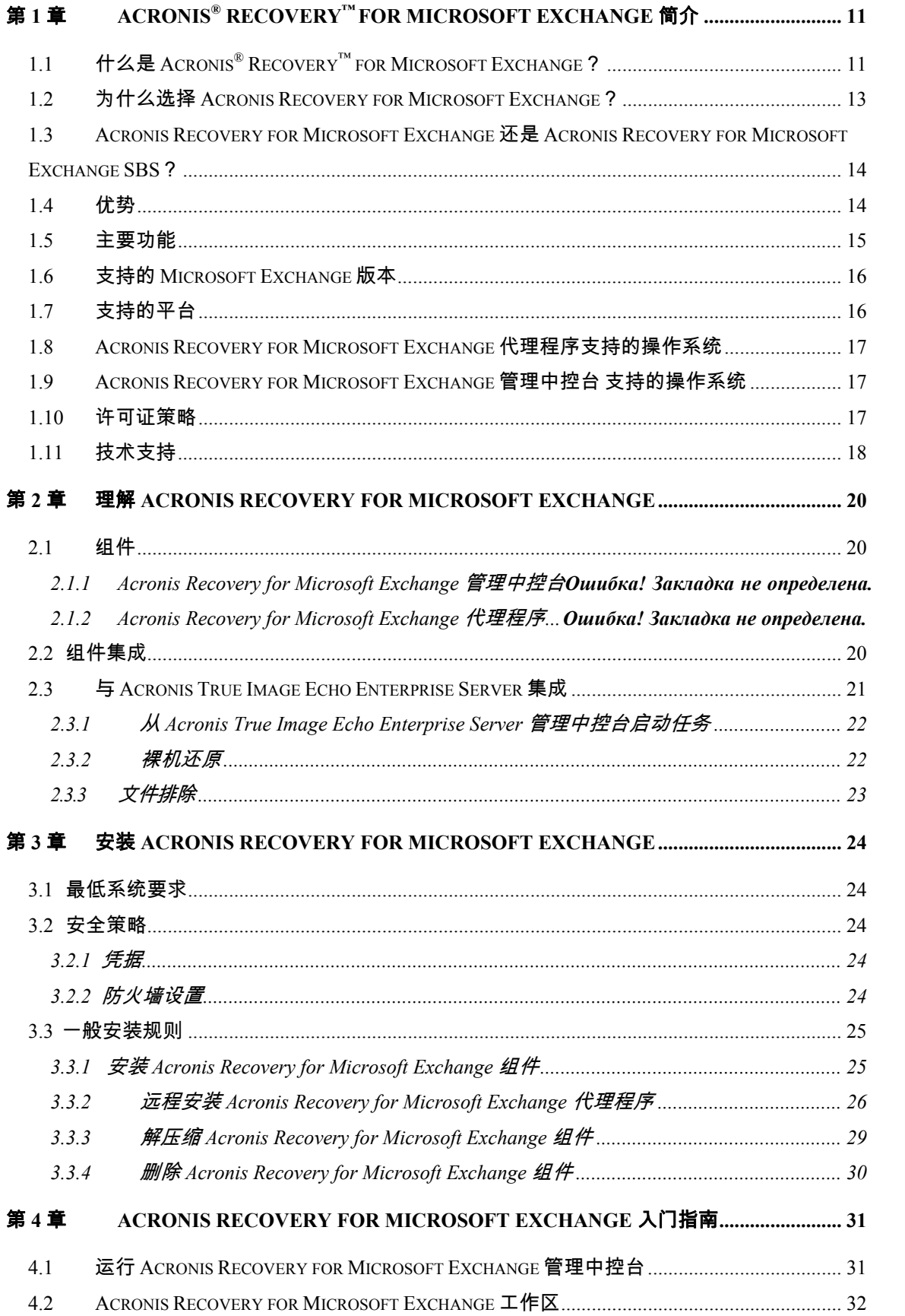

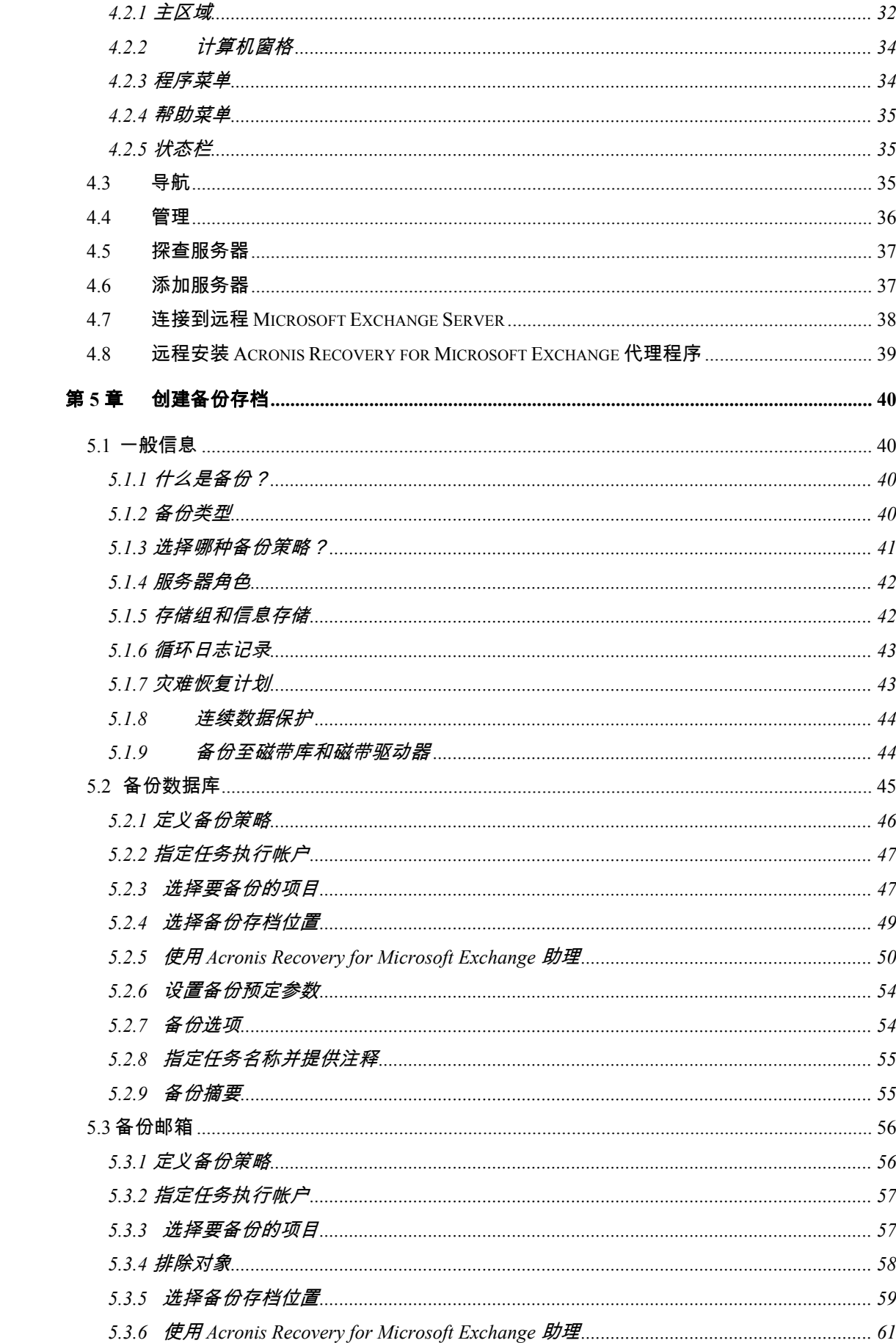

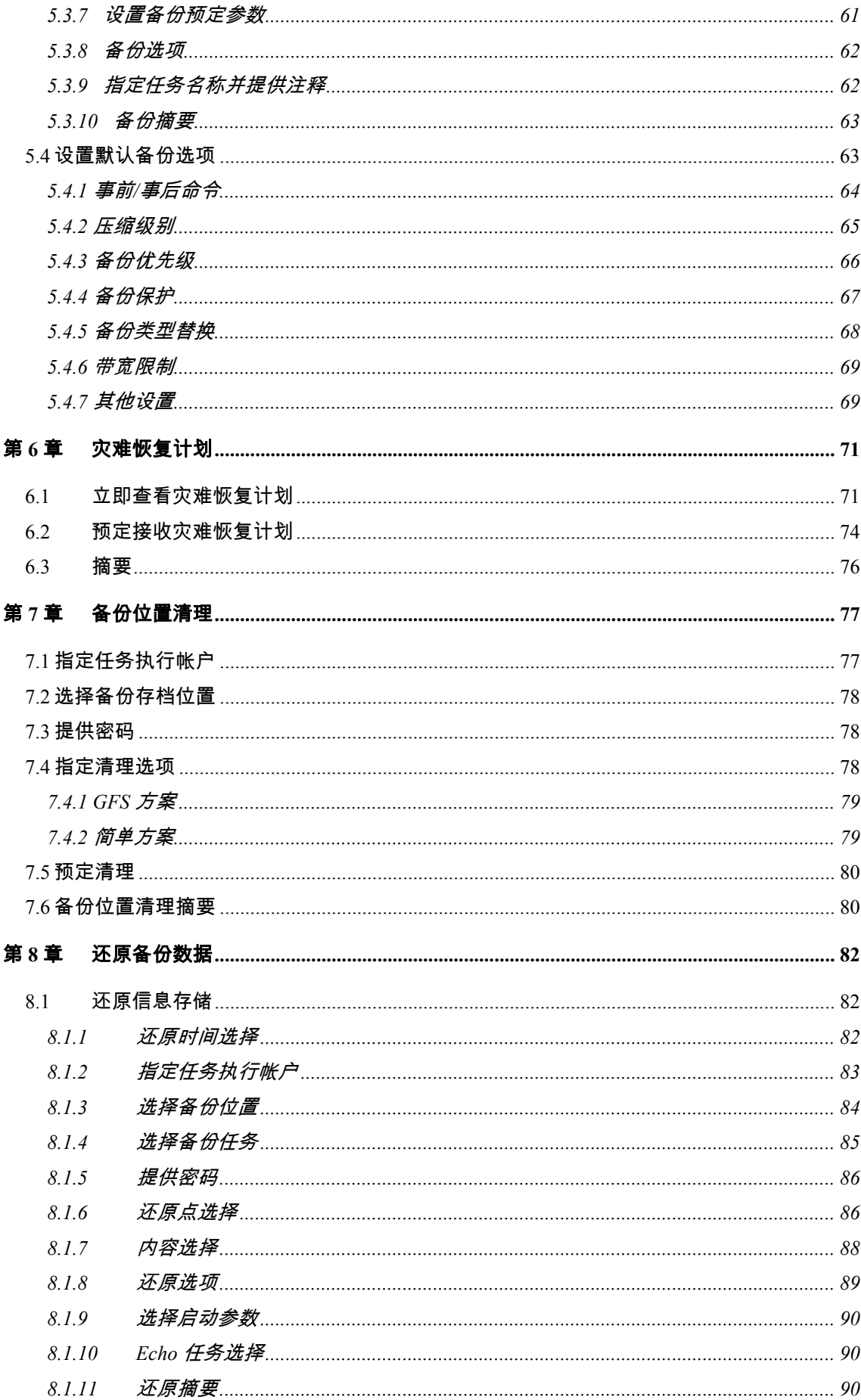

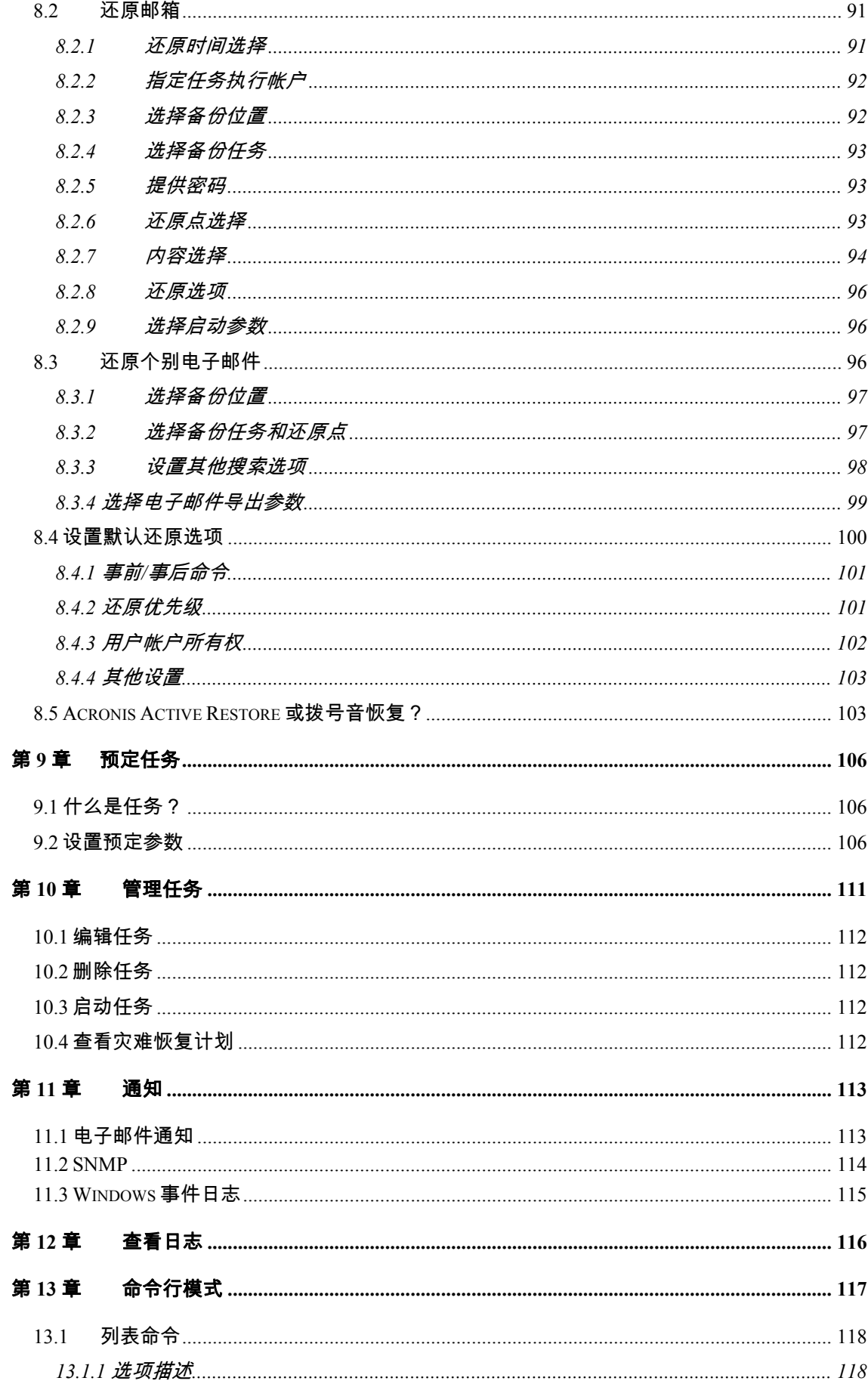

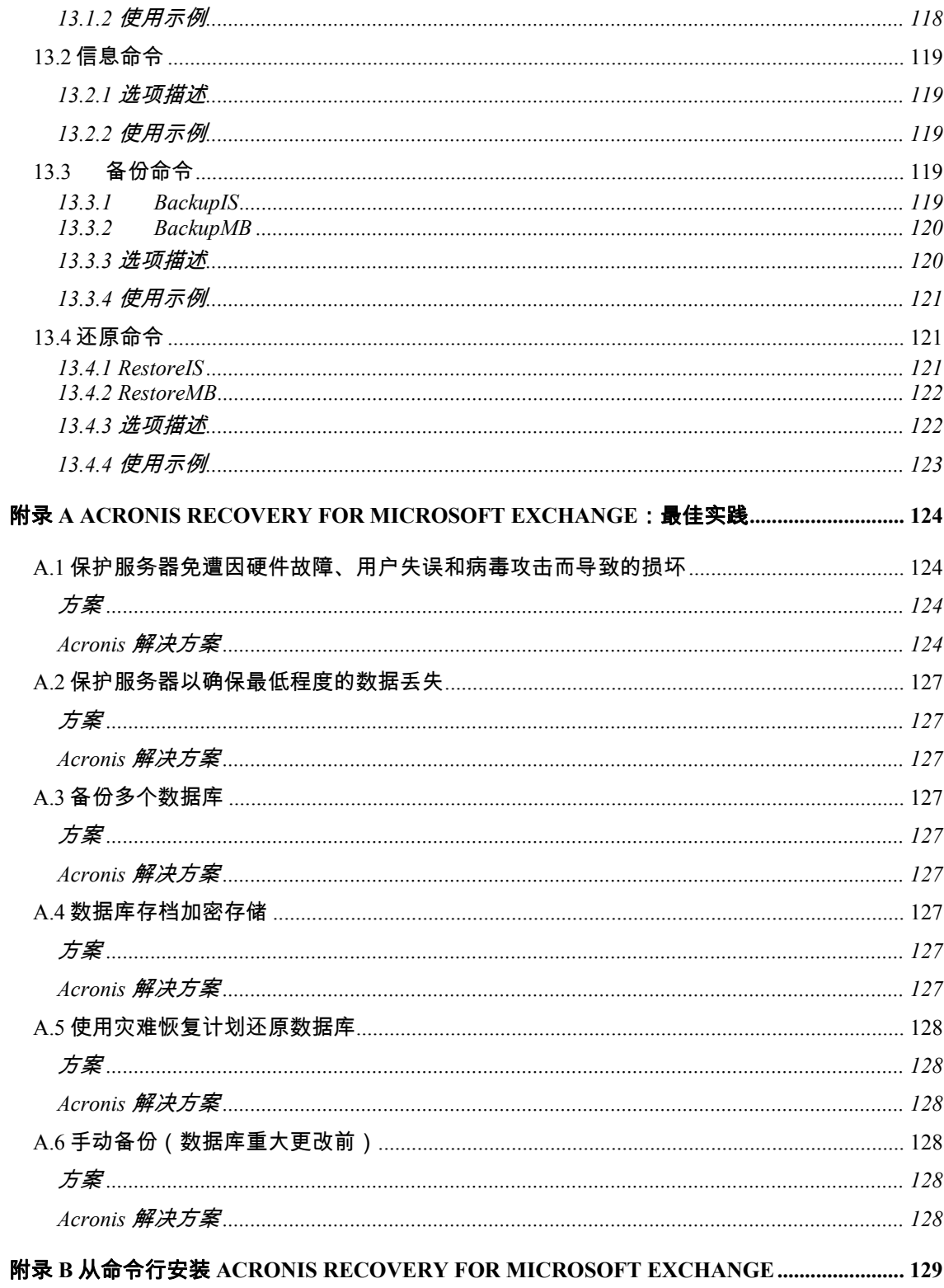

## <span id="page-10-0"></span>第 **1** 章 **Acronis® Recovery™ for Microsoft Exchange** 简介

本章介绍了有关 Acronis 新产品—— Acronis® Recovery™ for Microsoft Exchange 及有 关其功能和优势的一般信息。 从中可以了解支持哪些数据库、操作系统及平台。

### **1.1** 什么是 **Acronis® Recovery™ for Microsoft Exchange**?

Acronis<sup>®</sup> Recovery™ for Microsoft Exchange 可提供*快速可靠的灾难恢复解决方案*, 以 保护您的 Microsoft Exchange 数据。 它提供经实践验证的数据库备份技术,大幅减少灾 难恢复所需的时间,使您只需几分钟而不是几小时便可继续运行。 它还提供文档级别备 份功能,使您可极其灵活地只备份单独的邮箱/公用文件夹;它还可让您使用消息过滤器 减少存档大小和备份进程持续时间。

Acronis Recovery for Microsoft Exchange 提供两 种版本——适合大型组织使用的 Acronis Recovery for Microsoft Exchange 原始版本和 适合小型和/或起步型企业使用的 Acronis Recovery for Microsoft Exchange Small Business 版 (Acronis Recovery for Microsoft Exchange SBS)。 详情参见 1.3 "Acronis Recovery for Microsoft Exchange or Acronis Recovery for Microsoft Exchange SBS?"。

*一步恢复和自动恢复*到失败点功能可减少故障时间,并帮助您的组织改进"恢复时间目 标"(RTO)。

Acronis Recovery for Microsoft Exchange 可极好地补充获奖的 Acronis True Image 套 件,该灾难恢复和系统迁移产品采用专利磁盘映像技术。 两者配合使用可实现服务器系 统的全面备份和还原,并可充分保护 Microsoft Exchange 数据库,因此是灾难恢复计划 的最佳组合。

### • 终极粒度

Acronis Recovery for Microsoft Exchange 提供备份和还原的终极粒度。 可对 整个信息存储、个别存储组、邮箱/公用文件夹,甚至单封电子邮件应用备份 和还原操作。

使用 Acronis Recovery for Microsoft Exchange,您可以从不同类型的备份还 原关键邮箱或单封电子邮件 – 不仅可从积木层级备份还原,还可从整个数据 库备份存档还原。

#### • 存档更小且更易于管理

获奖的 Acronis 技术提供卓越的映像文件优化功能。 可自定义的压缩率降低 了需要存储和传输的数据量,从而直接节省存储区和人力成本。

### • 高速

Acronis Recovery for Microsoft Exchange 提供久经考验的数据库备份技术, 可实现最快的备份速度。

由于可从数据库级别备份还原任何数据(邮箱、公用文件夹或个别电子邮 件),Acronis 消除了对耗时较多的积木层级备份的需求。

#### • **Active Restore**™

Active Restore™ 模式可在系统仍处于被还原过程中时,只用几分钟的时间为 用户提供 Microsoft Exchange Server 的全部功能。 使用 Active Restore™, 同时结合使用自动拨号音还原模式,即可将 Microsoft Exchange 2007 Server 的停滞时间限制在区区几秒钟内。

#### • 连续数据保护

连续进行备份以保证 Microsoft Exchange Server 数据库的完整还原,并使将 数据丢失减少到最低限度。

#### • 灾难恢复更快捷

一步恢复和自动恢复到失败点功能可帮助您的组织实现更佳的"恢复时间目标" (RTO)。

#### • 安全加密

使用行业标准加密技术保护公司最重要的数据。

• 集中管理

<span id="page-12-0"></span>The Acronis® Recovery™ for Microsoft Exchange 管理中控台可自动检测网络 中的所有数据库服务器。 服务器及状态信息均会清楚地显示,从而易于管理 企业内的安装。

#### • 资源管理

CPU 和带宽限制使您能够在备份过程中分配资源,以确保用户不会降低生产 效率。

#### • 引导式灾难恢复

Acronis 数据库备份还提供"灾难恢复计划",其详细的逐步说明可引导您或您 的团队快速、全面地完成恢复。 即使是非技术人员也可依照这些简单的说明 还原最复杂的 Microsoft Exchange Server。

### • 与 **Acronis True Image Echo** 集成

安装在同一台计算机上之后,Acronis True Image Echo Update(8115 或更 高版本)和 Acronis Recovery for Microsoft Exchange 可从可启动光盘或 PXE 裸机还原整个生产服务器(操作系统和整个信息存储)。

#### • 轻松管理

在直观向导 GUI(图形用户界面)的指引下,即使无 DBA(数据库管理员) 背景的用户,也可配置并实施专业备份策略。

### **1.2** 为什么选择 **Acronis Recovery for Microsoft Exchange**?

全面恢复不仅仅要求备份信息存储。 您的 Microsoft Exchange 邮箱服务器包含存储组、 日志、邮箱、公用文件夹、邮件和其他构建数据结构的组件。 使用紧凑直观的备份解决 方案 Acronis Recovery for Microsoft Exchange,是确保可快速恢复安全实时的 Microsoft Exchange 邮箱服务器 备份的重要步骤。

使用 Acronis Recovery for Microsoft Exchange,还原个别电子邮件变得更加容易 – 您可 以从任何类型的备份还原(数据库和积木层级皆可)。

自动还原系统到失败点功能使恢复轻而易举。 无需通过复杂的菜单操作,即可使系统重 新联机。 一步式程序可将数据库返回到失败前的最后正常状态。 恢复错误的事务不再需 要数分钟或数小时。

这一功能强大的产品还包括基于向导的直观 GUI,可引导您完成预定过程和降低错误发 生的可能性。 备份策略助理为运行环境创建"灾难恢复计划",其中提供逐步恢复说明。

<span id="page-13-0"></span>无论是否为经验丰富的 DBA,任何人都可预定备份工作,并迅速处理系统还原。 Acronis 甚至提供 FTP 功能,让您能够在全世界任何 FTP 服务器上存储备份。

### **1.3 Acronis Recovery for Microsoft Exchange** 还 是 **Acronis Recovery for Microsoft Exchange SBS**?

您可以选择使用适当的 Acronis Recovery for Microsoft Exchange 许可证。 应以将要安 装的大小环境作为选择的依据。

- **Acronis Recovery for Microsoft Exchange** 适用于大型企业
- **Acronis Recovery for Microsoft Exchange Small Business** 版 (Acronis Recovery for Microsoft Exchange SBS)。 此版本价格更加实惠,专为小型和/ 或创业型企业量身定制。 代理只能安装在 Windows SBS 2003 和 Windows SBS 2008 操作系统中。 安装产品时使用完整版的序列号可将 Acronis Recovery for Microsoft Exchange SBS 升级为 Acronis Recovery for Microsoft Exchange。 详情请参阅 1.10。

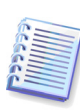

请注意,使用 SBS 许可证将无法安装 ACRONIS RECOVERY FOR MICROSOFT EXCHANGE 代理程序 至 SBS 服务器。 如需远程安装,请使用企业版序列号,或请进行 本地安装。

### **1.4** 优势

Acronis Recovery for Microsoft Exchange 让您获得下列优势:

• 热备份

备份可在 Microsoft Exchange 联机和服务客户时执行,具备全天候可用性

### • 从数据库级别备份还原电子邮件

Acronis Recovery for Microsoft Exchange 可用于从数据库级别备份还原特定 电子邮件

### • 使用 **Acronis® Recovery**™ **for Microsoft Exchange** 助理调整备份策略

Acronis Recovery for Microsoft Exchange 助理提供直观 GUI, 用户即便没有 任何 DBA 经验,也可轻松创建和实施备份策略

• 灾难恢复计划

自动创建并通过电子邮件发送含数据库恢复逐步说明的"灾难恢复计划"。 即 使没有 DBA 技能的员工,也能依照指示快速还原数据库

#### <span id="page-14-0"></span>• 恢复到所选时间点

备份事务日志后,Acronis Recovery for Microsoft Exchange 允许您指定日期 和时间,以还原数据

### **1.5** 主要功能

#### • 数据库备份(最快方法)

Acronis Recovery for Microsoft Exchange 可用于按数据库级别备份所有数 据。 这是最快但灵活性最低的备份方法

### • 积木层级备份

Acronis Recovery for Microsoft Exchange 可用于按文档级别 (积木层级)备 份所有数据。 这不是最快的备份方法,但灵活性最高。

#### • 裸机还原

裸机还原功能可从可启动光盘或 PXE 裸机还原整个生产服务器(操作系统和 所有数据库)。 只有在服务器上安装 Acronis True Image Echo Update (8115 或更高版本)和 Acronis Recovery for Microsoft Exchange 后才可使 用此功能。

#### • 自动恢复到失败点

自动还原到失败点功能允许轻松地一步还原到失败或灾难前的时间点,而不 会出现数据丢失

• 加密

使用行业标准强度加密技术保护备份。 AES(高级加密标准)目前有三种密 钥长度 — 128、192 和 256 位,可根据需要兼顾性能和保护。

• 压缩

创建备份时,经压缩后的大小最多可达原始未压缩格式的十分之一。 您可采 用三种压缩级别进行优化,执行较快,备份较小或两者兼顾

#### • 拨号音恢复

Acronis Recovery for Microsoft Exchange 可更迅速地为用户还原电子邮件服 务(提供基本"拨号音"),然后还原用户以前的可用数据

#### • 带宽限制

控制带宽使用,让网络用户了解备份进程

#### <span id="page-15-0"></span>• 通知

配置通过电子邮件和 SNMP 发送的通知

#### • 自动恢复准备

每个还原方案均可一步执行。 手动从不同存档还原时无需注意数据库状态。

#### • 预定完整备份策略

预定完整备份策略,包括一步执行"完整"和"增量"备份

#### • 从积木层级备份还原邮箱

系统可用于从积木层级备份还原邮箱

### • 从数据库级别备份还原邮箱

系统可用于从数据库级别备份还原邮箱

#### • 从积木层级备份还原电子邮件

Acronis Recovery for Microsoft Exchange 可用于从积木层级备份还原特定电 子邮件

### • 命令行模式

系统提供命令行用户界面

### **1.6** 支持的 **Microsoft Exchange** 版本

- Microsoft Exchange Server 2007 (Standard/Enterprise Edition)
- Microsoft Exchange Server 2003 (Standard/Enterprise Edition)
- Microsoft Exchange Server 2000 Server with post-Service Pack 3 rollup (标 准/企业版)

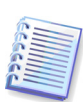

重要事项! ACRONIS RECOVERY FOR MICROSOFT EXCHANGE 代理程序仅在 安装 Microsoft Exchange Server 2003 service pack 后可保证正常工作。 请注意,若要能够 正确进行 MAPI 接口操作,必须安装 Service Pack 2 和 hotfix kb908072 (详情请见微 软网站)。

请注意, Acronis Recovery for Microsoft Exchange 不是支持群集的产品。

### **1.7** 支持的平台

- x86 (适用于 Microsoft Exchange Server 2000/2003)
- x86-64

### <span id="page-16-0"></span>**1.8 ACRONIS RECOVERY FOR MICROSOFT EXCHANGE**  代理程序支持的操作系统

### 适用于 **Acronis Recovery for Microsoft Exchange**:

- Windows 2000 (SP4 Rollup 1)
- Windows Server 2003(32 位和 64 位版本)
- Windows 2008 Server

### 适用于 **Acronis Recovery for Microsoft Exchange Small Business Edition**:

- Windows SBS 2003
- Windows SBS 2008

### **1.9 Acronis Recovery for Microsoft Exchange** 管理中控台 支持的操作系统

- Windows XP (SP 2)
- Windows Vista
- Windows 2000 (SP4 Rollup 1)
- Windows 2003
- Windows 2008

### **1.10** 许可证策略

Acronis Recovery for Microsoft Exchange 授权以要安装 Acronis<sup>®</sup> Recovery<sup>™</sup> for Microsoft Exchange 代理程序的服务器数为基础。 每个 ACRONIS RECOVERY FOR MICROSOFT EXCHANGE 代理程序都需要唯一的序列号。

Acronis Recovery for Microsoft Exchange 提供三种许可证:

永久 (企业版或 **SBS**)— 允许您使用功能完整的产品且无时间限制(需要永久序列 号)

试用 — 允许您使用功能完整的产品 14 天(需要试用序列号)

### 获取永久序列号

获取永久序列号的方法视您购买 Acronis Recovery for Microsoft Exchange 的途径而定:

● 如果您购买的是正版 Acronis Recovery for Microsoft Exchange 光盘,则可在 光盘盒中找到序列号

<span id="page-17-0"></span>• 下载本产品后(或在安装产品期间),在 Acronis 网站注册,也可获得通过 电子邮件收到序列号。

#### 试用序列号

Acronis 允许您使用试用序列号免费试用 Acronis Recovery for Microsoft Exchange 的所 有功能 14 天而无需购买此产品。 您可以通过下列途径获取试用序列号:

- 促销活动时分发的 CD 盒
- 从网站下载产品后
- 在安装向导中注册后(序列号将通过电子邮件发送)
- 联系 Acronis 销售代表。 访问

<http://www.acronis.com.cn/enterprise/products/ARExchange/gettrial/>

您必须登录(或注册)以获取试用序列号。

如果您已从我们的网站下载 Acronis Recovery for Microsoft Exchange 试用版,并想购买 永久许可证以继续使用该产品,请联系我们的销售代表。 在这种情况下,您无须重新下 载该产品,只需在安装时输入注册的序列号即可。

请注意,管理中控台应连接到 Acronis Recovery for Microsoft Exchange,否则"帮助"菜 单中不会出现"注册"菜单项。

安装 Acronis Recovery for Microsoft Exchange 管理中控台的数目没有限制。

### **1.11** 技术支持

作为您购买的年度支持服务的一部分,您可享受以下技术支持服务:在电子服务可用 时,您可以电子方式访问而无需交纳额外费用;Acronis 将尽力每周七 (7) 天,每天二十 四 (24) 小时提供软件的支持服务。 上述电子服务可能包括但不限于:用户论坛、特定 软件信息、提示和建议、通过互联网检索缺陷修补程序、通过可访问 WAN 的 FTP 服务 器维护软件和检索演示代码,以及通过 Acronis 客户支持系统访问问题解答数据库。

支持服务应包括向您提供电话或其他电子方式的支持,以便帮您找到并独力更正软件和 提供的程序、更新和其他更改中的问题;这些内容由 Acronis 自行制作或添加至软件, 并且 Acronis 一般也同样向具有获得支持资格的其他被许可人提供此类内容,而不收取 附加费用。 按照双方协议,Acronis 应:(i) 向您提供代码修正以更正软件故障,使您的 软件实质上达到本软件最新版本发布的操作规格,但由于您未授权修改而导致阻止或妨 碍此类修正或导致此类故障的情况除外;或者 (ii) 在本软件下次常规发布时提供代码修 正,以更正非重大问题。

有关"Acronis 技术支持"的详细联系信息,请浏览下列链

接:<u>[http://www.acronis.com.cn/enterprise/suppo](http://www.acronis.com.cn/enterprise/support/)rt/</u>

## <span id="page-19-0"></span>第 **2** 章 理解 **Acronis Recovery for Microsoft Exchange**

本章介绍有关使用 Acronis Recovery for Microsoft Exchange 的一般信息。

### **2.1** 组件

Acronis Recovery for Microsoft Exchange 包括下列组件:

- 含 Acronis Recovery for Microsoft Exchange 管理中控台的管理工具
- ACRONIS RECOVERY FOR MICROSOFT EXCHANGE 代理程序

### **2.1.1 Acronis Recovery for Microsoft Exchange** 管理中控台

Acronis Recovery for Microsoft Exchange 管理中控台是用于从单一位置管理本地网络上 数据备份/还原的工具。 使用此工具,您可远程安装代理程序、预定任务、远程恢复数 据,以及设置远程 Exchange 服务器上的备份/还原选项。

### **2.1.2 ACRONIS RECOVERY FOR MICROSOFT EXCHANGE**  代理程序

AcronisACRONIS RECOVERY FOR MICROSOFT EXCHANGE 代理程序 安装在您想要备份/ 还原 Microsoft Exchange 数据库的计算机上。

### **2.2** 组件集成

Acronis Recovery for Microsoft Exchange 管理中控台安装在您计划用于管理远程数据库 服务器操作进程的计算机上。

<span id="page-20-0"></span>从管理中控台发出备份或还原命令后,Acronis Recovery for Microsoft Exchange 将发送 请求到 ACRONIS RECOVERY FOR MICROSOFT EXCHANGE 代理程序, 以便从 Microsoft Exchange 检索所需的存储组或邮箱,并将请求发送到备份所选数据的 Acronis Recovery for Microsoft Exchange。

下图说明管理中控台与代理程序之间的互动关系。

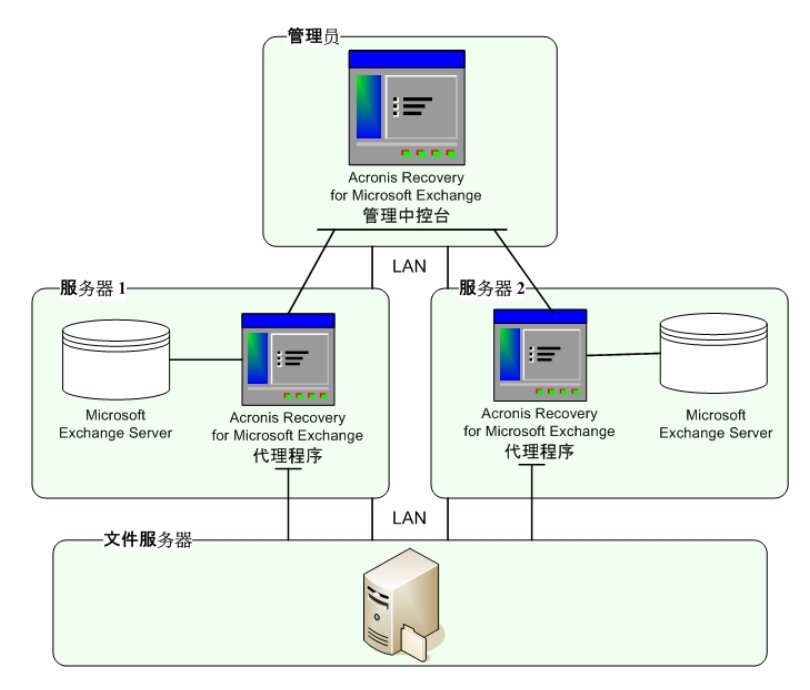

Acronis Recovery for Microsoft Exchange 与 ACRONIS RECOVERY FOR MICROSOFT EXCHANGE 代理程序 s 的集成

### **2.3** 与 **Acronis True Image Echo Enterprise Server** 集成

Acronis Recovery 产品与 Acronis True Image Echo Enterprise Server Update (8115 或 更高版本)集成,可在发生灾难时自动执行预配置的还原任务。

集成包括三个方面:

- 可从 Acronis True Image Echo Enterprise Server 管理中控台启动 Acronis Recovery for Microsoft Exchange 任务
- 裸机还原
- 使用 Acronis True Image Echo Enterprise Server 创建备份任务时 Microsoft Exchange Server 文件排除

### <span id="page-21-0"></span>**2.3.1** 从 **Acronis True Image Echo Enterprise Server** 管理中控台 启动任务

如果两个产品的中控台安装在同一台计算机上,您可通过集成从 Acronis Recovery for Microsoft Exchange 管理中控台使用 Acronis True Image Echo Enterprise Server 的功能 (向导和工具)。 ACRONIS RECOVERY FOR MICROSOFT EXCHANGE 代理程序必须安 装在远程计算机上。

用户可单击相应的按钮直接启动所需的 Acronis Recovery for Microsoft Exchange 向导或 工具。 如果没有安装 Acronis Recovery for Microsoft Exchange 代理程序或管理中控 台,则会禁用此功能。

### **2.3.2** 裸机还原

Acronis Recovery for Microsoft Exchange 可用于从启动光盘或 PXE 还原裸机上的整个生 产服务器。 该功能由 Acronis True Image Echo Enterprise Server 提供。

#### 配置裸机还原

若要还原裸机上存储的所有必要信息存储,或创建可启动媒体,则需要以前创建的包含 已备份所需信息存储的存档。

创建存档后,请执行以下操作:

1. 启动**还原**向导以预定还原任务,然后在第一步中选择**裸机还原**选项。

2. 指定任务执行帐户。

3. 选择存档和时间点(失败点),选择每一存档必要的存储组,并设置其他参数(如密 码)。

4. 若要备份安装 Acronis Recovery for Microsoft Exchange 的分区,请使用 Acronis True Image Echo Enterprise Server(有关详细信息,请参阅《Acronis True Image Echo Enterprise Server 用户指南》)。

#### 从可启动媒体还原服务器

发生硬件故障后,必须还原整个系统,包括不同硬盘上的操作系统和数据库。 若要还原 分区和存储组/数据库(至可能的最新状态),请执行以下操作:

1. 从以前使用 Acronis True Image Echo Enterprise Server 创建的可启动媒体启动计算 机。

2. 执行 Echo 裸机还原(有关详细信息,请参阅《Acronis True Image Echo Enterprise Server 用户指南》)。

<span id="page-22-0"></span>公司数据库存储于外部 SAN/NAS 上,且管理员仅需还原操作系统时,需执行下列操 作:从以前使用 Acronis True Image Echo Enterprise Server 创建的可启动媒体启动计算 机,然后执行 Echo 裸机还原(相关详细信息,请参阅《Acronis True Image Echo Enterprise Server 用户指南》)。

如果数据库存储于 SAN/NAS 上,则准备还原时,请依照"配置裸机还原"一节所述内容, 不要配置裸机还原任务。

### 启动裸机还原任务

发生硬件故障时,您必须使用 Acronis True Image Echo Enterprise Server 还原丢失的分 区,然后启动 Acronis Recovery for Microsoft Exchange 裸机还原任务。 若要自动启动 此任务,您需要在 Acronis True Image Echo Enterprise Server 还原数据向导的最后一步 选择在数据恢复后运行 **Acronis Recovery for Microsoft Exchange** 裸机还原选项。

### **2.3.3** 文件排除

集成可让用户在使用 Acronis True Image Echo Enterprise Server 进行分区备份时排除 Microsoft Exchange Server 文件。

若要排除 Microsoft Exchange Server 文件 (\*.edb, \*.stm, \*.log, \*.pat), 请在 Acronis True Image Echo Enterprise Server 创建备份向导程序的*源文件排除*步骤中选择排除所 有 **Microsoft Exchange** 数据库文件参数选项。

## <span id="page-23-0"></span>第 **3** 章 安装 **Acronis Recovery for Microsoft Exchange**

本章将向您介绍本地及远程安装 Acronis Recovery for Microsoft Exchange 组件的方法。

### **3.1** 最低系统要求

Acronis Recovery for Microsoft Exchange 需要下列硬件:

- Pentium 处理器或更高版本
- 1024 MB RAM
- 鼠标(需要)

### **3.2** 安全策略

### **3.2.1** 凭据

Acronis Recovery for Microsoft Exchange 可使用管理员凭据访问联网计算机。 有关如何 配置所需凭据的详细信息,请参阅 4.1 节。

### **3.2.2** 防火墙设置

Acronis Recovery for Microsoft Exchange 使用下列端口执行远程操作:

- 服务器 (ACRONIS RECOVERY FOR MICROSOFT EXCHANGE 代理程序)UDP 端口: 9876
- 服务器(ACRONIS RECOVERY FOR MICROSOFT EXCHANGE 代理程序)TCP 端口:9876,忙时随机选择端口

● 客户端 (Acronis Recovery for Microsoft Exchange) UDP 端口: 9877, 忙时随 机选择端口

<span id="page-24-0"></span>您可能需设置相应的防火墙访问选项。 Windows XP Service Pack 2、Windows 2003 Server 和更高版本 Windows 中的 Windows 防火墙选项在 Acronis Recovery for Microsoft Exchange 组件安装过程中自动设置。若有必要,可在 Windows 2008 上安装 管理中控台及其他 Microsoft 操作系统之前,添加 Acronis Recovery for Microsoft Exchange 至防火墙例外列表。 但是,请确保先在远程计算机上启用控制面板 **-> Windows** 防火墙 **->** 例外中的文件与打印机共享选项,然后开始远程操作。

### **3.3** 一般安装规则

Acronis Recovery for Microsoft Exchange 组件及其功能可在多种配置下安装,这是就其 在联网计算机中分配组件和功能而言。

### **3.3.1** 安装 **Acronis Recovery for Microsoft Exchange** 组件

安装 Acronis Recovery for Microsoft Exchange 组件有两种方式 – 本地和远程。

本地安装 Acronis Recovery for Microsoft Exchange 管理中控台和 Acronis Recovery for Microsoft Exchange 代理程序的步骤:

- 运行 Acronis Recovery for Microsoft Exchange 安装文件
- 在"安装菜单"中,选择要安装的程序:Acronis Recovery for Microsoft Exchange 管理工具或 Acronis Recovery for Microsoft Exchange 代理程序
- 依照屏幕上的安装向导指示操作

<span id="page-25-0"></span>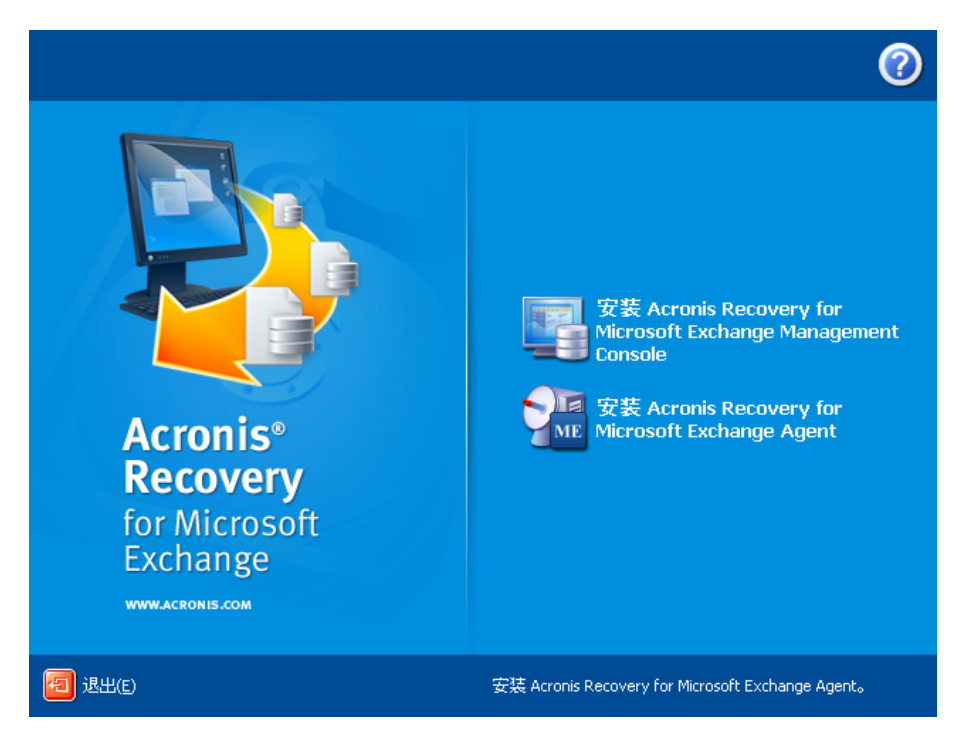

建议先安装 Acronis Recovery for Microsoft Exchange 管理中控台。 这样,通过管理中 控台便可为任何联网计算机远程安装 Acronis Recovery for Microsoft Exchange 代理程序 (有关远程安装的信息,请参阅 3.3.2"远程安装 ACRONIS RECOVERY FOR MICROSOFT EXCHANGE 代理程序")。

强烈建议您在开始安装产品前,手动停止 CDP 进程,以更新所有需要的组件。 否则, 您可能需要在安装完成后重新启动服务器。

此外,Acronis Recovery for Microsoft Exchange 支持 Microsoft Installer 实用工具 (msiexec.exe) 及其命令, 这样您也可通过命令行来安装 Acronis Recovery for Microsoft Exchange 组件。 MSI 安装命令和选项均列于附录 B。

### **3.3.2** 远程安装 **ACRONIS RECOVERY FOR MICROSOFT EXCHANGE** 代理程序

若要在数据库服务器上远程安装 ACRONIS RECOVERY FOR MICROSOFT EXCHANGE 代 理程序,首先需要在本地计算机上安装 Acronis Recovery for Microsoft Exchange 管理中 控台。 远程系统必须符合 3.1"最低系统要求"中所述的要求。

在 Windows 2008 Server 上远程安装 ACRONIS RECOVERY FOR MICROSOFT EXCHANGE 代理程序之前,请打开 TCP 协议端口 25001,以允许入站连接。

安装 ACRONIS RECOVERY FOR MICROSOFT EXCHANGE 代理程序将生成新的注册键。 若之前已安装了 ACRONIS RECOVERY FOR MICROSOFT EXCHANGE 代理程序或已在当 前计算机上重新安装了操作系统,应清除安装有 Acronis Recovery for Microsoft Exchange 管理中控台的计算机上的注册表缓存,以便使产品能够正常运行。

运行 Acronis Recovery for Microsoft Exchange, 然后单击选择工具窗格中的安装 **ACRONIS RECOVERY FOR MICROSOFT EXCHANGE** 代理程序。

- 1. 指定用于存放 Acronis 组件安装文件的位置。
	- 从已注册的组件中选择(默认)
	- 从可移动媒体中搜索所需的安装文件
	- 从指定的位置搜索安装程序(必须单击浏览…以指定位置)

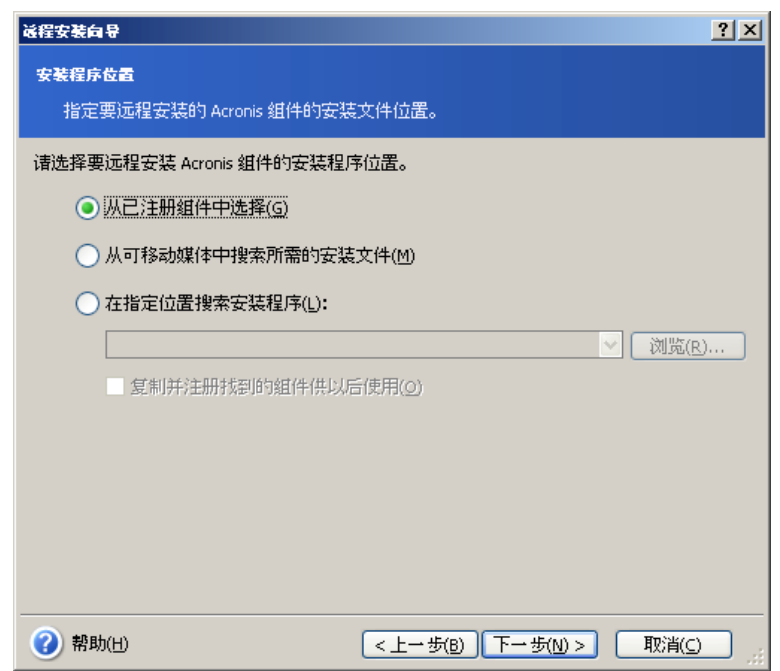

### 单击下一步继续。

2. 从列表中选择要安装在远程计算机上的程序( ACRONIS RECOVERY FOR MICROSOFT EXCHANGE 代理程序),然后单击下一步。

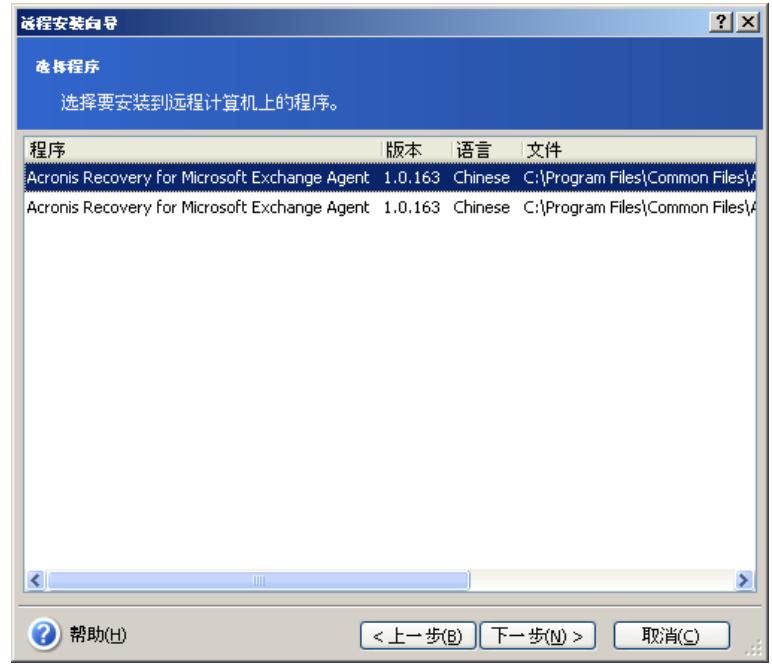

3. 输入所选产品的序列号。 有关获取序列号的信息,请参阅 1.10 节"许可证策 略"。 只有在输入序列号后,才能使用下一步按钮。

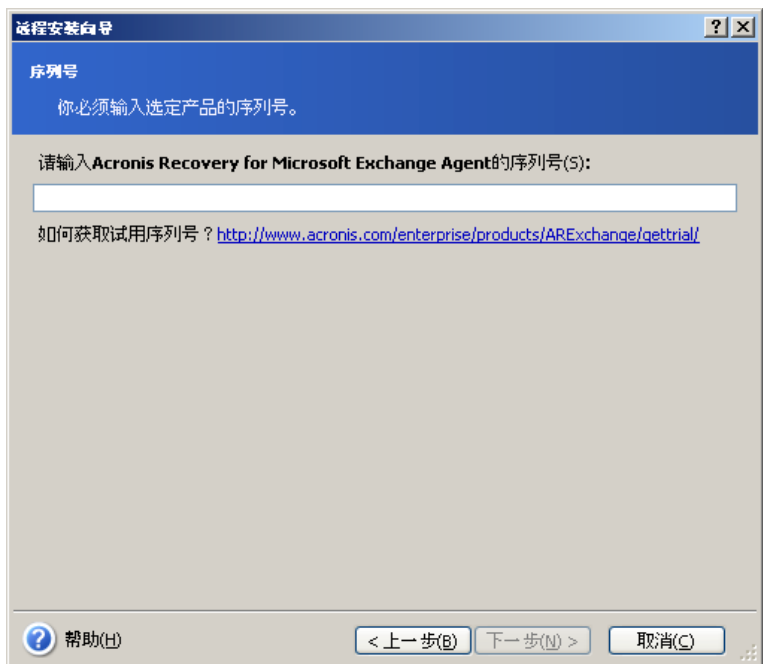

4. 在计算机字段选择计算机:手动输入计算机名称,或者单击浏览…并从目录树中 选择所需的计算机。 在相应字段输入用户名和密码,以访问所选的计算机。 选 择保存密码复选框,可保存密码用于将来的连接。

<span id="page-28-0"></span>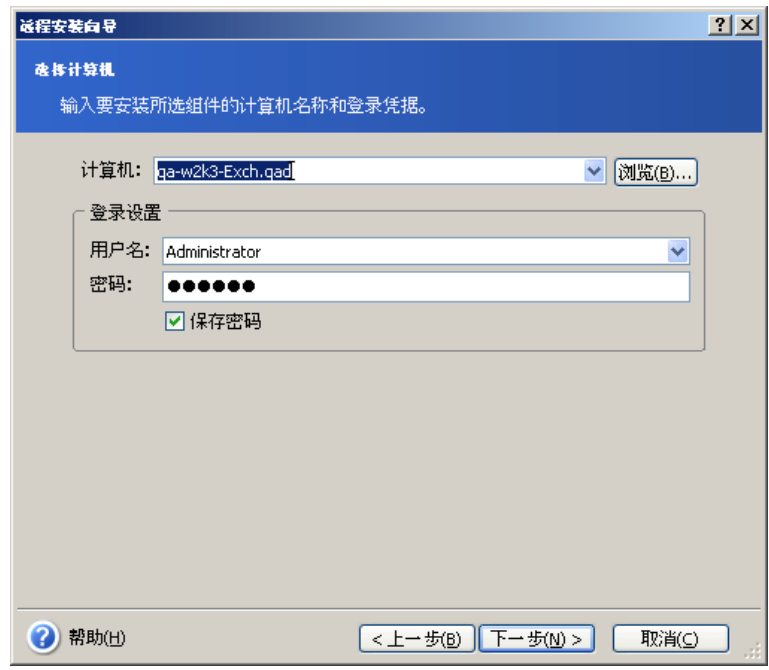

5. 摘要页显示将要执行的所有操作。 单击"继续"在远程计算机上安装 ACRONIS RECOVERY FOR MICROSOFT EXCHANGE 代理程序。

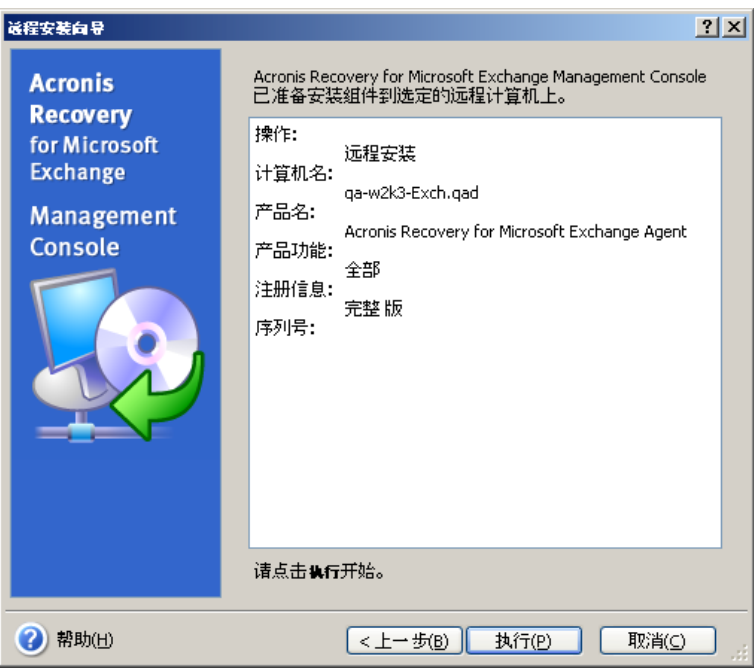

连接到装有 ACRONIS RECOVERY FOR MICROSOFT EXCHANGE 代理程序的远程计算机 后,您可以设置备份、恢复任务,以及查看日志。

### **3.3.3** 解压缩 **Acronis Recovery for Microsoft Exchange** 组件

若要从命令行安装 Acronis Recovery for Microsoft Exchange,需在安装进程开始*前*解压 缩 .msi 文件。 下面是文件的解压缩步骤:

- <span id="page-29-0"></span>• 运行 Acronis Recovery for Microsoft Exchange 安装文件;
- 在"安装菜单"中,右键单击组件名称并选择解压缩;
- 选择安装文件的存放位置,并单击保存。

### **3.3.4** 删除 **Acronis Recovery for Microsoft Exchange** 组件

您可以单独删除任何 Acronis Recovery for Microsoft Exchange 组件, 方法是:选择控制 面板 **->** 添加或删除程序 **-> <**组件名称**> ->** 删除。

组件名称为: Acronis Recovery for Microsoft Exchange 和 Acronis Recovery for Microsoft Exchange 代理程序。

依照屏幕上的指示操作。 可能需要重新启动计算机以完成解除安装。

## <span id="page-30-0"></span>第 **4** 章 **Acronis Recovery for Microsoft Exchange** 入门指南

本章将为您开始使用 Acronis Recovery for Microsoft Exchange 提供帮助指南,并引导您 连接到远程服务器及远程安装 ACRONIS RECOVERY FOR MICROSOFT EXCHANGE 代理 程序。

### **4.1** 运行 **Acronis Recovery for Microsoft Exchange** 管理中 控台

若要运行 Acronis Recovery for Microsoft Exchange 管理中控台,请选择开始 **->** 程序 **- > Acronis Recovery for Microsoft Exchange** 管理中控台 **-> Acronis Recovery for Microsoft Exchange** 管理中控台。

重要事项! 开始管理服务器列表(即探查、添加或删除服务器)、修改"灾难恢复计划" 存储组列表(请参阅第 6 章)、或更改默认选项(创建备份或还原任务时)之前,请确 保所需的用户具有下列文件的读写权限,文件位于: Documents and Settings|All Users\Application Data\Acronis: DatabaseServersExtensions\serverslist.dat for Acronis Recovery for Microsoft Exchange 管理中控台, DisasterRecoveryPlans\dbaselist.dat 和 RecoveryMicrosoftExchangeAgent\settings.cfg for ACRONIS RECOVERY FOR MICROSOFT EXCHANGE 代理程序。

请注意,若 Acronis Recovery for Microsoft Exchange 代理程序安装在带 Microsoft Exchange 2000 或 2003 的 Microsoft Windows 2000 上, 则 BackupUser/BackupGroup (启动并管理任务的用户或用户组) 必须是*域管理员*组中的成员。 若代理程式安装在装有 Microsoft Exchange 2007 的 Microsoft Windows Server 2003 或 2008 上,则用户也必须是 Exchange 组织管理员组 中的成员。 若要配置上述设置,请转至*控制面板 → 管理工具*。 然后依次向下列安全策 略添加 BackupUser/BackupGroup:域控制器安全设置、域安全设置和本地安全设置 (本地策略 → 用户权限分配 → 作为操作系统的一部分)。

<span id="page-31-0"></span>在任何情况下,用户都必须在 Microsoft Exchange Server 上拥有邮箱。 请注意:如果系统分区上没有可用空间,则 Acronis Recovery for Microsoft Exchange  $\bar{\mathcal{F}}$ 会进行操作,并且软件不会在没有可用空间时发送通知。

### **4.2 Acronis Recovery for Microsoft Exchange** 工作区

Acronis Recovery for Microsoft Exchange 工作区包括 Acronis Recovery for Microsoft Exchange 管理中控台窗口,它是在装有 ACRONIS RECOVERY FOR MICROSOFT EXCHANGE 代理程序的本地和远程计算机上管理数据备份/还原的主要工具。

工作区包括含有操作图标的主区域、菜单、工具栏和常用任务栏。 左侧的侧栏上有计算 机或帮助面板。

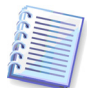

请注意,视 Acronis Recovery for Microsoft Exchange 管理中控台是否与远程服务器连 接或断开连接而定,主窗口中显示的内容可能会发生变化。

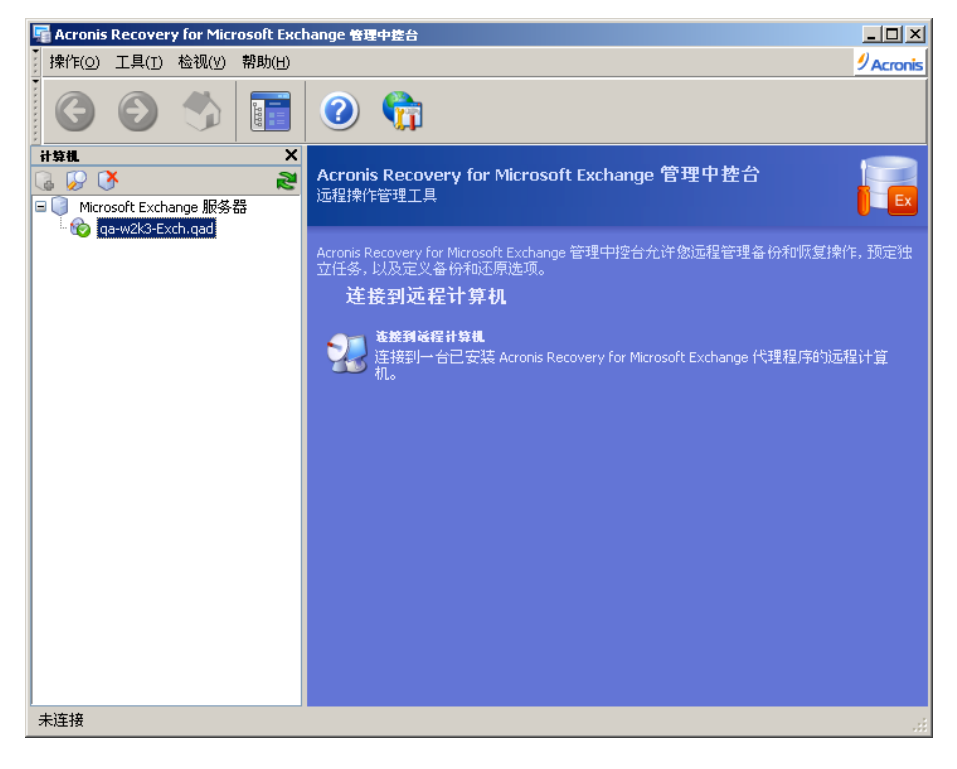

### **4.2.1** 主区域

Acronis Recovery for Microsoft Exchange 工作区主区域包含"任务"和"工具"组。

连接到装有 ACRONIS RECOVERY FOR MICROSOFT EXCHANGE 代理程序的 Exchange 服务器之前,主程序窗口会出现操作图标,您可以从中浏览和管理计算机。

选择任务组包含一项操作:

• 连接到远程计算机 – 连接到装有 ACRONIS RECOVERY FOR MICROSOFT EXCHANGE 代理程序的远程服务器

如果在"计算机"窗格中选择的服务器未安装 ACRONIS RECOVERY FOR MICROSOFT EXCHANGE 代理程序, Acronis Recovery for Microsoft Exchange 工作区的选择工具组中 将显示两个操作图标 ·

- 添加服务器 将 Microsoft Exchange 服务器添加到组。
- 安装 **Acronis** 代理程序 在远程计算机上安装 Acronis 代理程序

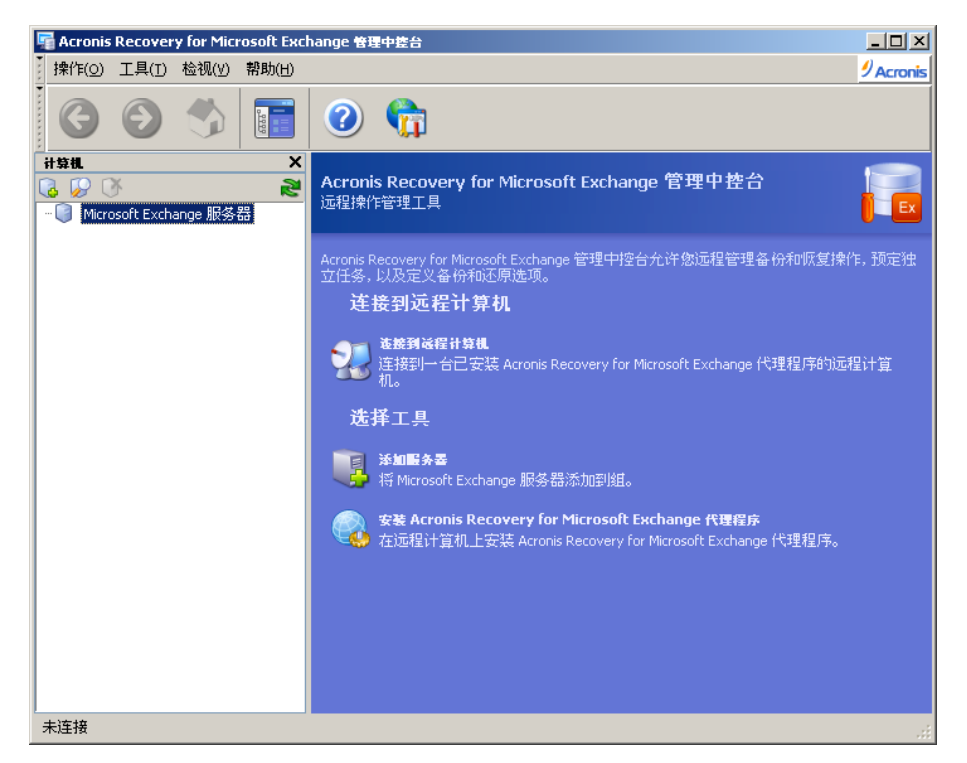

连接到装有 ACRONIS RECOVERY FOR MICROSOFT EXCHANGE 代理程序的 Microsoft Exchange Server 后,工作区即显示可在此服务器上执行的操作,如备份或还原、管理 任务等。

此时,主区域包含的操作图标分为两组。

选择任务组包括下列操作:

- 备份信息存储 创建存储组备份存档
- 备份邮箱 创建邮箱和公用文件夹备份存档
- 还原信息存储 从以前创建的存档还原存储组
- 还原邮箱 从以前创建的存档还原邮箱和公用文件夹
- 备份位置清理 清理数据库备份位置

选择工具组包含下列项目:

- <span id="page-33-0"></span>• 还原电子邮件 – 从以前创建的存档还原独立的电子邮件。
- 管理任务 管理计算机上的预定任务
- 日志 打开"日志查看器"窗口
- 灾难恢复计划 生成关于在任何故障情况下还原数据库的逐步说明。

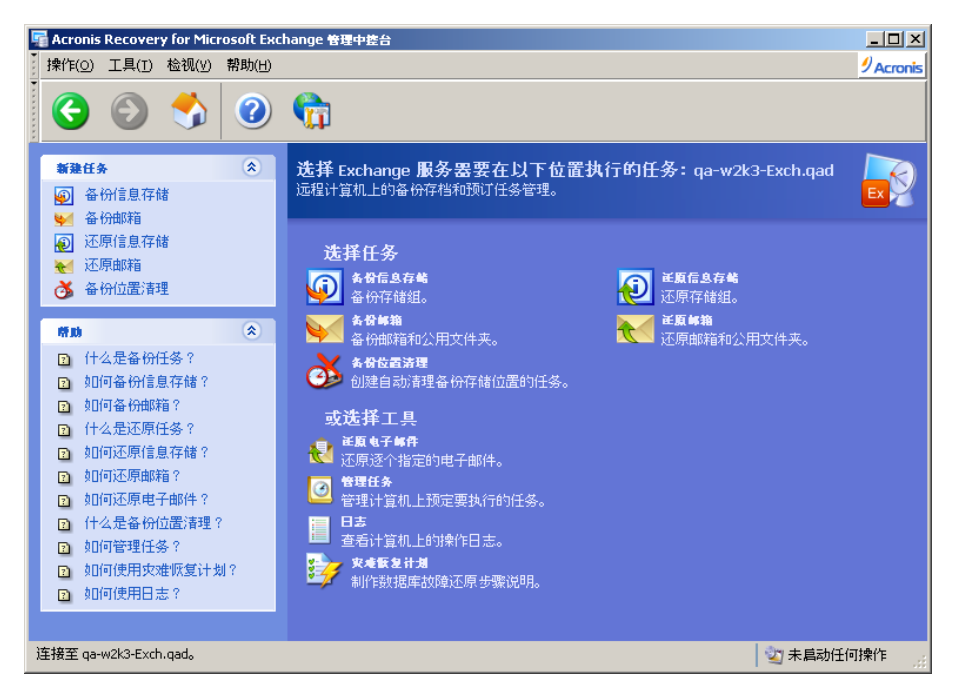

### **4.2.2** 计算机窗格

"计算机"窗格位于主程序窗口左侧。 上面显示的是系统已发现或手动添加的计算机(包 括其已被识别的 Microsoft Exchange 服务器)。

Acronis Recovery for Microsoft Exchange 管理中控台可让您连接到装有 ACRONIS RECOVERY FOR MICROSOFT EXCHANGE 代理程序的远程计算机上,或远程安装 ACRONIS RECOVERY FOR MICROSOFT EXCHANGE 代理程序。

"计算机"窗格顶端的工具栏上具有下列按钮:

- 添加服务器 打开"添加服务器"窗口,可指定要添加到目录树中的服务器
- 探查服务器 自动查找网络中的服务器并将其添加到目录树
- 删除服务器 从目录树中删除所选服务器

### **4.2.3** 程序菜单

程序菜单栏包含任务、工具、查看和帮助等项目。

操作菜单包含五项可用操作:

- <span id="page-34-0"></span>• 备份信息存储 - 创建存储组备份存档
- 备份邮箱 创建邮箱和公用文件夹备份存档
- 还原信息存储 从以前创建的存档还原存储组
- 还原邮箱 从以前创建的存档还原邮箱和公用文件夹
- 备份位置清理 清理数据库备份位置

工具菜单包含五项可用操作:

- 还原电子邮件 从以前创建的存档还原独立的电子邮件。
- 管理任务 管理计算机上的预定任务
- 日志 打开"日志查看器"窗口
- 灾难恢复计划 生成关于在任何故障情况下还原数据库的逐步说明。
- 选项 打开窗口,编辑默认备份/还原选项、设置文本外观(字体)、配置通 知等。

查看菜单中包含管理程序窗口外观的项目:

• 状态栏 – 启用/禁用状态栏

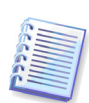

Acronis Recovery for Microsoft Exchange 可让您使用快捷键在程序菜单中导航。 若要 执行此操作,请按住 <A/t> 键,并按所需菜单项目的访问键 (带下划线的字母)。 所 选项目将处于活动状态,继续按住 <Alt> 键,并按子菜单中所需命令的访问键。

### **4.2.4** 帮助菜单

帮助菜单用于调用帮助,并获取有关 Acronis Recovery for Microsoft Exchange 的信息。 若要查看"帮助"面板,请禁用查看菜单中的**计算机树**选项。

### **4.2.5** 状态栏

主窗口底部的状态栏分成两部分。 状态栏左侧简要说明所选操作;状态栏右侧显示操作 进度和结果。 双击操作结果,将会显示日志窗口。

### **4.3** 导航

"计算机"窗格顶部有四个按钮,单击这些按钮可以向目录树手动添加新服务器、启动探 查程序、根据需要从目录树中删除服务器,或刷新"计算机树"。

<span id="page-35-0"></span>装有 ACRONIS RECOVERY FOR MICROSOFT EXCHANGE 代理程序的计算机以绿色图标 标记。

从目录树中选择所需的服务器来执行所需的操作(远程连接、安装 ACRONIS RECOVERY FOR MICROSOFT EXCHANGE 代理程序)。

若要隐藏"计算机"窗格和查看"帮助"主题,请单击菜单中的**显示或隐藏**按钮。

### **4.4** 管理

Acronis Recovery for Microsoft Exchange 管理中控台允许在远程计算机上安装 Acronis Recovery for Microsoft Exchange 组件。 若要执行以上任一操作,则需具有目标计算机 的管理员权限。

若要连接至服务器,请单击**选择任务**窗格中的**连接到远程服务器**(请参阅 4.7 "连接到远 程 Microsoft Exchange Server")。 如果服务器上未安装 ACRONIS RECOVERY FOR MICROSOFT EXCHANGE 代理程序,请单击**选择任务**窗格中的安装 Acronis 代理程序 (请参阅第 3 章"安装 Acronis Recovery for Microsoft Exchange")。

若要添加新服务器到目录树窗格,请单击**选择工具**窗格中的**添加服务器**(请参阅 4.6 "添 加服务器")。

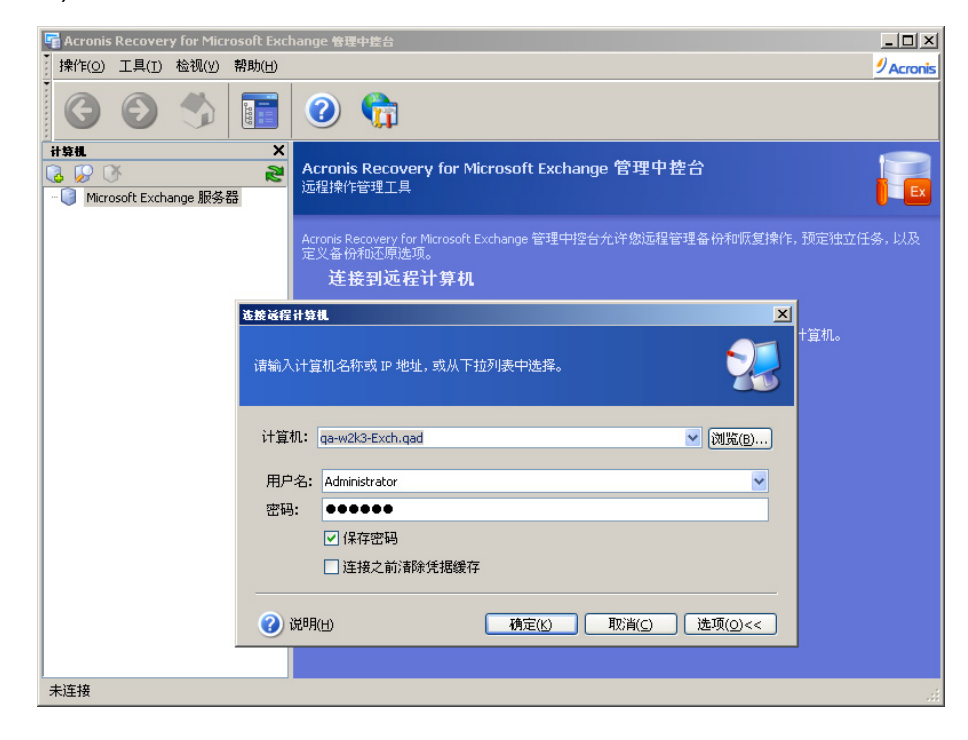
# **4.5** 探查服务器

探查服务器的目的是,自动查找网络中的服务器并将其添加到"计算机"窗格的列表中。 首次执行程序时,"计算机"窗格列表为空,系统会提示您探查服务器。 若要在服务器上 创建备份和执行恢复操作,应启动搜索服务器,或手动添加服务器至列表。

若要探查服务器,请单击左侧计算机窗格中的探查计算机图标。 系统将询问您是否要搜 索网络中的数据库服务器。 单击是立即搜索,或单击否稍后搜索。 执行搜索操作将会更 新列表中所有计算机的当前状态。

若由于某种原因导致使用此工具找不到服务器,则可手动将其添加到目录树(请参阅 4.6 "添加服务器")。

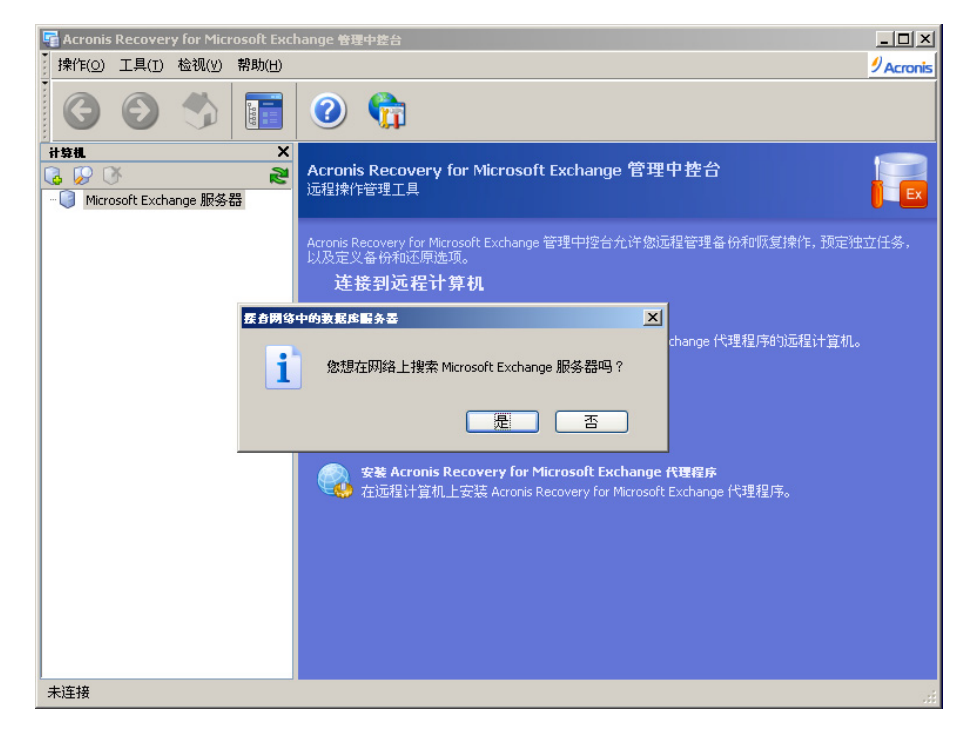

# **4.6** 添加服务器

如果使用"探查计算机"工具找不到服务器,则可手动将其添加到目录树中。

稍后,您可根据需要应用任何探查操作。 这样会将新连接的服务器添加到"计算机"窗格 中的列表。 同时,执行探查操作将会更新列表中所有计算机的当前状态。

您可使用几种方式打开**添加计算机**对话框,将服务器添加到"计算机"窗格的目录树中。 下面是其中的两种方式:

- 单击主区域中添加服务器图标
- 单击"计算机"窗格工具栏中的添加服务器按钮
- 1. 在**服务器**字段中手动输入服务器名称或 IP 地址,或从下拉列表中选择。 您也可 单击浏览,以查看所有可用计算机并选择要添加的计算机。
- 2. 单击确定以将服务器添加到目录树中。

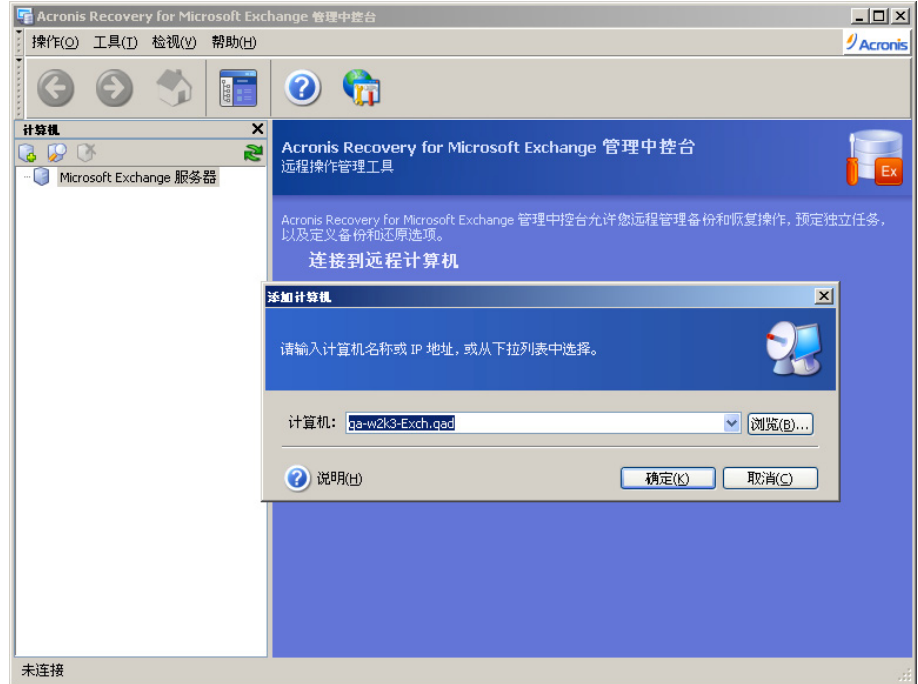

# **4.7** 连接到远程 **Microsoft Exchange Server**

若要在远程 Microsoft Exchange 服务器上执行任何操作,必须首先建立连接。 连接到远 程服务器后,可管理以下任务:设置远程数据库服务器上的备份/还原选项,预定备份、 还原和备份位置清理任务。

在连接到服务器之前,确保用户有权利在装有 Acronis Recovery for Microsoft Exchange 中控台的计算机上访问注册表项

HKLM\Software\Acronis\Encryption\Client\RecentConnections。否则,无法验证 SSL 凭证。

若要建立远程连接,请在"计算机"窗格中选择服务器,然后单击右窗格中的**连接到远程** 计算机。 若此前已连接到此服务器,则 Acronis Recovery for Microsoft Exchange 将自 动使用凭据访问该计算机。 否则,将打开一个对话窗口:

- 在计算机字段中输入计算机的名称或 IP 地址,或单击浏览**...**按钮从下拉列表 中选择计算机。
- 若要提供访问计算机的凭据,请单击选项**>>**按钮
- 在相应字段中指定用户名(格式为 <*域\用户*>)和密码,以连接到所需的服 务器

38

- 若要保存密码,请选择**保存密码**复选框。
- 若中控台无法连接至远程主机,请选择**连接前清除凭据缓存**参数,然后再试 一次。

请注意,连接至独立的 Microsoft Exchange Server 时必须使用明确的用户名(包括域 名)和密码。

提供有关连接的所有必要信息后,单击**确定**以建立连接。

如果 Acronis Recovery for Microsoft Exchange 管理中控台无法连接至安装 ACRONIS RECOVERY FOR MICROSOFT EXCHANGE 代理程序,则必须通过显式凭据建立连接。

连接到数据库服务器后,您可以像在本地计算机那样管理任务。

# **4.8** 远程安装 **ACRONIS RECOVERY FOR MICROSOFT EXCHANGE** 代理程序

有关远程安装 ACRONIS RECOVERY FOR MICROSOFT EXCHANGE 代理程序的详细信 息,请参阅 3.3.2。

# 第 **5** 章 创建备份存档

本章概述有关备份类型的一般信息,并介绍如何备份 Microsoft Exchange 信息存储,存 储组或甚至邮箱/公用文件夹,以及使用 Acronis Recovery for Microsoft Exchange 可以 设置的选项。

# **5.1** 一般信息

备份对于维护及时一致的 Microsoft Exchange 服务器记录以供发生故障时还原至关重 要。 使用 Acronis Recovery for Microsoft Exchange 可轻松灵活地创建备份存档。

### **5.1.1** 什么是备份?

"备份数据"这一概念是指将数据复制到安全位置,以备必要时还原。 对于活动数据库, 您不仅仅需要备份和保护数据库文件和数据。 数据库包括许多组件,例如事务日志,必 须对它们也进行备份才能保证还原后数据能够完全正常工作。

Acronis Recovery for Microsoft Exchange 是一种工具,可备份必需的表、数据和用户定 义对象,但不会仅将数据库作为文件组合来处理。 备份过程开始后,Acronis Recovery for Microsoft Exchange 完成所有活动事务,创建数据库快照,并立即恢复事务。 数据 库空闲状态降至最低;并且备份将在数据库联机时写入存档位置。

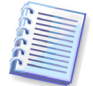

使用此程序备份数据库,可确保还原后的副本具有完整的操作功能。 由于副本是根据 快照创建的,因此,当前备份不会包含程序开始后的任何事务。

## **5.1.2** 备份类型

Acronis Recovery for Microsoft Exchange 可创建完整备份和增量备份,全面保护您的数 据不受硬件故障、用户错误,甚至自然灾害的影响。

完整备份包含创建备份时的所有数据 – 完整的存储组或邮箱/公用文件夹。 您可从完整 数据库备份还原数据库至选定位置,从而恢复整个数据库。 完整备份中包含足够的事务 日志,让您能够将数据库恢复到备份完成时的时间点。 数据库恢复之后,将会回退未经 授权的事务。 还原后的数据库与备份完成时的原始数据库状态匹配,但不包括任何未经 授权的事务。

对于可快速备份的小型数据库,只使用完整数据库备份会十分方便。 然而,随着数据库 逐渐变大,执行完整备份也会更加耗时且占用更多存储空间。 因此,对于大型数据库, 您可能想用增量备份来补充完整数据库备份。

完整备份可构成之后的增量备份的基础,或者可用作独立存档。

增量备份记录自上次创建完整备份或增量备份之后的所有事务和每次事务所做的数据库 修改。 事务日志是数据库的关键组件,如果发生系统故障,可能要求使用事务日志来将 数据库恢复至一致状态。 事务日志文件的大小固定,文件名自动生成。 创建增量备份 后,将会截断事务日志。

若要选择一种或多种适当的备份类型,您必须确定恢复数据的方式。 您的总体备份策略 定义备份类型和频率,以及存档位置所需的硬件类型和容量。 请参阅下面 5.1.3 节"选择 哪种备份策略?"中的建议。

### **5.1.3** 选择哪种备份策略?

按照下面的建议为您的组织定义最佳备份策略:

- 数据库活动程度为低到中:
	- 每周一次完整备份
	- 每十二小时增量备份
- 中小型数据库,但活动程度为高:
	- 每两天完整备份
	- 每十分钟增量备份
- 大型数据库,且活动程度为高:
	- 每周一次完整备份
	- 每十分钟增量备份

有关创建最佳策略的建议,您也可在使用创建备份向导时参考 Acronis Recovery for Microsoft Exchange 助理。 有关详细信息,请参阅 5.2.5。

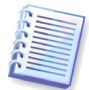

建议您不要同时使用多个第三方备份工具,因为备份操作可能会相互冲突。 请代之以 使用 Acronis Recovery for Microsoft Exchange。

## **5.1.4** 服务器角色

作为在大型组织和小型企业广泛使用的消息传递系统,Microsoft Exchange Server 在这 两个方向始终具有可伸缩性。 但是,消息传递领域的新要求 – 例如,合规、安全与灾难 恢复 – 使得提供同时适合大型和小型企业的信息传递系统面临着新的挑战。

Microsoft Exchange Server 提供可在单台服务器上运行的完整消息传递系统 – 即如同 Microsoft Small Business Server 产品一样,是只位于一台服务器上的 Exchange 服务。 但是,拥有可安装于多台计算机上的灵活的模块化系统,可在部署、管理和安全方面带 来更多显著好处。 客户通常会自定义 Microsoft Exchange Server 2003 安装,手动创建 特定的服务器角色。 在 Microsoft Exchange Server 2007 中, 角色是预定义的, 可在安 装时选择。 安装中选定的角色可确保仅安装必要的服务和组件。

Microsoft Exchange Server 具有下列服务器角色:

- 客户端访问角色 与 Microsoft Exchange Server 较早版本中的前端服务器相 似,此类服务器代理互联网客户流量,将其引至正确的邮箱服务器。
- 邮箱角色 此类角色托管数据库中存储的可复制或可群集的用户邮箱。
- 集线器传输角色 此类角色提供所有消息的内部路由 从边缘服务器、统一 消息 (UM) 服务器, 或在同一邮箱数据库中的两个用户之间。 集线器传输角 色还要求,对在组织内外传递的消息执行消息传递政策。
- 统一消息角色 此类角色允许 PBX 集成,可让语音邮件和传真传递至 Exchange 邮箱,并为 Microsoft Exchange Server 提供语音拨入功能。
- 边缘传输角色 此类服务器位于您的内部网络之外,向 Microsoft Exchange Server 提供现场部署电子邮件安全、防病毒和反垃圾邮件服务。

除边缘传输角色以外,在单个系统上可安装多个或所有角色。 这是因为出于安全原因, 在边界网络 (DMZ) 中运行边缘传输角色的 Exchange 服务器不是 Active Directory 或 Exchange 组织的成员。 另一角色限制:群集邮箱服务器只可使用邮箱服务器角色进行 配置。

Acronis Recovery for Microsoft Exchange 仅允许备份邮箱角色。 有关详细信息,请参阅 5.3 一节。

### **5.1.5** 存储组和信息存储

Exchange Server 2007 Enterprise Edition 支持每个服务器上多达 50 个存储组和 50 个 数据库。 每个存储组可配置多达 5 个数据库,最多可配置 50 个数据库。 Exchange Server 现在的版本与之前的版本相比,可跨更多数据库分配邮箱数据,且可跨更多存储 组分配邮箱服务器。 Exchange Server Standard Edition 支持每个服务器多达 5 个存储 组和 5 个数据库。 Enterprise Edition 和 Standard Edition 均无数据库大小限制。

因此,Microsoft Exchange 中的个别数据库仅为存储组的从属部分,单独备份变得毫无 意义,因为还原后无法保证数据完整性。

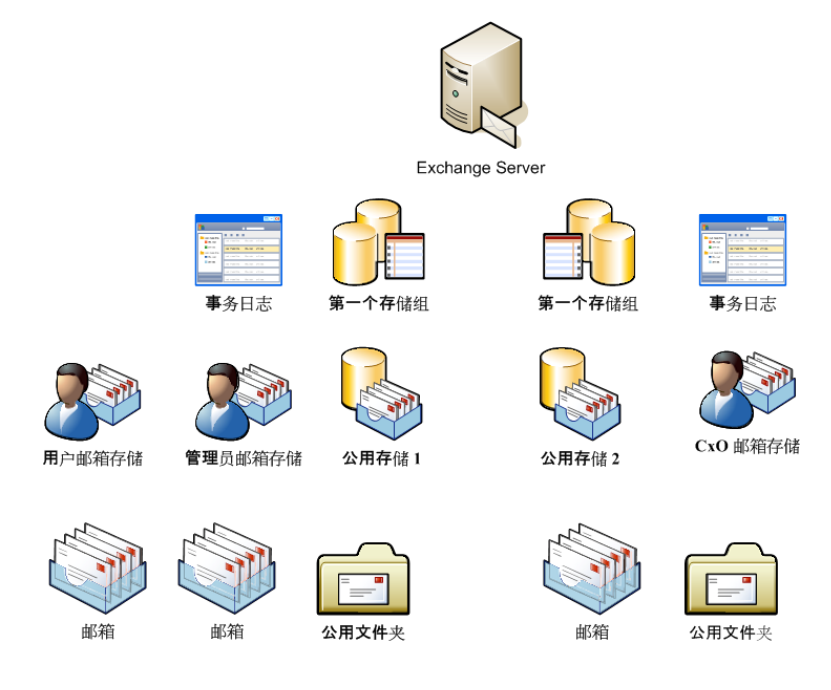

### **5.1.6** 循环日志记录

Microsoft Windows 2000 Active Directory 服务和 Microsoft Windows Server 2003 Active Directory 服务使用循环日志记录功能来维护数据库文件 (Ntds.dit) 中的事务。 保留日志 文件,直至其中包含的数据写入数据库文件为止。 如果数据库文件在不一致的状态下关 闭,则循环日志记录功能将使用这些日志文件恢复事务。 例如,电源故障或停止错误可 能导致事务故障。 在 Windows 2000 和 Windows Server 2003 中,目前没有禁用循环日 志记录功能的方法。

### **5.1.7** 灾难恢复计划

使用 Acronis Recovery for Microsoft Exchange,您可创建"灾难恢复计划"。 此计划提供 有关 Microsoft Exchange 服务器的所有必要信息,并分步说明发生故障、遇到灾难或数 据损坏时还原整个服务器的方法。

使用"灾难恢复计划",任何用户,即使不是 DBA,也可在最短时间内还原系统。 此计划 还有助于减少恢复 Exchange 服务器时出现的意外问题。

建议定期更新并测试灾难恢复计划。 这可确保公司员工在恢复丢失或损坏的数据时,已 经做好充分准备、能够高效地执行操作,并且感觉得心应手。

请参阅第 6 章"灾难恢复计划"以了解 Acronis Recovery for Microsoft Exchange 帮助您生 成灾难恢复计划的方法。

### **5.1.8** 连续数据保护

**连续数据保护**(CDP,也称为*连续备份*)是可不间断地自动保存数据更改的技术,可让 您将数据精确还原至发生故障时的状态。

创建备份任务时,如果选择 CDP 技术,您将只能预定完整备份。 Acronis Recovery for Microsoft Exchange 控制含存档日志的文件夹,并将所有新日志备份至 CDP 存档。 CDP 存档包含一组完整备份和上次完整备份后创建的一个存档日志。 因此,您可将数据还原 至上次完整备份,或 CDP 存档中存储的先前创建的存档日志备份。

创建新的完整备份后,将会截断 CDP 日志。

请注意,开始任何还原进程前必须停止 CDP 任务。 若要还原整个数据库,必须在还原 进程完成后立即创建完整备份,以保护您的数据。

CDP 任务有两种处理方式:通过一般任务脚本或通过注册表。 注册表格式仅可由 CDP 服务(CDP 代理程序)识别。 因此, 若要从 Acronis Recovery for Microsoft Exchange 管理中控台更改或删除 CDP 任务,您还需要启动 CDP 服务。

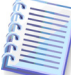

请注意,备份至磁带和 FTP 时将无法使用 CDP 技术。

#### **5.1.9** 备份至磁带库和磁带驱动器

Acronis Recovery for Microsoft Exchange 支持磁带库、自动加载器以及 SCSI 磁带驱动 器用作存储设备。

#### 备份至磁带驱动器

可通过 Acronis ®? Backup Server (与 Acronis True Image Echo Enterprise Server 搭配 出售) 远程访问 SCSI 磁带驱动器,或在其连接正在备份 Microsoft Exchange Server 的 计算机时进行本地访问。

本地连接的磁带驱动器将与其他可用驱动器一起显示在备份目标设备列表中。

若要能够使用 Acronis Recovery for Microsoft Exchange 备份至附着在本地计算机上的磁 带设备:

1. 将磁带设备附着在计算机上。

2. 使用可移动存储装置管理单元将加载器从**无法识别**或导入媒体集区移至可用集区(控 制面板 -> 管理工具 -> 计算机管理 -> 可移动存储装置 -> 媒体集区。)

3. 若磁带已含数据,则其内容会在提示后被覆盖。

4. 创建备份任务时,可从目标设备列表中选择磁带设备。

5. 磁带设备:磁带空间用完后,将出现一个对话窗口,要求插入新的磁带。

磁带库或自动加载器:磁带空间用完后,程序将自动从**可用**或**导入媒体**集区中提取磁 带。 若未能从这些集区中找到磁带,将显示上述请求(详情请见下一节)。

在磁带驱动器上执行备份和还原,操作方式与其他设备一样,但以下情形除外。

- 1. 您不必为备份提供文件名。
- 2. 磁带空间用完,且 Acronis Recovery for Microsoft Exchange 管理中控台连接到 计算机后,会出现对话窗口,要求插入新磁带盒。
- 3. 若磁带已包含数据,但空间未满,则会附加新内容。

磁带在倒带时,可能产生短时的暂停。 劣质、陈旧的磁带,或磁头不洁净可能造成长达 几分钟之久的暂停。

使用 Acronis 备份服务器(与 Acronis True Image Echo Enterprise Server 搭配出售) 时,Acronis Recovery for Microsoft Exchange 可备份至远程磁带驱动器。

#### 备份至磁带库和自动加载器

磁带库是大容量存储设备,包含一个或多个磁带驱动器和一个通过标示的条码自动选择 和加载多个磁带盒的加载器。 仅有一个驱动器和一个加载器的磁带库称为自动加载器。

磁带库广泛用作长期存储存档数据的有效存储库。 磁带库空间用完之后,新数据将逐渐 覆盖旧数据。 借助磁带库的支持,Acronis Recovery for Microsoft Exchange 可存储来自 不同计算机的多个备份链。

请注意,若备份位置为磁带,则将无法创建积木层级增量备份。

# **5.2** 备份数据库

若要还原丢失的数据或将 Microsoft Exchange Server 数据库回退至特定状态,则须先创 建备份文件。 使用备份信息存储向导,您可预定存档创建并设置所需的选项。

若要启动向导,**请**单击主工作区中的备份操作图标。

您可使用 <Alt>+<N> 转至下一页和 <Alt>+<B> 转至 Acronis Recovery for Microsoft Exchange 向导的任何上一页。

## **5.2.1** 定义备份策略

您将在创建备份向导的第一步定义备份策略。 Acronis Recovery for Microsoft Exchange 提供四种定义策略的方式:

- 使用 Acronis Recovery for Microsoft Exchange 助理预定备份任务
- 手动预定备份任务
- 使用连续数据保护技术
- 立即创建备份

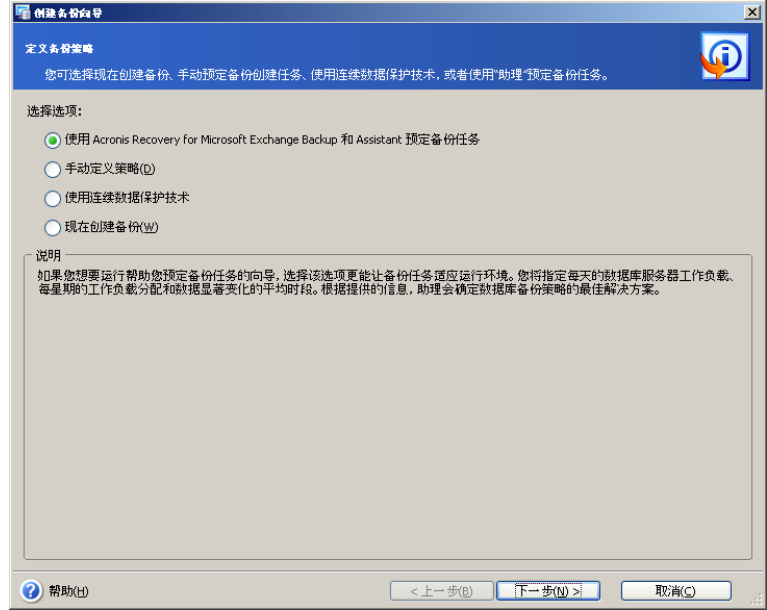

如果您不确定选用哪种策略,请选择使用 **Acronis Recovery for Microsoft Exchange** 助理预定备份任务(默认选定) 详细信息请参阅 5.2.5。

若已确定要使用的数据备份类型,请选择手**动预定备份任务**选项。 此时,您必须定义备 份类型,并预定备份任务的参数。

选择使用连续数据保护技术选项以启用 CDP。 此时, 您必须预定完整备份。 有关详细 信息,请参阅 5.1.8 一节。

选择立即创建备份选项后立即运行备份任务。 将会创建完整备份。

创建备份任务时,您必须选择备份数据的方式。 请注意,事务日志文件所需的磁盘空间 较大,因此您可能需要手动删除(或移至其他位置存储)这些文件,同时需要考虑哪些 文件可以安全地删除。

有关备份类型的详细信息,请参阅 5.1.2 "备份类型"。

### **5.2.2** 指定任务执行帐户

在**备份信息存储**向导此步骤中,您需指定要执行数据库备份的计算机上的有效帐户,即 任务执行帐户。每次执行连接服务器和默认连接 Microsoft Exchange Server 任务时,将 使用这些凭据。

任务将如同由指定用户启动一样运行。

请注意,任务执行帐户也必须在当前的 Microsoft Exchange 服务器上拥有一个已有的邮 箱,才能正确进行备份操作。

输入用户名与密码,然后单击**下一步**。 请注意,若用户是域(域*|用户名)*成员,则必 须指定域名。

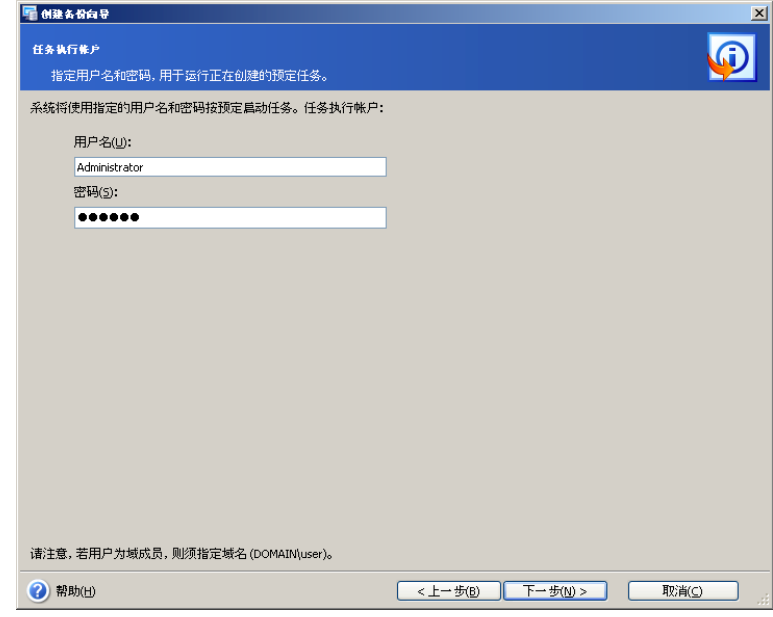

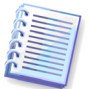

请注意,如果在第一步选择**立即创建备份**选项,则会跳过此步骤。

# **5.2.3** 选择要备份的项目

在向导此步骤中,您必须指定要备份的项目。

在窗口的左窗格中选择安装有 Microsoft Exchange 的信息存储,展开后可查看并指定要 备份的存储组。 如果已选择信息存储,则同时会选定所有相关的存储组。

所选项目的相关信息显示在窗口的右窗格中:信息存储名称,安装的操作系统和存储组 数。

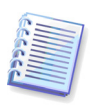

若使用 Microsoft Exchange Server 2007,请确保已安装 Microsoft Messaging API 和协 作数据对象 1.2.1 (包含在 Microsoft Exchange Server 2007 产品中,但默认设置为不 安装)。 请访问 Microsoft 网站:

[http://www.Microsoft.com/downloads/details.aspx?FamilyID=94274318-27c4-4d8d-](http://www.microsoft.com/downloads/details.aspx?FamilyID=94274318-27c4-4d8d-9bc5-3e6484286b1f&DisplayLang=en)[9bc5-3e6484286b1f&DisplayLang=en](http://www.microsoft.com/downloads/details.aspx?FamilyID=94274318-27c4-4d8d-9bc5-3e6484286b1f&DisplayLang=en)

请注意,此版本的程序包现在可与 Windows Vista 和 Windows Server 2008 兼容。

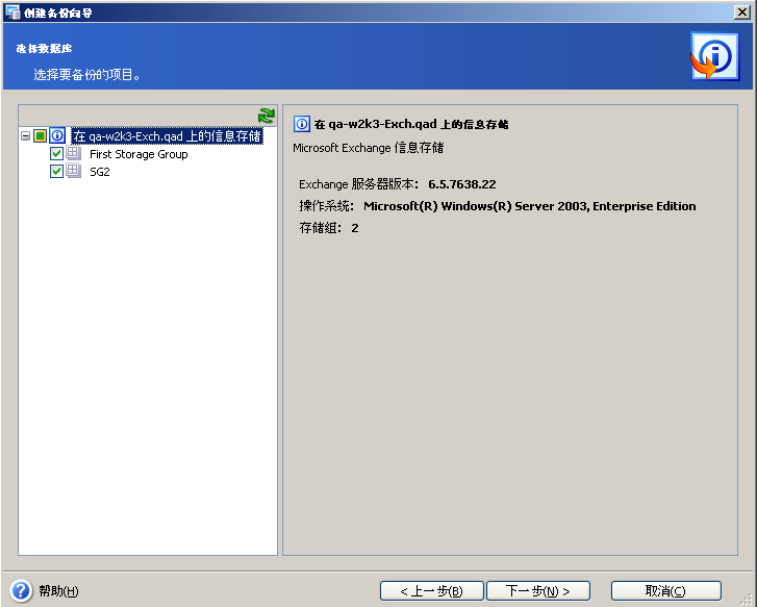

#### 选择要备份的信息存储

选择要备份的信息存储时,Acronis Recovery for Microsoft Exchange 将自动备份与此信 息存储关联的所有存储组。

可使用连接用户的权限(不可更改)获取信息存储列表。

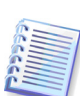

请注意, Acronis Recovery for Microsoft Exchange 不会备份"活动目录"。 也就是说, 即 使备份存档在创建后已发生任何变动,还原后 Microsoft Exchange Server 的结构将保 持与还原操作前时的一样。 因此,还原信息存储时,只会逐个还原存储组。 例如,上 次备份后创建或删除的邮箱在还原后仍然存在,但并未加载,因此无法使用。

但是,Acronis Recovery for Microsoft Exchange 可分对各用户帐户进行备份,并进一步 予以还原(参见 8.4.3 "用户帐户所有权").

右窗格将显示信息存储名称、Microsoft Exchange 版本、安装的操作系统和存储组数 量。

#### 选择要备份的存储组

选择要备份的特定存储组 右窗格将显示相关数据库的名称、大小、数目和总大小,以及 循环日志记录状态(启用/禁用)。

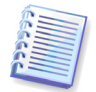

请注意,Microsoft Exchange Server 不会立即删除电子邮件,而只会将其标记为已删

除。 这样,存档也可以包含这些电子邮件。

选择用于备份的合适对象后,请单击**下一步**以继续。

# **5.2.4** 选择备份存档位置

Acronis Recovery for Microsoft Exchange 支持下列备份目标位置与媒体:

- 本地硬盘
- 网络共享、储存区域网络(SAN)、网络附加存储 (NAS)
- FTP
- 磁带驱动器、自动加载器、磁带库
- Acronis Backup Server ( 与 Acronis True Image Echo™ Enterprise Server 搭 配出售)

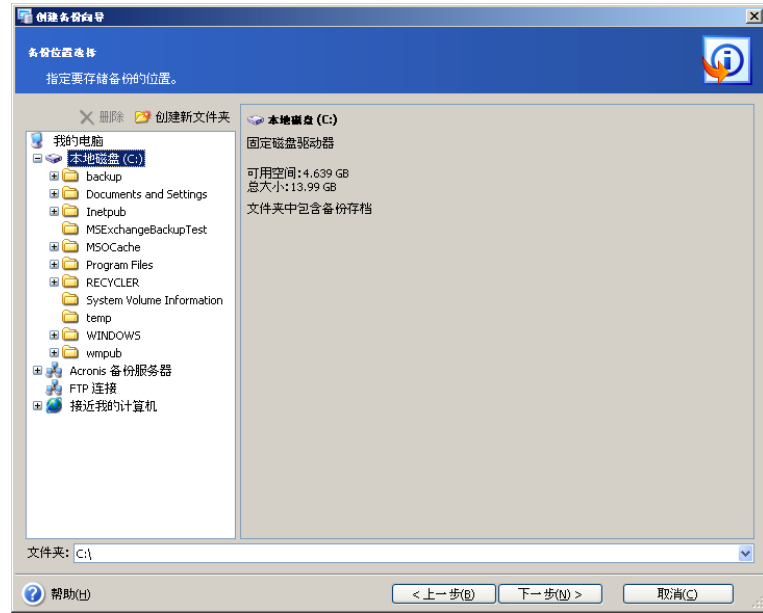

#### **Acronis Backup Server**

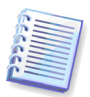

本软件应用程序安装于联网计算机时,系统将自动管理指定位置上的备份存档和保留 策略,并确保最佳利用存储空间。 系统会依管理员设置的保留策略中所指定,自动删 除过期存档。 此外,使用 Acronis Backup Server 可轻松创建和执行组备份任务。

Acronis Backup Server 与 Acronis True Image Echo Enterprise Server 搭配出售。

我们建议您将每个任务的存档存储在单独的位置,以免恢复时发生混淆。

请注意,备份存档存储位置离原始位置愈远,出现数据损坏时存档愈安全。 例如,将存 档保存于其他硬盘上,可在主磁盘损毁时保护数据安全。 即使所有本地硬盘崩溃,保存 在网络磁盘或备份服务器上的数据亦不会受损。

请从文件夹树选择所需的位置或在**文件夹**字段指定备份位置。

如果选择 FTP 服务器作为备份位置,从目录树中选择此项目后将弹出专门的窗口,请在 其中提供服务器的登录信息和密码。

重要事项 ! 请勿在文件夹字段中输入登录信息和密码 ("[ftp://login:password@ftpserver](ftp://login:password@ftpserver/)");产品不会处理此命令。

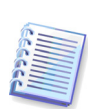

Acronis Recovery for Microsoft Exchange 仅保证独立存档中备份链的完整性。 这样, 创建新存档时,将启动新的备份链。 Acronis Recovery for Microsoft Exchange 行为与 要备份的内容(整个信息存储或仅独立存储组)无关。 默认情况下,截断事务日志后 再创建此备份链,可减小存档大小及缩短备份操作的持续时间。 可在备份选项中指定 其他设置来更改此行为(有关详细信息,请参阅 5.4.7)。

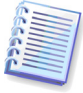

请注意,Acronis Backup Server 列表中不会显示不受支持的 Acronis Backup Server 版 本。

请注意,Acronis Recovery for Microsoft Exchange 不会显示**文件夹**树中的映射网络驱 动器。

Acronis Recovery for Microsoft Exchange 可让您清理存储空间,以免存储过期的存档。 有关详细信息,请参阅第 7 章"备份位置清理"。

### **5.2.5** 使用 **Acronis Recovery for Microsoft Exchange** 助理

Acronis Recovery for Microsoft Exchange 助理将帮助您定义备份策略和创建参数。 您将 需回答几个问题,然后 Acronis Recovery for Microsoft Exchange 助理 将选择并预定合 适的备份类型,这将是保护公司数据库安全,避免数据丢失或损坏的最佳备份类型(请 参阅本文档末尾的备份策略表)。

### 性能

判断影响操作的最重要因素 – 所需存储空间更少或数据恢复速度更快的策略 **洗择洗项**:

- **快速备份和较小备份存档** 备份创建速度较快,并且占用较小空间。 但恢复 过程费时更多,且无法将数据还原至某一时间点。 默认选择此选项。
- 快速恢复(但备份需要更多存储空间)**-** 恢复进程更快,但是与快速备份相 比,创建备份将会花费更多的时间并占有更多的磁盘空间。

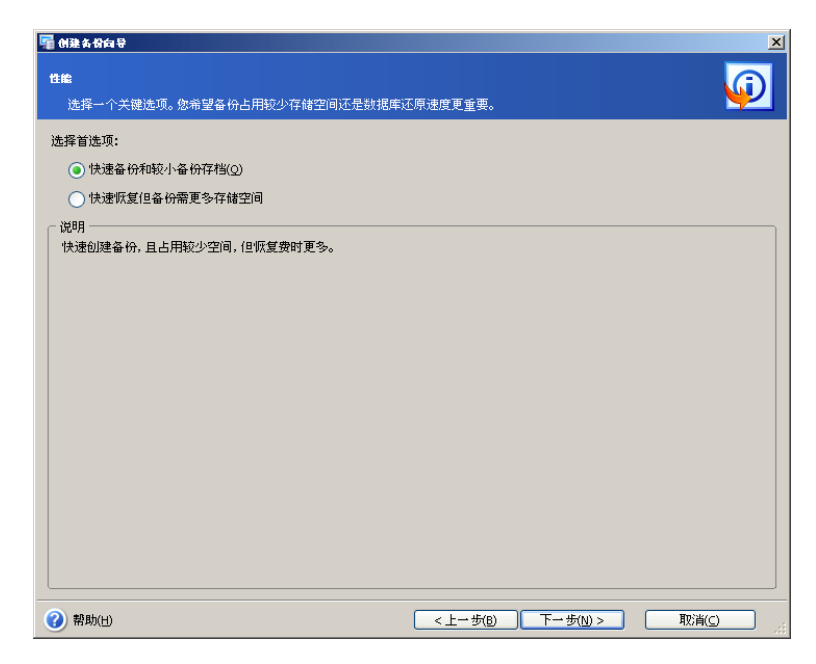

单击下一步继续。

### 可容许的数据丢失

在此步骤,请指定数据有重大更改的时间段。 这有助于 Acronis Recovery for Microsoft Exchange 助理定义备份创建日程安排 – 运行备份操作的频率和应选择的备份类型。

选择下列一个选项:

- 小时 若要每小时备份所选的数据,请选择此选项
- 日 如果想每天备份所选的数据,请选择此选项

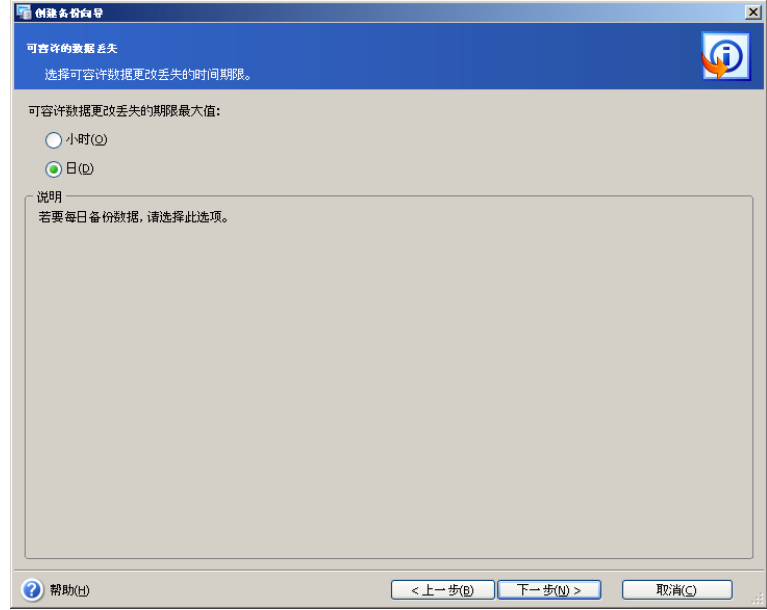

单击下一步继续。

#### 单周服务器负载

指定 Exchange 服务器上一周的工作负荷分配。 助理会使用此信息根据您公司服务器的 负载来定义备份日程安排。 负载信息用于确定创建备份的时间和备份类型,以免数据丢 失(备份创建频率),以及执行操作的时间。

表中有 3 行,分别代表 3 种负载级别(高、中和低),7 列代表每周 7 天。

默认情况下,会指定使用最广泛的模式(所选单元格以蓝色显示)。 若要更改特定的日 期值,请单击相应的单元格。

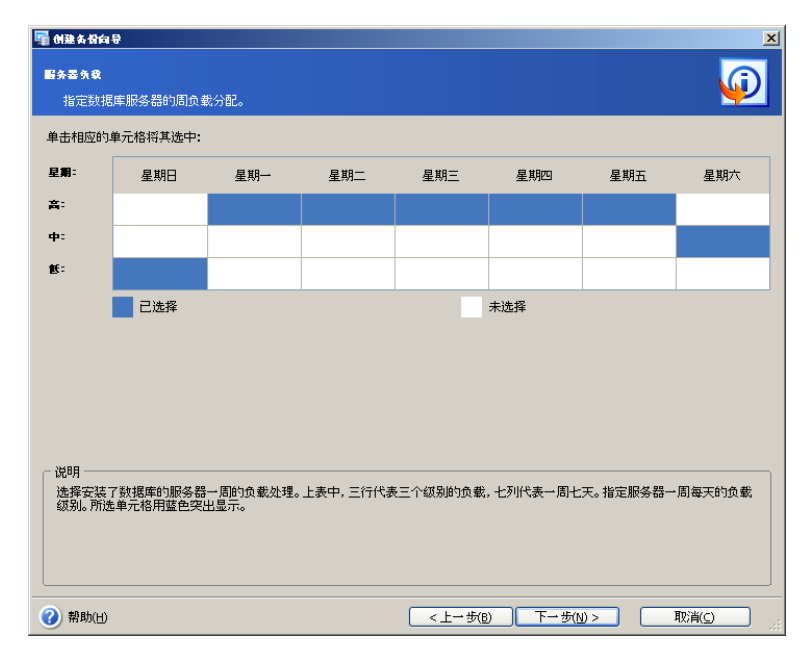

单击下一步继续。

### 单日服务器负载

指定 Exchange 服务器上一天的工作负荷分配。 与上一步相同,此信息可帮助定义备份 日程安排,以符合您公司服务器的峰值和谷值负载情况。

表中有 3 行,分别代表 3 种负载级别 ( 高、中和低 ) ,24 列代表一天 24 小时。

默认情况下,会指定使用最广泛的模式(所选单元格以蓝色显示)。 若要更改特定的小 时值,请单击相应的单元格。

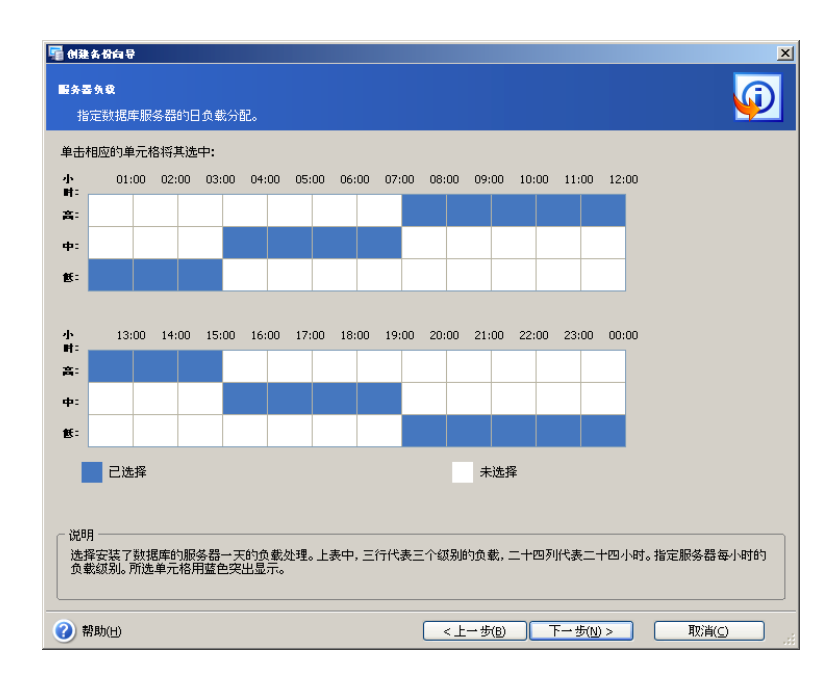

### 初始任务启动

指定应用所选方案的时间:

- 立即 选择此选项,以在本向导完成后立即执行预定的任务
- 于指定的日期和时间 将在指定日期应用所选方案。 请注意,如果首次执行 增量备份时没有完整备份,则会在预定的实际日期独立执行完整备份。 可能 需要考虑将此日期设置在一周中服务器负载较低的一天

单击下一步以查看(如有必要,则更改)由 Acronis Recovery for Microsoft Exchange 助 理创建的备份任务日程安排。

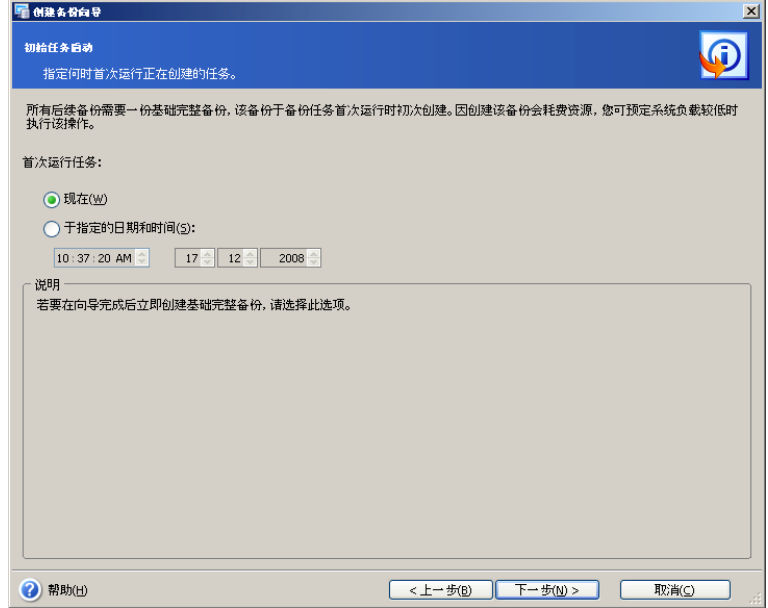

#### 备份策略表

下表说明针对不同存储空间和速度要求的不同备份策略。 Acronis Recovery for Microsoft Exchange 助理创建的最终策略将在**预定**页面中显示(有关详细信息,请参阅 5.6.3)。

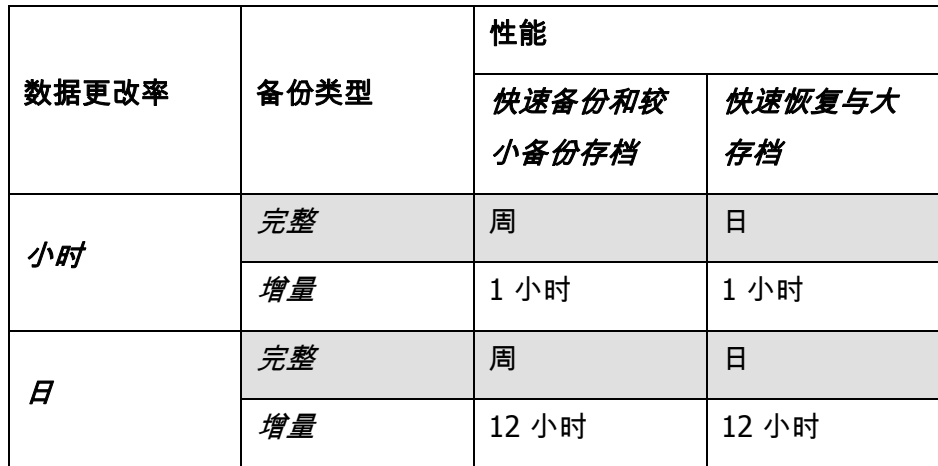

### **5.2.6** 设置备份预定参数

如果您使用 Acronis Recovery for Microsoft Exchange 助理,程序将根据您的选择创建日 程安排。 单击编辑, 以更改现有的日程安排设置。

如果您决定手动定义备份策略,则须针对各种备份类型设置日程安排。 有关详细信息, 请参阅第 9 章"预定任务"。

单击添加为适当的类型(完整或事务日志)添加新的日程安排设置。 单击删除将删除现 有的日程安排设置。

窗口底部的结果字段中将会显示您所做的全部设置。 若要保存设置,请单击确定。

若要不保存退出预定任务,请单击取消。

请注意,Acronis Recovery for Microsoft Exchange 可为单个任务设置多个日程安排。 例 如,您不仅应在每周备份一次数据,还应在每月最后一天备份一次数据。 因此,您可指 定"每周"和"每月"执行参数,以预定必要的操作。

### **5.2.7** 备份选项

请选择备份选项(事前/事后命令、压缩级别等)。 您可使用默认选项(有关备份选项 的详细信息,请参阅 5.4 )或**手动设置选项**。 如果手动设置选项,则设置仅会应用到当 前备份任务。

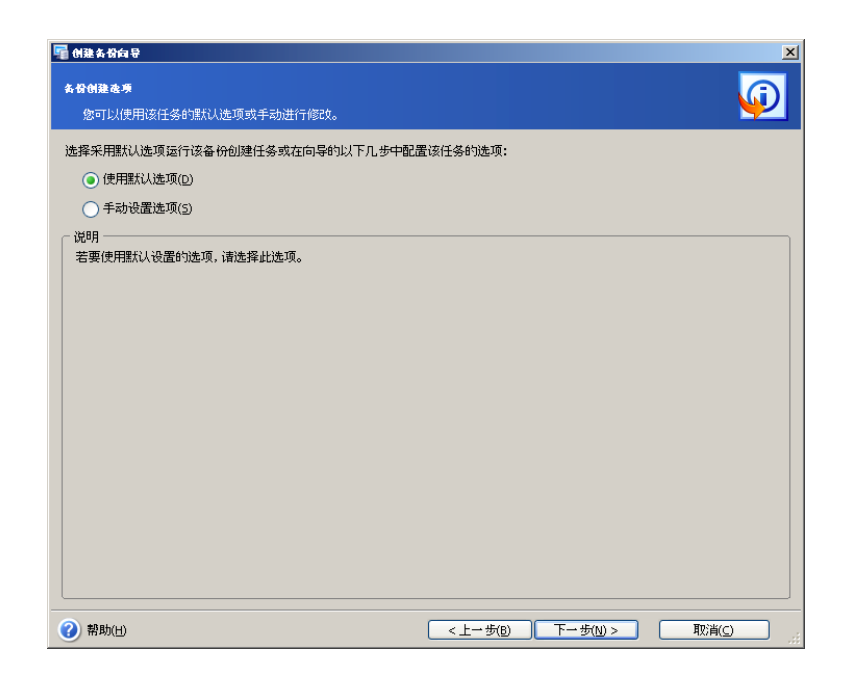

# **5.2.8** 指定任务名称并提供注释

您可在任务名称和存档注释向导页面,提供备份任务的名称与注释。

在任务名称字段中输入任务名称,以根据编辑、删除等操作识别和整理任务。

您可为创建的存档提供注释。 备份文件的大小和创建日期会自动附加至该描述中,因此 您无需输入该信息。

# **5.2.9** 备份摘要

备份的最后阶段会出现摘要窗口,其中显示要执行操作的列表。

单击完成,以保存创建的日程安排或立即启动备份创建任务。 系统将自动重定向到"任务 列表",您可在此查看和编辑创建的任务。

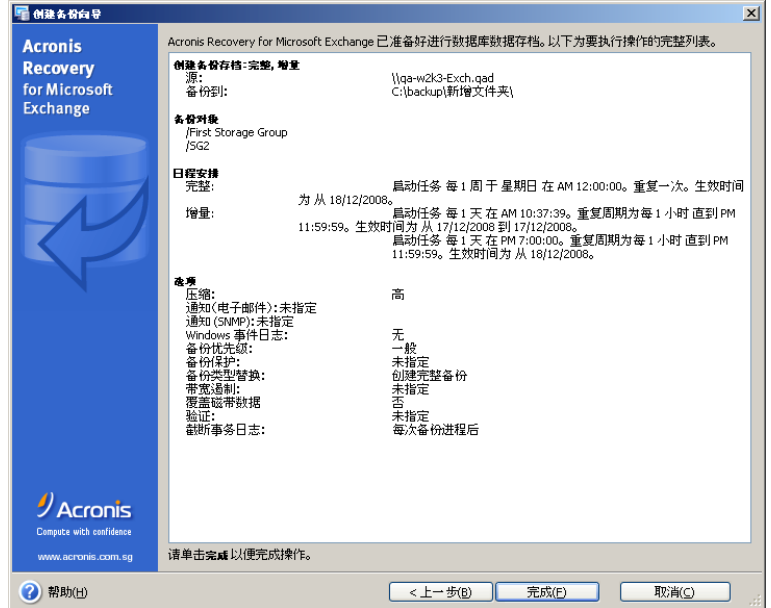

# **5.3** 备份邮箱

积木层级(文档级别)备份是最为灵活的备份类型。 它提供高级配置选项,可执行文件 夹级别备份和独立邮件级别的快速还原,因而还原的精确度最高。 它还支持备份过程中 的高级筛选功能。

若要灵活备份个别邮箱、公用文件夹或使用邮件级别筛选器,请使用邮箱备份和还原。 您也可从数据库备份还原邮箱、甚至还原独立的电子邮件。

### **5.3.1** 定义备份策略

您将在备份邮箱向导的第一步定义备份策略。 Acronis Recovery for Microsoft Exchange 提供三种定义策略的方式:

- 使用 Acronis Recovery for Microsoft Exchange 助理预定备份任务
- 手动预定备份任务
- 立即创建备份

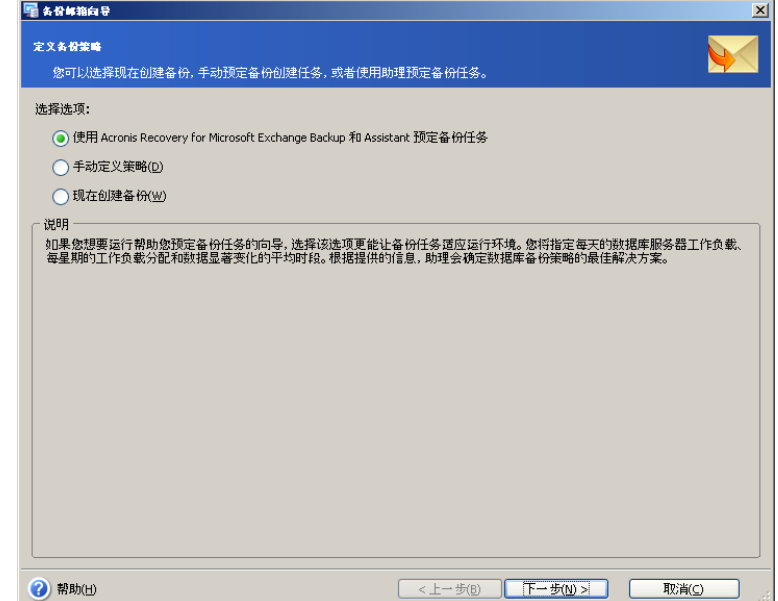

如果您不确定选用哪种策略,请选择使用 **Acronis Recovery for Microsoft Exchange** 助理预定备份任务(默认选定) 详细信息请参阅 5.2.5。

若已确定要使用的数据备份类型,请选择**手动预定备份任务**选项。 此时,您必须定义备 份类型,并预定备份任务的参数。

选择立即创建备份选项后立即运行备份任务。 此时,将创建完整备份。

有关备份类型的详细信息,请参阅 5.1.2 "备份类型"。

### **5.3.2** 指定任务执行帐户

在**创建备份**向导此步骤中,您需指定要执行邮箱备份的计算机上的有效帐户,即任务执 行帐户。 每次执行连接服务器和默认连接 Microsoft Exchange 任务时,将使用这些凭 据。

任务将如同由指定用户启动一样运行。

请注意,任务执行帐户也必须在当前的 Microsoft Exchange 服务器上拥有一个已有的邮 箱,才能正确进行备份操作。

输入用户名与密码,然后单击**下一步**。 请注意,若用户是域(域*\用户名)*成员,则必 须指定域名。

请注意,如果在上一步选择立即创建备份,则会跳过此步骤(5.3.1 定义备份策略)。

### **5.3.3** 选择要备份的项目

在向导的此步骤中,您必须指定要备份的项目:邮箱和/或公用文件夹。 选择信息存 储、所需的存储组,然后将其展开以查看其中的邮箱和公用文件夹。 如果已选择信息存 储,则同时会选定所有相关的存储组。

所选项目的相关信息显示在窗口的右窗格中:信息存储名称,安装的操作系统和存储组 数。

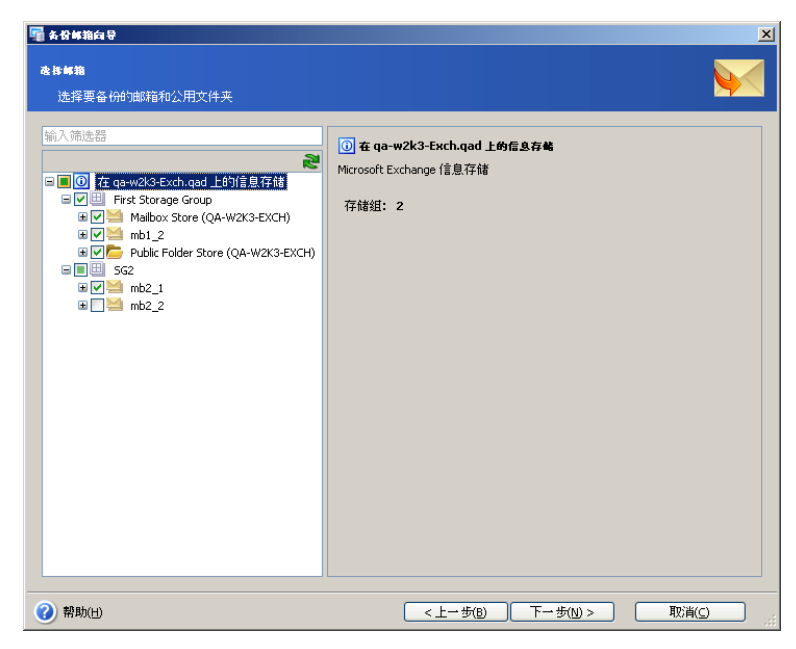

#### 选择要备份的邮箱

选择备份邮箱的源"存储组"与"邮箱存储"。所选项目的相关信息(邮箱大小和数目)将在 右侧显示。

在列表中指定要备份的邮箱(或独立文件夹)。 文件夹和子文件夹大小、数目,以及电 子邮件总数目等相关信息将显示于右侧。

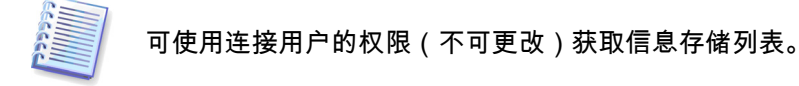

### 选择要备份的公用文件夹

选择备份特定文件夹的源"存储组"、"公用文件夹存储"和"公用文件夹"。 所选项目的相关 信息将显示于右侧。

在列表中指定要备份的公用文件夹。 文件夹和子文件夹大小、数目,以及电子邮件总数 目等相关信息将显示于右侧。

选择用于备份的合适对象后,请单击下一步以继续。

### **5.3.4** 排除对象

在此步骤,备份向导指定要从待创建备份存档中排除的对象。

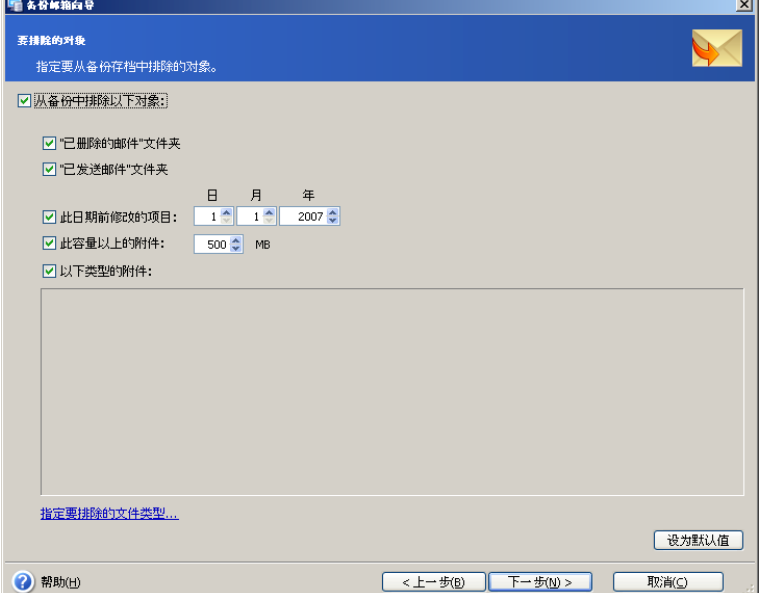

选择**从备份排除下列对象**,以启用排除选项,然后选择所需的项目:

- "已删除项目"文件夹 从待创建备份文件中排除"已删除项目"
- "已发送项目"文件夹 从待创建备份文件中排除"已发送项目"
- 在此日期前修改过的项目选择年月日,以排除早于所选日期的已修改对象
- 附件大于 选择此项目, 并指定加入备份文件的最大附件大小

• 下列类型的附件 - 选择此项目,以排除含有以下列示类型文件的附件。 您也 可单击指定排除文件类型,删除或添加所需的文件,以更改文件类型列表。 请注意,您可以在同一文件名称下输入多个扩展名,用逗号分隔。

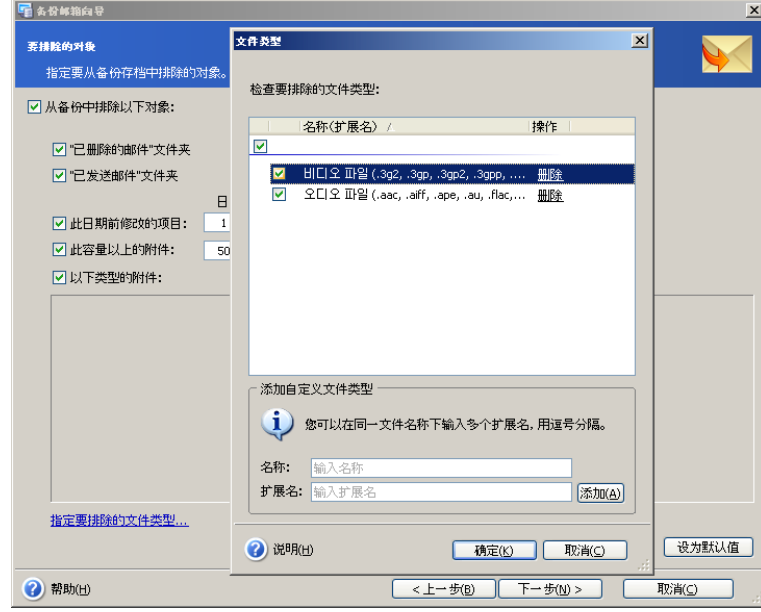

# **5.3.5** 选择备份存档位置

Acronis Recovery for Microsoft Exchange 支持下列备份目标位置与媒体:

- 本地硬盘
- 网络共享、储存区域网络(SAN)、网络附加存储 (NAS)
- FTP
- 磁带驱动器、自动加载器、磁带库
- Acronis Backup Server ( 与 Acronis True Image Echo™ Enterprise Server 搭 配出售)

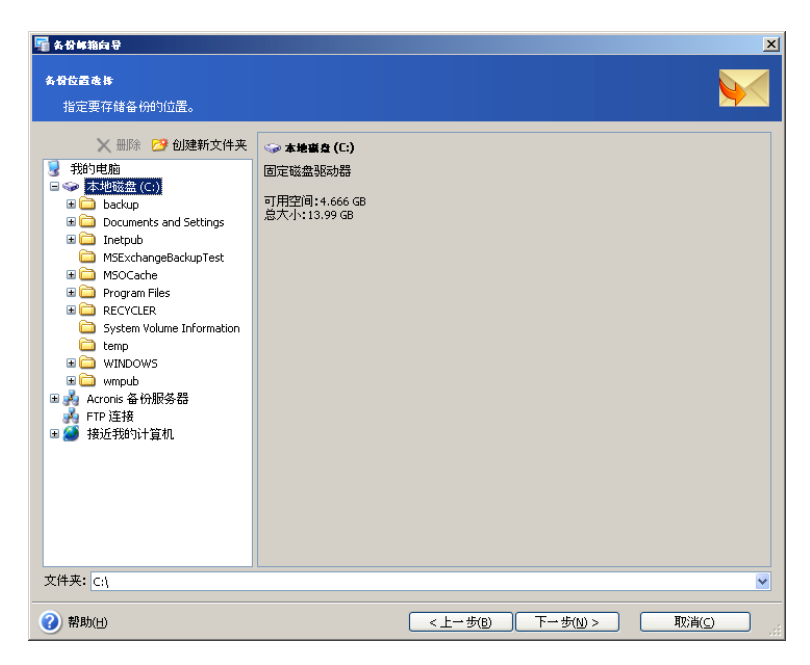

我们建议您将每个任务的存档存储在单独的位置,以免恢复时产生混淆。

请注意,备份存档存储位置离原始位置愈远,出现数据损坏时存档愈安全。 例如,将存 档保存于其他硬盘上,可在主磁盘损毁时保护数据安全。 即使所有本地硬盘崩溃,保存 在网络磁盘或备份服务器上的数据亦不会受损。

请从文件夹树选择所需的位置或在文件夹字段指定备份位置。

如果选择 FTP 服务器作为备份位置,从目录树中选择此项目后将弹出专门的窗口,请在 其中提供服务器的登录信息和密码。

重要事项 ! 请勿在文件夹字段中输入登录信息和密码 ("*[ftp://login:password@ftpserver](ftp://login:password@ftpserver/)*"),产品不会处理此命令。

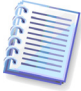

#### **Acronis Backup Server**

本软件应用程序安装于联网计算机时,系统将自动管理指定位置上的备份存档和保留 策略,并确保最佳利用存储空间。 系统会依管理员设置的保留策略中所指定,自动删 除过期存档。 此外,使用 Acronis Backup Server 可轻松创建和执行组备份任务。

Acronis Backup Server 与 Acronis True Image Echo Enterprise Server 搭配出售。

请从文件夹树选择所需的位置或在**文件夹**字段指定备份位置。

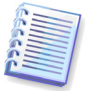

Acronis Recovery for Microsoft Exchange 仅保证独立存档中备份链的完整性。 这样, 创建新存档时,将启动新的备份链。

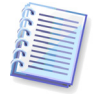

请注意,Acronis Backup Server 列表中不会显示不受支持的 Acronis Backup Server 版 本。

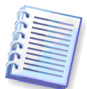

请注意,Acronis Recovery for Microsoft Exchange 不会显示**文件夹**树中的映射网络驱 动器。

Acronis Recovery for Microsoft Exchange 可让您清理存储空间,以免存储过期的存档。 有关详细信息,请参阅第 7 章"备份位置清理"。

# **5.3.6** 使用 **Acronis Recovery for Microsoft Exchange** 助理

Acronis Recovery for Microsoft Exchange 助理将帮助您定义备份策略和创建参数。 有关 使用 Acronis Recovery for Microsoft Exchange 助理的详细信息,请参阅 5.2.5。

# **5.3.7** 设置备份预定参数

如果您使用 Acronis Recovery for Microsoft Exchange 助理,Acronis Recovery for Microsoft Exchange 将根据您的选择提供适当的日程安排。 单击**编辑**,以更改现有的日 程安排设置。

如果您决定手动定义备份策略,则须针对各种备份类型设置日程安排。 有关详细信息, 请参阅第 9 章"预定任务"。

单击**添加**为适当的类型(完整或事务日志)添加新的日程安排设置。 单击**删除**将删除现 有的日程安排设置。

窗口底部的**结果**字段中将会显示您所做的全部设置。 若要保存设置,请单击**确定**。 若要不保存退出预定任务,请单击取消。

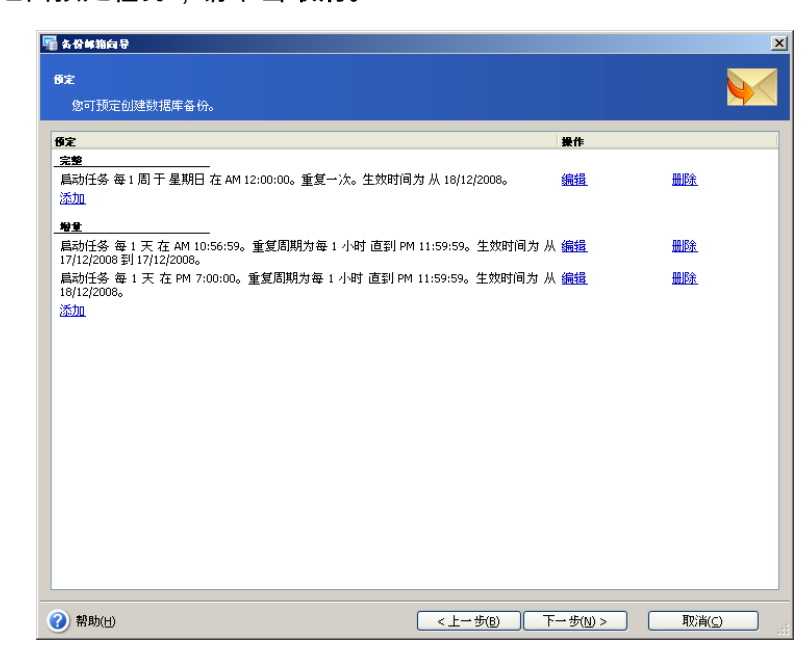

请注意,Acronis Recovery for Microsoft Exchange 可为单个任务设置多个日程安排。 例 如,您不仅应在每周备份一次数据,还应在每月最后一天备份一次数据。 因此,您可指 定"每周"和"每月"执行参数,以预定必要的操作。

# **5.3.8** 备份选项

请选择备份选项(事前/事后命令、压缩级别等)。 您可使用默认选项(有关备份选项 的详细信息,请参阅 5.4 )或手动设置选项。 如果手动设置选项,则设置仅会应用到当 前备份任务。

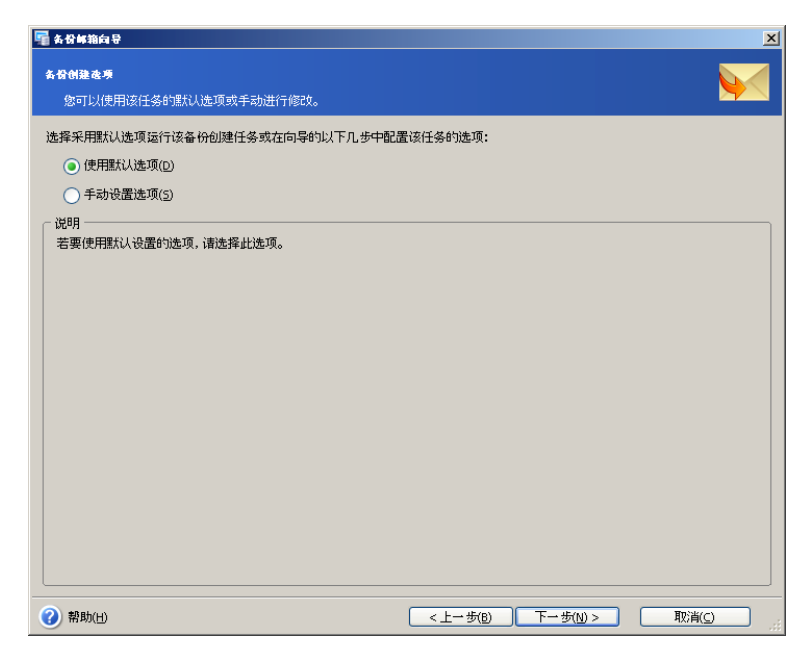

# **5.3.9** 指定任务名称并提供注释

您可在任务名称和存档注释向导页面,提供备份任务的名称与注释。

在任务名称字段中输入任务名称,以根据编辑、删除等操作识别和整理任务。

您可为创建的存档提供注释。 备份文件的大小和创建日期会自动附加至该描述中,因此 您无需输入。

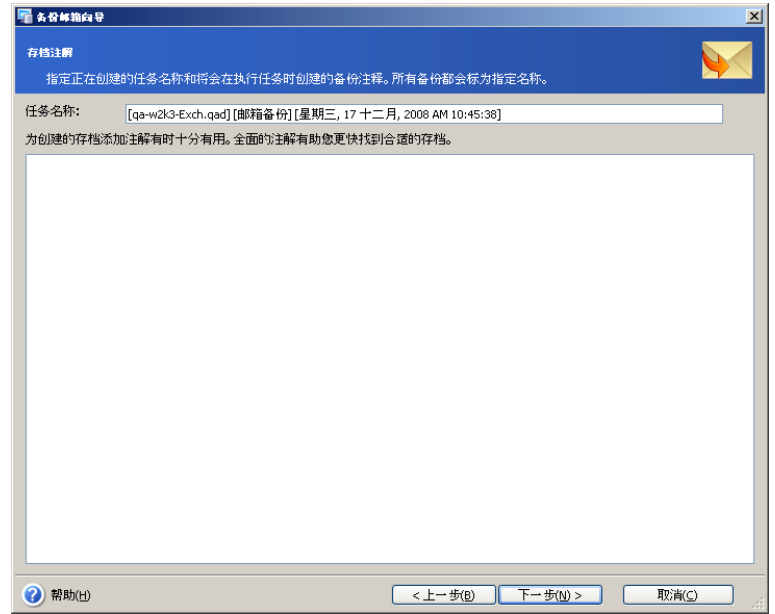

# **5.3.10** 备份摘要

备份的最后阶段会出现摘要窗口,其中显示要执行操作的列表。

单击完成,以保存创建的日程安排或立即启动备份创建任务。 系统将自动重定向到"任务 列表",您可在此查看和编辑创建的任务。

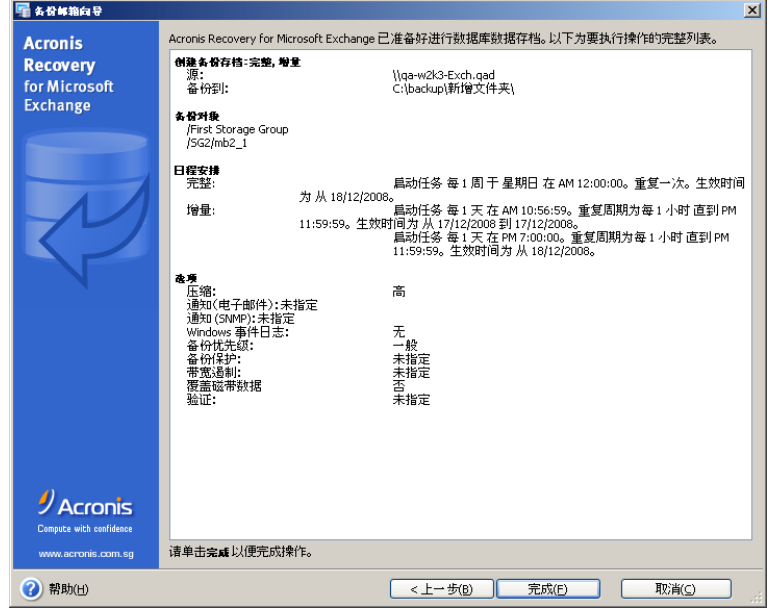

# **5.4** 设置默认备份选项

Acronis Recovery for Microsoft Exchange 可让您设置备份选项,作为将来执行任务的默 认选项。

若要编辑默认备份选项,请选择主程序菜单中的工具 **->** 选项。

创建备份任务时,您也可编辑备份选项。

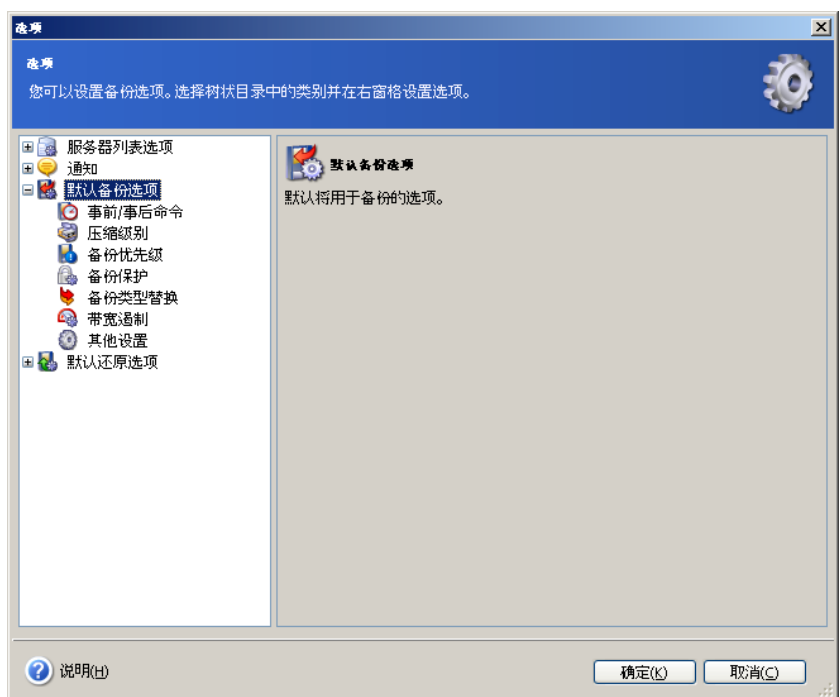

# **5.4.1** 事前**/**事后命令

您可以指定要在备份程序之前和之后自动执行的命令(甚至批处理文件)。 例如,您可 能想要在启动备份操作之前,启动/停止某些 Windows 程序,或检查数据。

您可使用默认设置的命令,也可指定您自己的命令。

选择使用命令,手动键入命令或单击编辑,以配置命令:

- 在备份进程之前字段中,选择要在启动备份进程前执行的命令。 若要创建新 命令或选择新的批处理文件,请单击编辑按钮。
- 在备份程序之后字段中,选择将要在备份程序结束之后执行的命令。 若要创 建新命令或选择新的批处理文件,请单击编辑按钮。

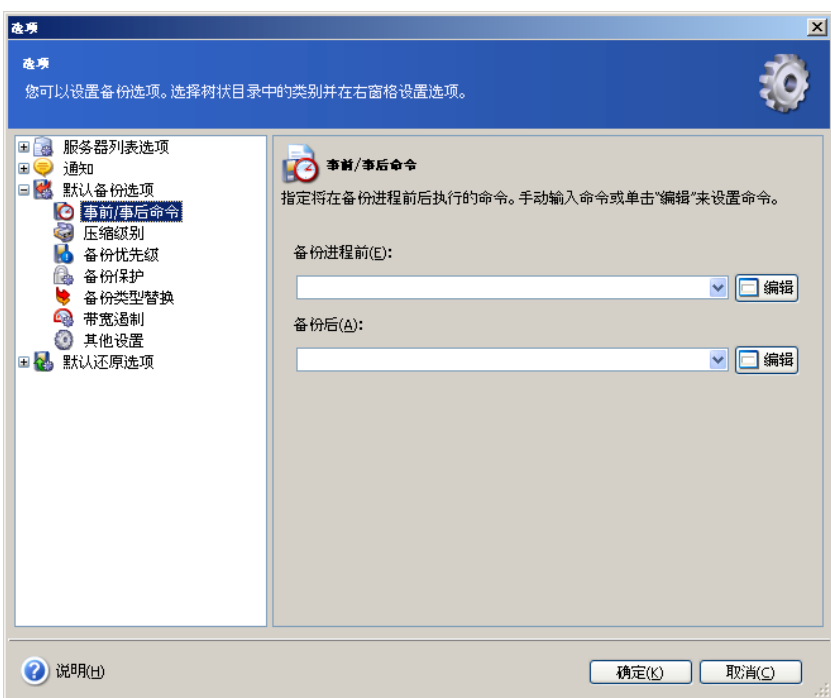

## **5.4.2** 压缩级别

选择备份所需的压缩级别。 压缩率越高,存档文件越小,但备份进程所需时间更长。 您可选择如下一种备份存档压缩级别:

- 无 不压缩数据而直接复制
- 一般 推荐使用的数据压缩级别(默认设置)
- 高 较高存档压缩级别
- 最大 最大的备份存档压缩率
- 终极 终极压缩级别

通常,建议您使用默认的**一般**压缩级别。 您可能想要选择**最大**压缩级别,因此备份存档 会占用较小的存储空间。

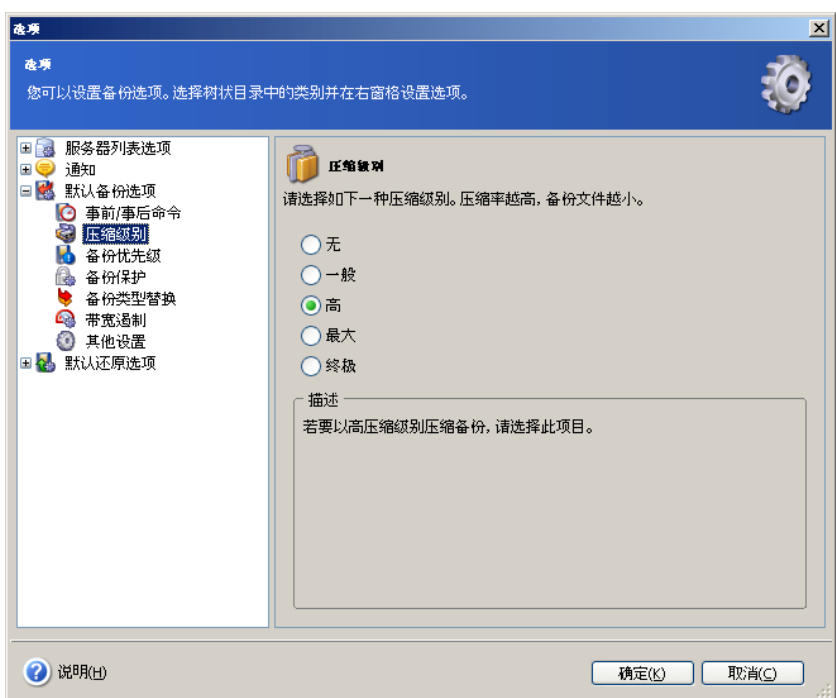

# **5.4.3** 备份优先级

您可设置备份进程优先级:

- 低 备份进程将低速运行,但不会影响计算机上运行的其他进程
- 一般 备份进程将以一般优先级运行
- 高 备份进程将快速运行,但不会影响计算机上运行的其他进程

更改备份进程优先级可加快或减慢运行速度,同时会负面影响其他程序的运行性能。 系 统内运行进程的优先级决定分配给该进程的 CPU 用量和系统资源。 降低备份优先级将 会增加其他进程可以使用的计算周期数。

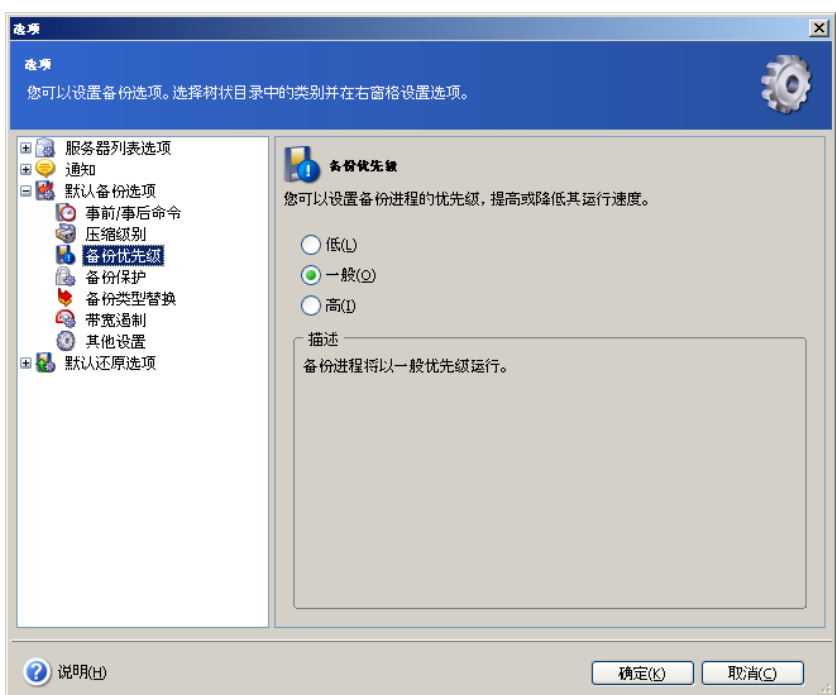

### **5.4.4** 备份保护

### 密码

预设为无密码。

您可使用密码保护存档,防止他人访问。 在文本字段输入密码并确认。 密码区分大小 写。

请谨记,在还原数据向导中, Acronis Recovery for Microsoft Exchange 会在您从存档位 置选择文件夹后询问密码。 仅显示受已键入密码保护的、或无密码保护的存档。 最好对 存档位置下相同文件夹中的备份存档使用相同的密码。

#### 加密

设置密码后,可根据行业标准 AES 密码编译算法给备份加密,以提高高级安全性。 若要设置备份加密,请选择下列一种加密类型:

- 无 备份将不加密
- **AES 128** 最快的可用加密方法(默认设置)
- **AES 192** 加密时间比 128 位更长,但更安全
- **AES 256** 在可用加密方法中,该加密方法需时最多,但也最安全。

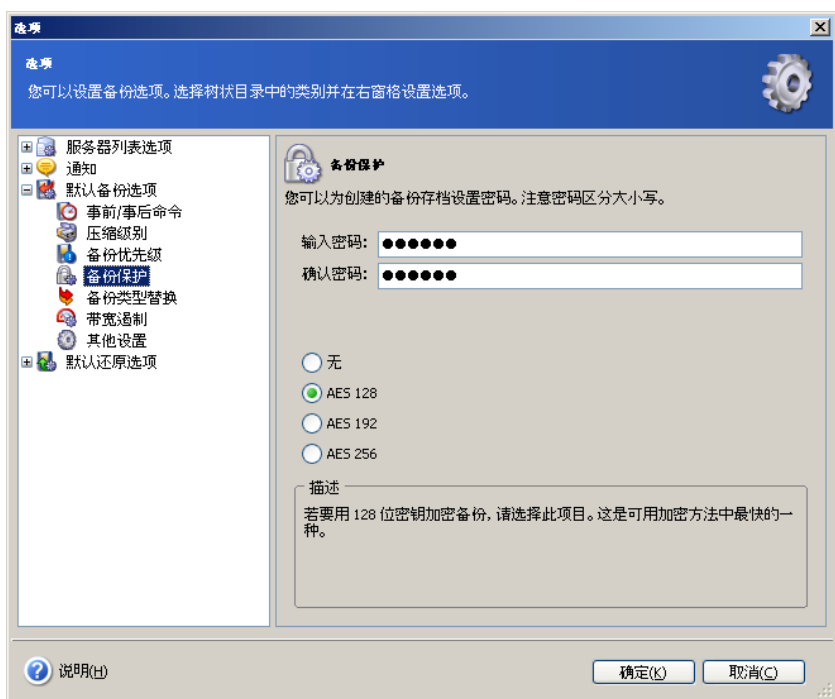

# **5.4.5** 备份类型替换

创建增量备份前,您需要创建数据的完整备份。 如果因某些原因完整备份不存在,您将 需要根据配置的备份策略单独创建完整备份。

指定创建备份的日程安排,以首先创建完整备份(有关详细信息,请参阅第 9 章"预定任 务"),或选择复选框如果创建选定类型的备份失败,则尝试创建完整备份。

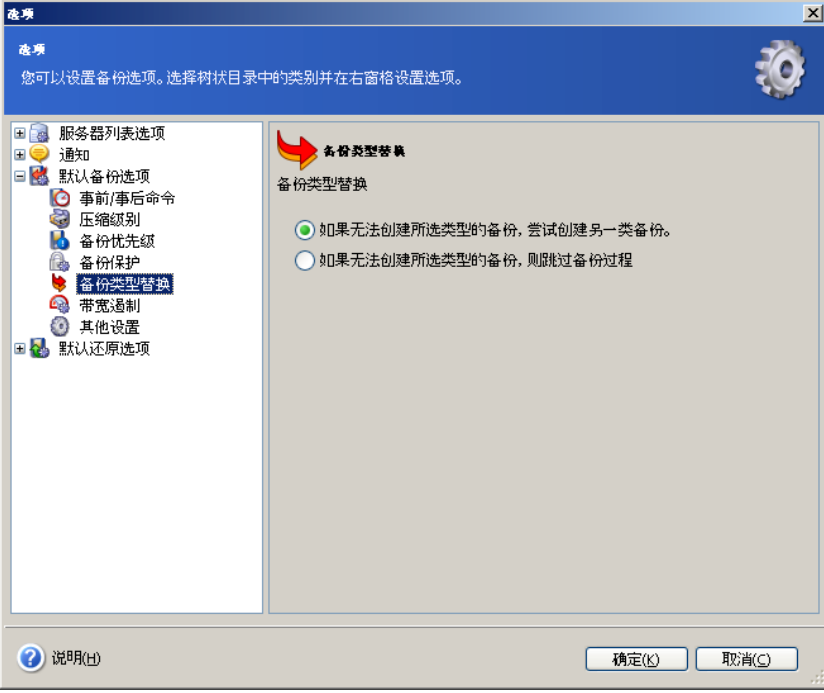

# **5.4.6** 带宽限制

您可以限制备份进程使用的带宽,以便网络资源用于执行其他进程。

若要设置所需的数据传输速度,请勾选启用**带宽限制**参数。 从下拉列表中选择最大带宽 值或手动输入值。

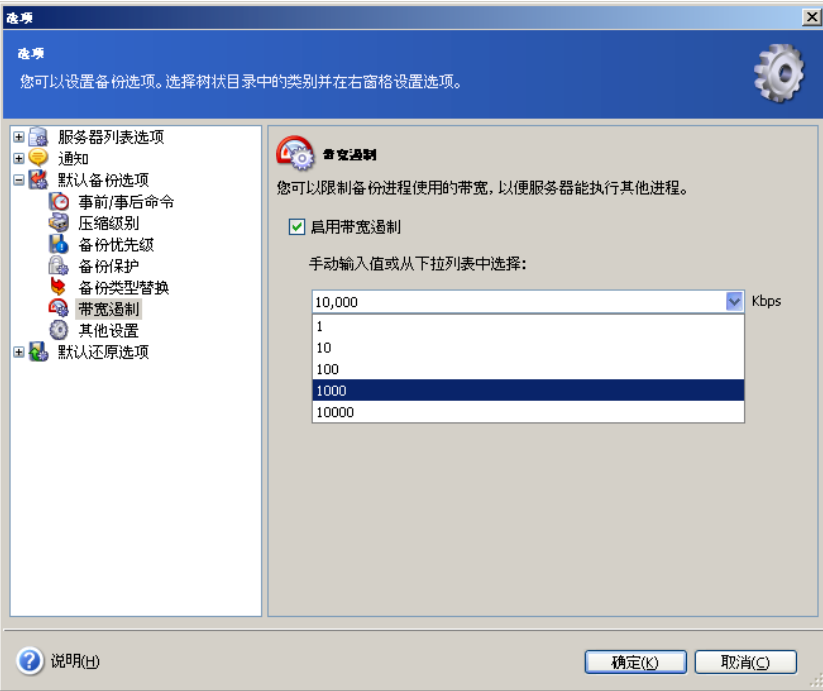

# **5.4.7** 其他设置

### **1.** 创建后验证备份

启用后,程序会在创建存档后立即验证其完整性。

若要验证存档数据完整性,您必须具有同一位置可用系列的所有备份(完整和增量备 份)。 若这些连续的备份中有任何一份遗失,则无法验证。

### **2.** 备份元数据

默认为选择此参数,即允许备份元数据。

#### **3.** 覆盖磁带数据

如果将磁带用作备份位置,并且希望选择覆盖模式,请选择此参数。 有关详细信息,请 参阅 5.1.9。

### **4.** 快速增量备份

选择此参数可仅创建积木层级(邮箱层级)备份,还原单个电子邮件和邮箱可更加快 速。 备份操作可运行更快,因为 Acronis Recovery for Microsoft Exchange 在创建完整 备份后将不再检测已删除的项目,但将仅备份新的或已更改的项目。

### **5.** 不截断日志

此参数仅在备份信息存储/存储组时可用,且默认设置为禁用。

仅可在创建独立的完整备份时可被启用(Acronis Recovery for Microsoft Exchange 将对 指定的备份策略进行检查)。

在所有其他情况下, Acronis Recovery for Microsoft Exchange 会截断事务日志, 因为如 果在首次完整备份后不截断事务日志,将无法创建存档链(完整和增量备份)。

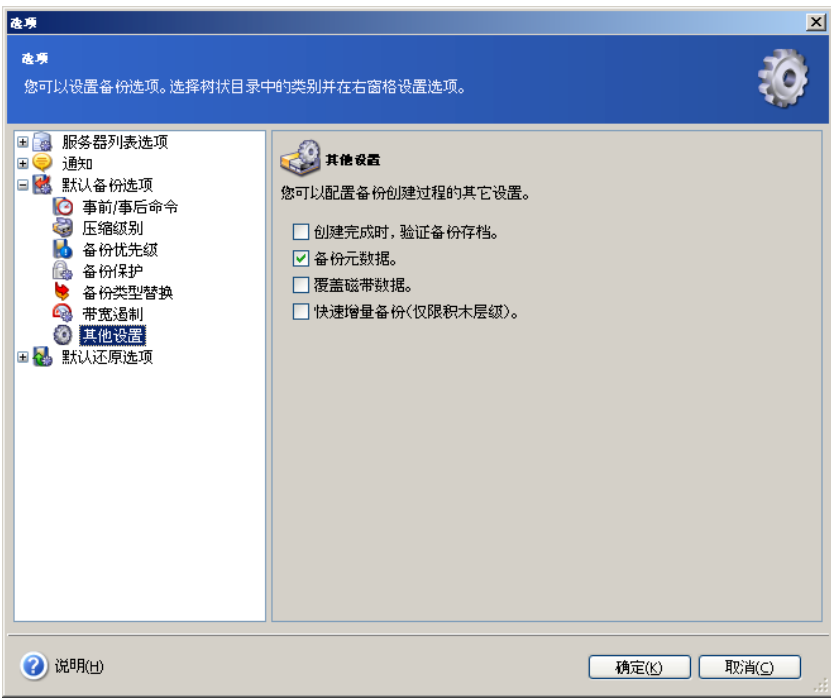

# 第 **6** 章 灾难恢复计划

灾难恢复计划对于所有公司及个人用户而言,极为重要,他们可从中了解有关灾难发生 时快速有效地恢复数据的详细说明。 此计划应保护所有需要的信息,以指导用户完成恢 复过程。 创建"灾难恢复计划"时,确保其中包含各种不同灾难情况 (Exchange 服务器丢 失、数据损坏、存储组完全丢失等)下的恢复方案和过程。

灾难恢复计划应包括应对可能发生的每种灾难的逐步指示,以及每台服务器的软件和硬 件配置。

使用**创建灾难恢复计划**向导,您可为数据库立即生成"灾难恢复计划",或预定每次更新 后通过电子邮件接收计划。

# **6.1** 立即查看灾难恢复计划

通过单击主工作区中的"灾难恢复计划"操作图标,启动**创建灾难恢复计划**向导。

1. 在向导的第一步,选择**查看所选数据库的灾难恢复计划**选项,以生成并立即 查看所选数据库的灾难恢复计划

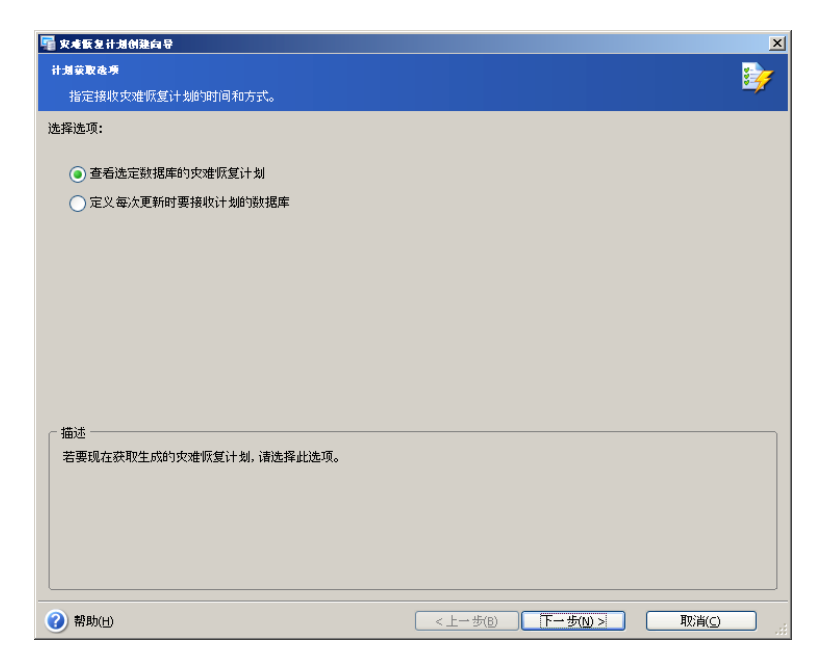

2. 选择要用来获取灾难恢复计划的项目

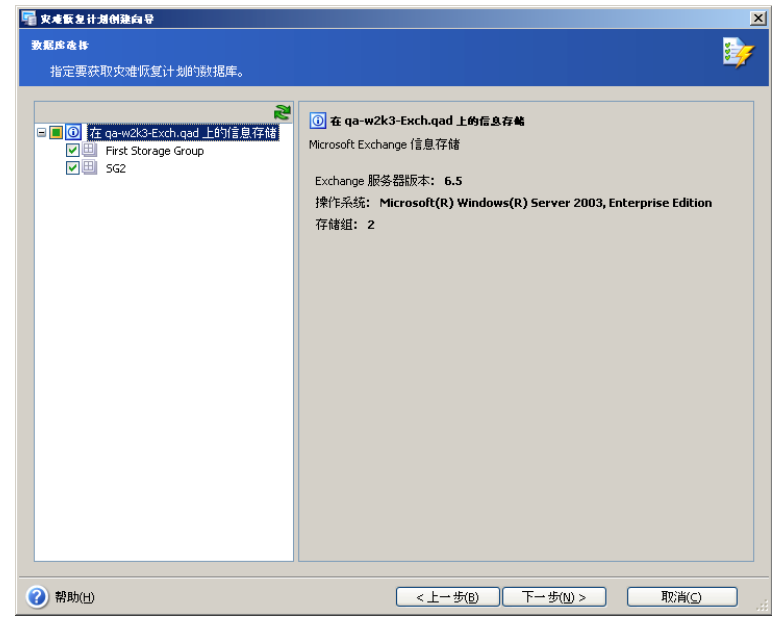

3. 选择通过电子邮件接收"灾难恢复计划",还是以 HTML 格式查看该计划
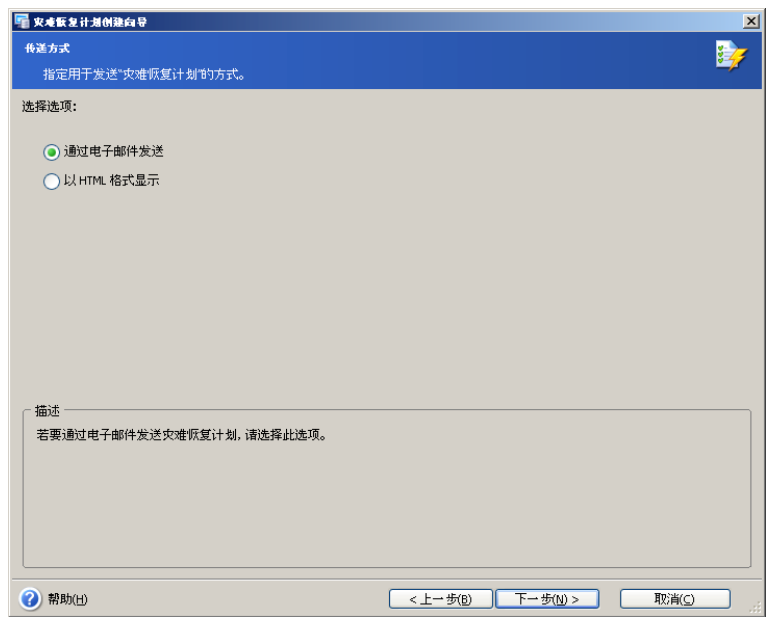

4. 如果在上一步选择通过电子邮件接收"灾难恢复计划",则需指定电子邮件参数 指定用于发送"灾难恢复计划"的电子邮件帐户。 提供用于接收上述计划的电 子邮件地址及外发 SMTP 服务器名称。 您可以指定多个电子邮件地址,其间 以逗号隔开

如果 SMTP 服务器要求验证,则也需用户名与密码。

您可单击发送测试电子邮件按钮以检查设置是否正确。

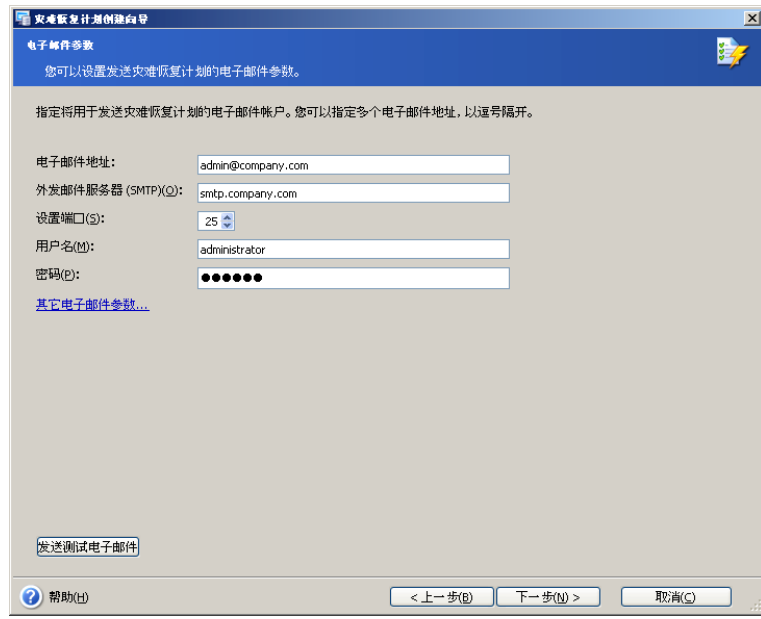

5. 灾难恢复计划创建向导的最后阶段会出现摘要窗口,其中显示要执行操作的 列表。

单击完成,立即获取"灾难恢复计划"。

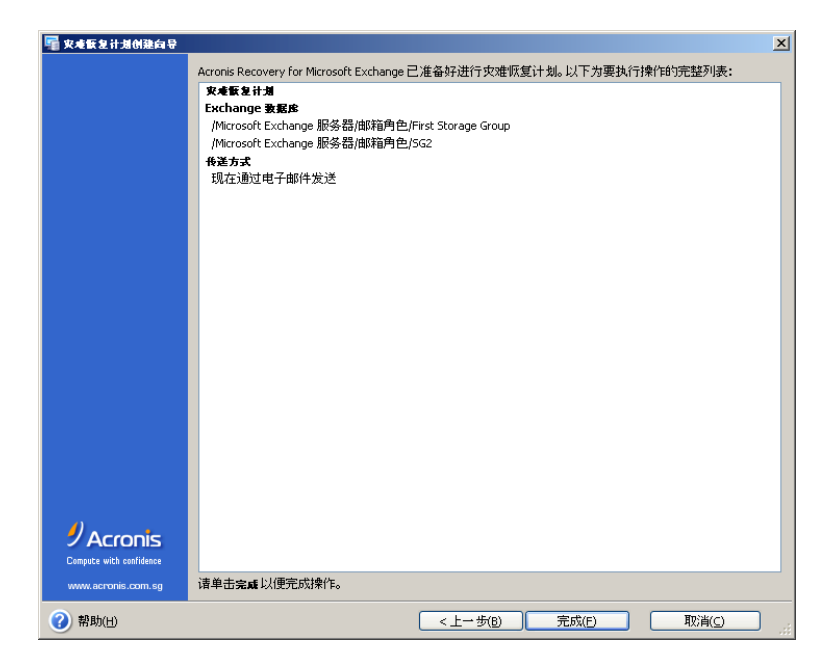

单击**完成**后,则会将电子邮件发送到您指定的地址,或在 Web 浏览器中打开 HTML 版本的"灾难恢复计划"。

## **6.2** 预定接收灾难恢复计划

通过单击主工作区中的"灾难恢复计划"操作图标,启动**创建灾难恢复计划**向导。

1. 在向导的第一步,请使用**定义每次更新后接收恢复计划的数据库**选项,以选 择每次更改后生成"灾难恢复计划"的项目。 恢复计划的更新版本会自动发送 到您指定的电子邮件地址。

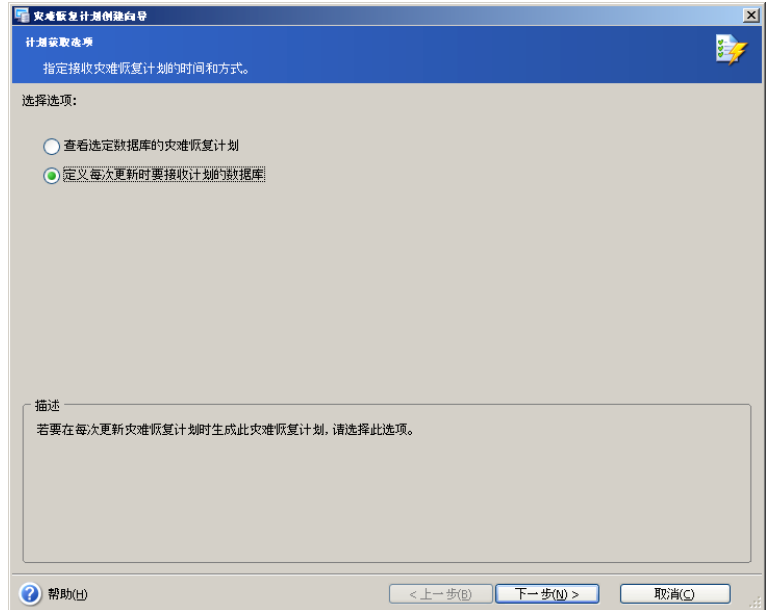

2. 选择要用来获取"灾难恢复计划"的数据库。

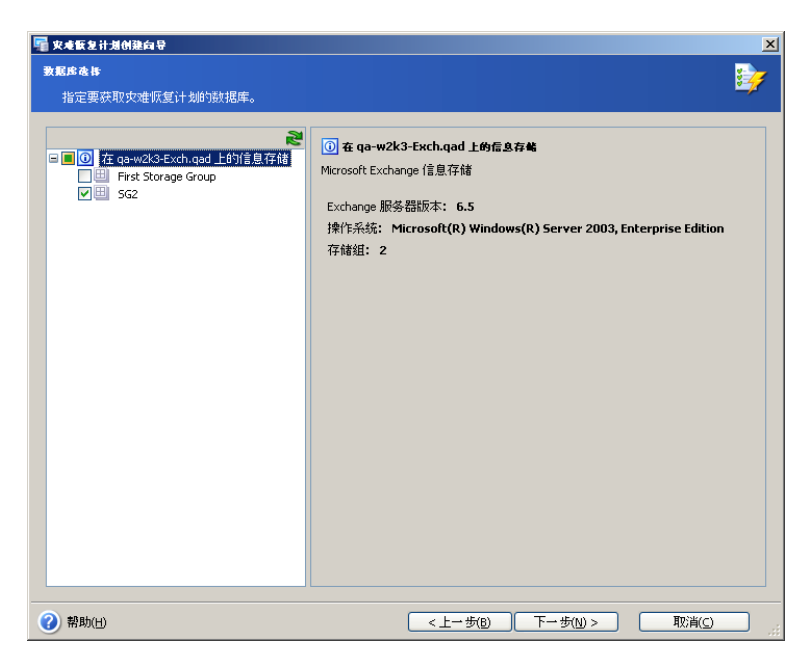

3. 指定用于发送"灾难恢复计划"的电子邮件帐户。 提供用于接收上述计划的电 子邮件地址及外发 SMTP 服务器名称。 您可以指定多个电子邮件地址,其间 以逗号隔开。

如果 SMTP 服务器要求验证,则也需用户名与密码。

单击发送测试电子邮件按钮,您可检查设置是否正确。

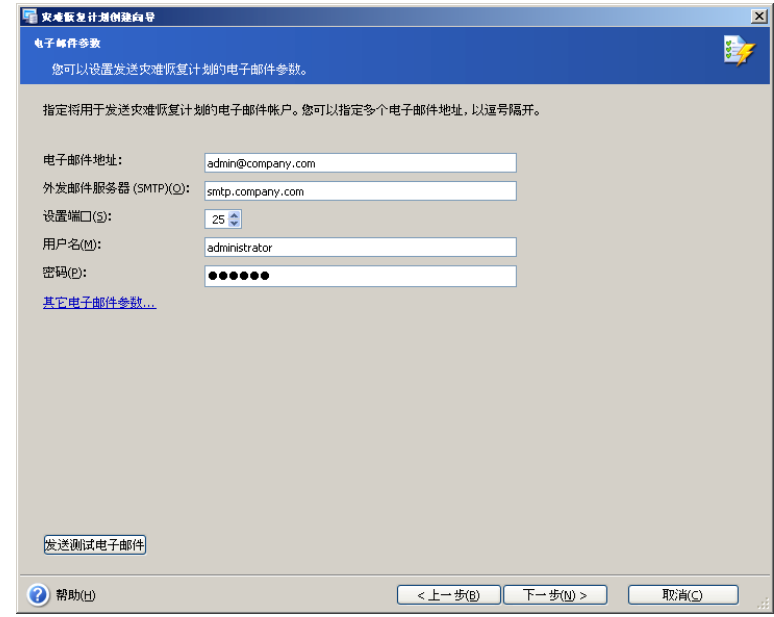

4. 灾难恢复计划创建向导的最后阶段会出现摘要窗口,其中显示要执行操作的 列表。

单击完成,以预定每次更新后接收灾难恢复计划。

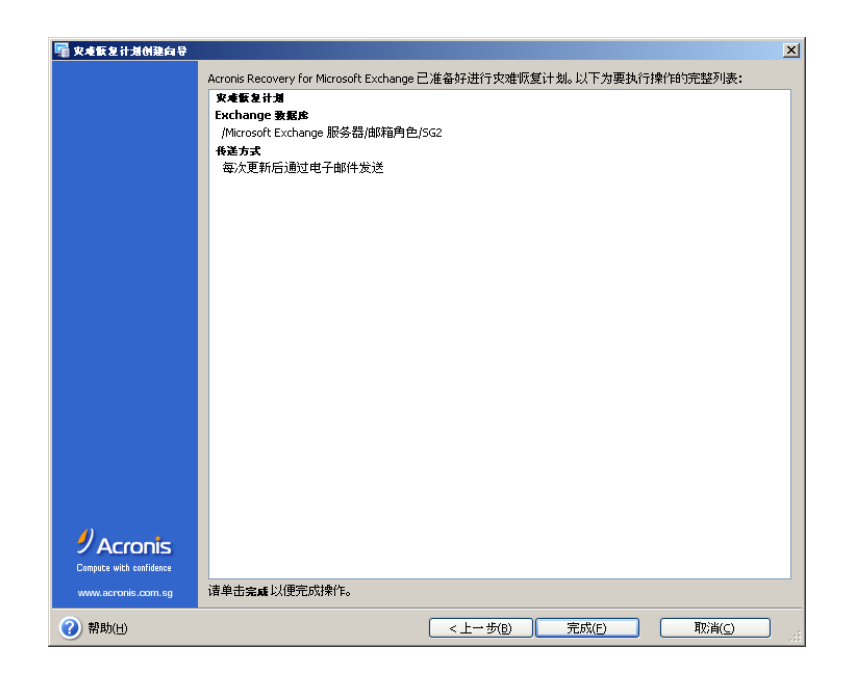

## **6.3** 摘要

因此,发生灾难时,您只需充分利用最新版本的"灾难恢复计划",并按照说明还原数据 库。

# 第 **7** 章 备份位置清理

您创建的备份迟早会完全占用分配的存储空间。 Acronis Recovery for Microsoft Exchange 可让您通过指定存储存档的时间和/或完整备份的最大数目来清理备份位置。 默认情况下,禁用这些选项。

若要启动备份位置清理向导,可单击主程序窗口中的图标。

## **7.1** 指定任务执行帐户

您必须在**备份位置清理**向导的第一步中,指定存档所在计算机上的有效本地或域帐户, 即任务执行帐户。 指定的帐户必须具有权限和许可,才能管理要清理的备份位置中的文 件。

输入用户名与密码,然后单击**下一步**。 如果用户是域成员,则必须指定域名(域*\用户* 名)。

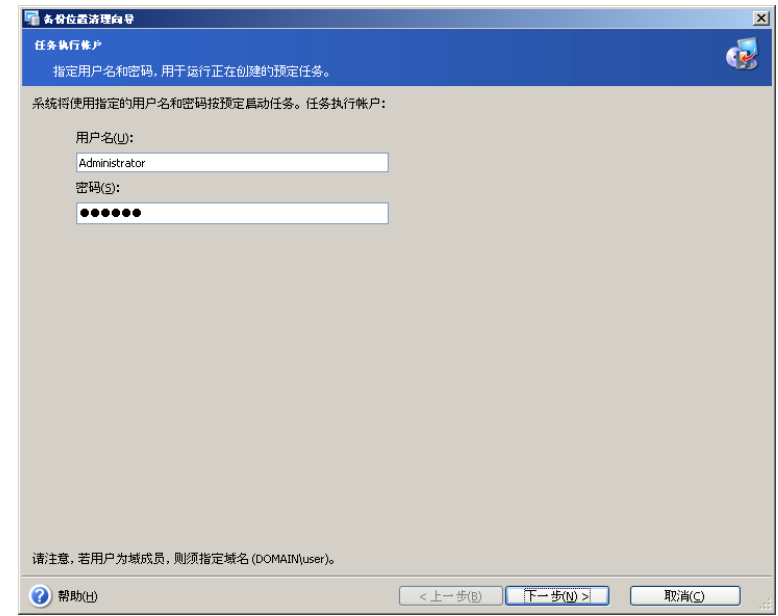

## **7.2** 选择备份存档位置

在目录树中选择想要清理的备份位置,或在目录树下的路径字段中手动指定路径。 您也 可选择 Acronis 备份位置(如 Acronis Backup Server)。

也可选择以下资源作为备份位置:

- 整个磁盘或磁盘文件夹
- 网络共享、储存区域网络 (SAN)、网络附加存储 (NAS)
- FTP
- Acronis Backup Server

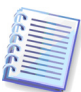

重要事项! 将针对所选位置执行备份位置清理操作, 并且会影响由 Acronis Recovery 创建的所有数据库存档(即使 Microsoft Exchange、Microsoft SQL Server 或 Oracle 已 有存档)。

如有需要,请单击下一步为所选备份位置中的存档提供密码。

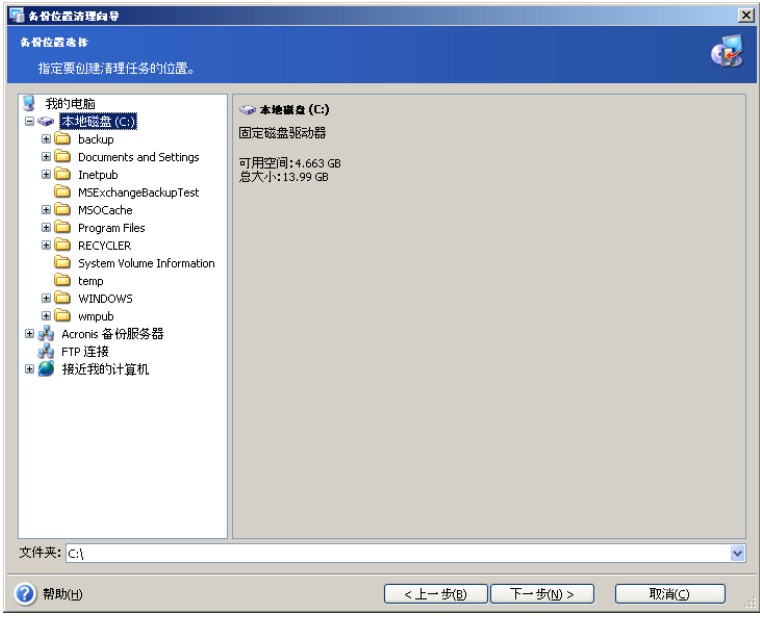

## **7.3** 提供密码

如果所选位置有任何受密码保护的备份存档 (请参阅 7.2 ) ,则需输入密码,以清理存 档位置。

单击下一步继续。

## **7.4** 指定清理选项

在此步骤,请指定用于位置清理的 **GFS** 或简单(默认选择)方案。

### **7.4.1 GFS** 方案

选择此选项以启用 GFS 清理方案。

**GFS**(祖父-父亲-儿子)将在选定的位置保留三组备份。 如果选择此方案,则会在首次 创建完整备份当天启动方案:本周的所有备份存档(从首次创建完整备份之日起的七 天);本月每周的一份完整备份,以及最后本年每月的一份完整备份。

此方案中的月份和年份根据农历计算(月亮的公转周期),即,一个月共 28 天,一年 共 13 个月(364 天)。

您也可指定在备份位置的可用空间小于选定大小(以 GB 为单位)时接收通知。 您将收 到电子邮件,但不会自动删除任何存档。 若要指定电子邮件参数,请转至工**具 → 选项** (有关详细信息,请参阅 11.1"电子邮件通知")。

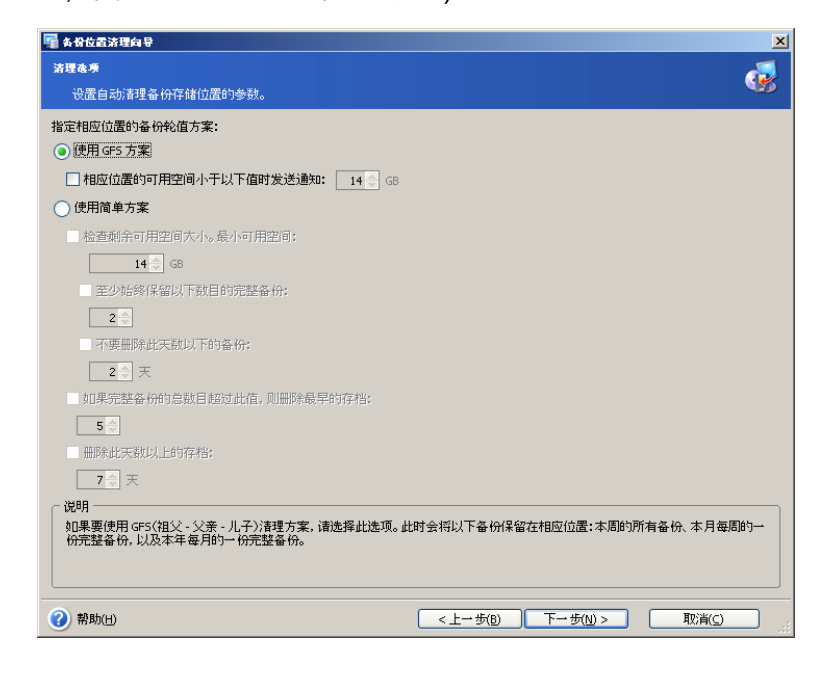

### **7.4.2** 简单方案

选择使用简单方案选项以指定下列参数:

#### 最小可用空间

选择此参数以检查剩余可用空间的大小,并指定以 GB 为单位的最小大小。 选择此选项 后,您将可指定要保留的完整备份的最小数目,以及存档的最少存留时间(以天为单 位)。

#### 最大完整备份数目

选择如果完整备份的总数目超过此值,则删除最早的存档复选框,并键入或选择要还原 的完整备份存档的最大数目。

### 最大存档存留时间

选择删除早于此日期的存档复选框,并在存留天数方框中键入或选择存储存档的最大天 数。

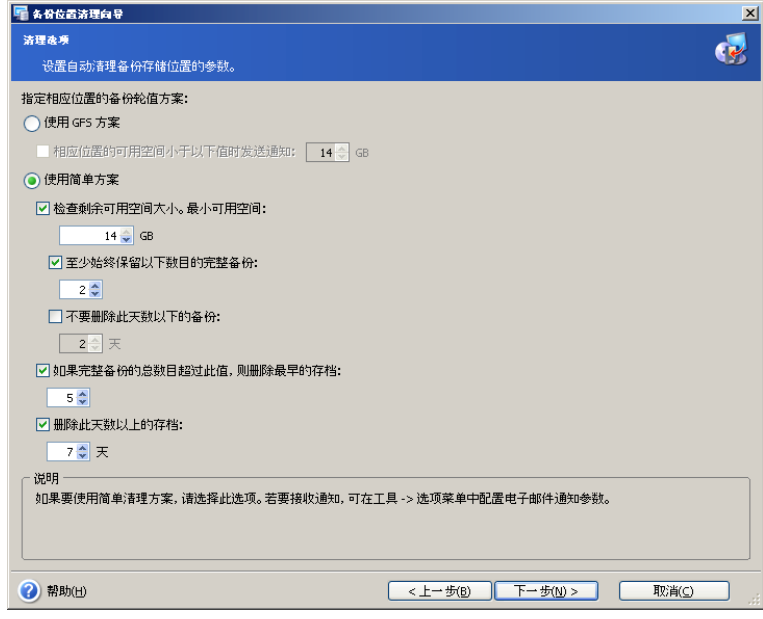

## **7.5** 预定清理

Acronis Recovery for Microsoft Exchange 可让您预定清理备份位置。 指定最符合您需要 的计划(有关详细信息,请参阅第 9 章"预定任务")。

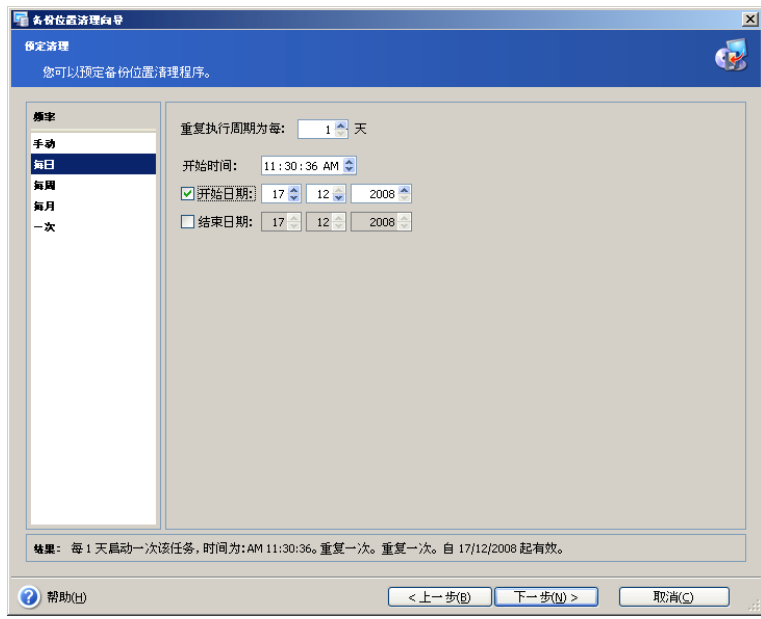

## **7.6** 备份位置清理摘要

备份位置清理的最后阶段会出现摘要窗口,其中显示要执行操作的列表。

单击完成,以保存创建的日程安排或立即启动备份位置清理任务。

# 第 **8** 章 还原备份数据

Acronis Recovery for Microsoft Exchange 可从先前创建的备份存档中还原存储组和邮 箱。

## **8.1** 还原信息存储

若要启动还原信息存储向导,可单击主工作区中的还原操作图标。

## **8.1.1** 还原时间选择

必须在**还原数据**向导的第一步,选择运行还原进程的时间。 有两个选项可供选择:

- 立即 若要在完成向导后立即执行还原操作,请选择此选项
- 预定 若要预定操作,请选择此选项
- 裸机还原时如果已安装 Acronis True Image Echo Enterprise Server,则可 使用此选项,以允许裸机还原整个生产服务器(有关详细信息,请参阅 2.3.2 节)

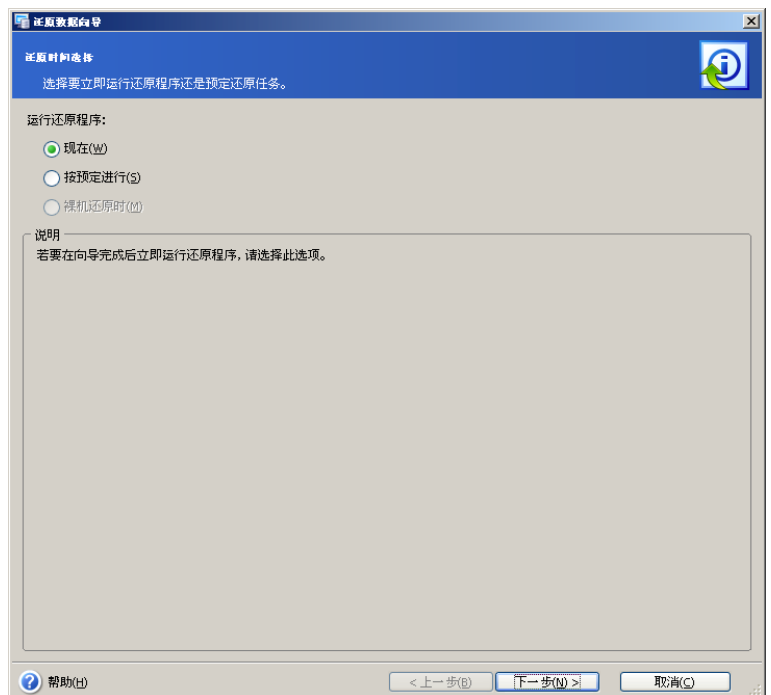

## **8.1.2** 指定任务执行帐户

在**还原数据**向导的此步骤中,指定要还原的数据所在计算机上的有效帐户,即任务执行 帐户。 每次执行连接服务器任务时将使用这些凭据。

任务将如同由指定用户启动一样运行。

请注意,任务执行帐户也必须在当前的 Microsoft Exchange 服务器上拥有一个已有的邮 箱,才能正确进行还原操作。

输入用户名与密码,然后单击**下一步**。 如果用户是域成员,则必须指定域名(域*\用户* 名)。

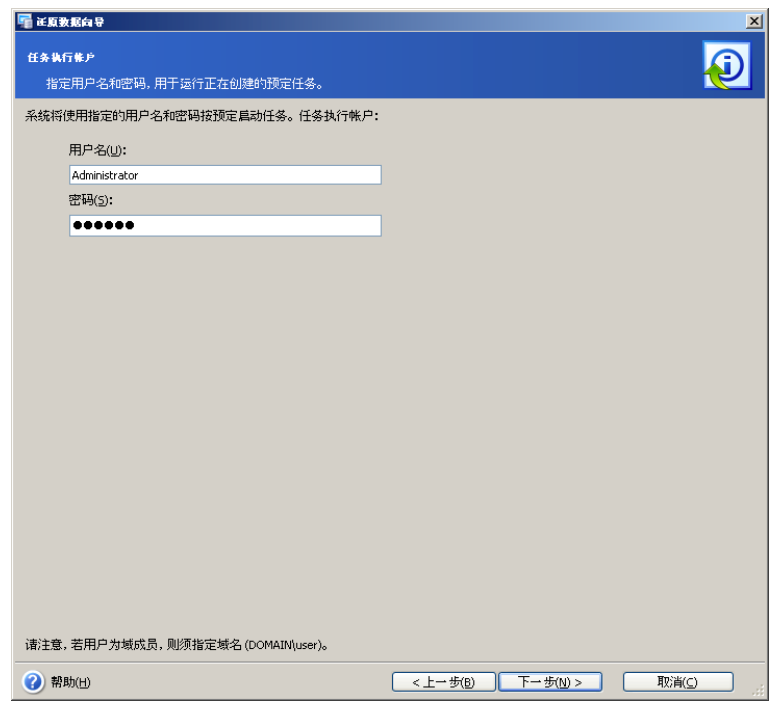

## **8.1.3** 选择备份位置

在目录树中选择适当的备份位置,或在目录树下的路径字段中手动指定路径。 Acronis Recovery for Microsoft Exchange 最多可为特定文件夹 - 最近备份位置中创建的最后一 个存档存储十个位置 - 这样,您便可轻松找到相应的存档。

您也可选择特定的 Acronis 备份位置(如 Acronis Backup Server)。

也可选择下列资源作为备份位置:

- 整个磁盘或磁盘文件夹
- 网络共享、储存区域网络 (SAN)、网络附加存储 (NAS)
- FTP
- 磁带、自动加载器、磁带库
- Acronis Backup Server

右窗格中将显示所选文件夹中的存档数。

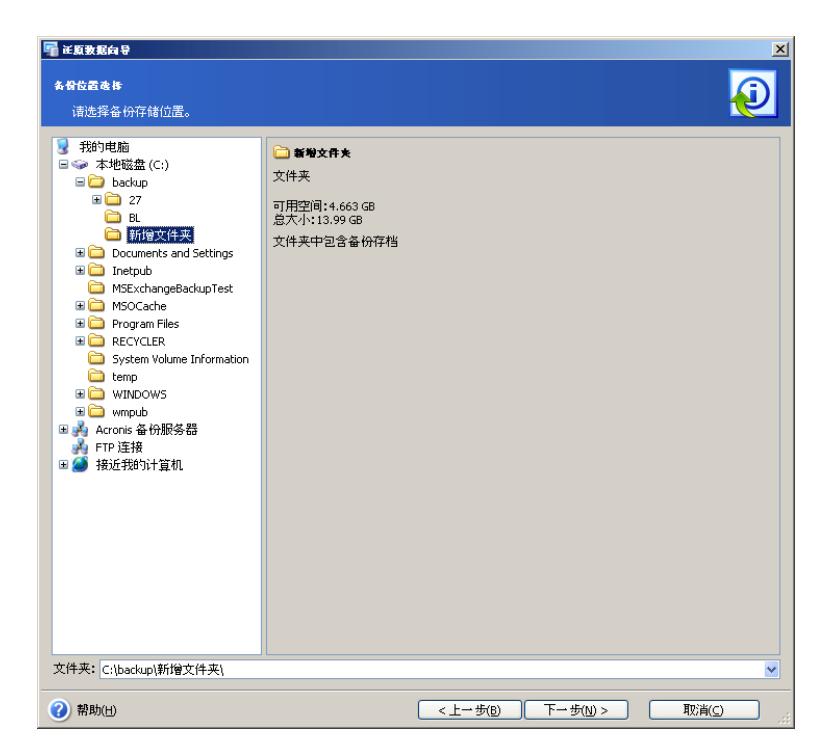

单击下一步继续。

## **8.1.4** 选择备份任务

若多个备份任务使用同一位置存储存档,则必须选择还原的源备份任务。

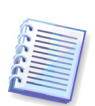

请注意,Acronis Recovery for Microsoft Exchange 不能保护存档不受可能发生的物理损 坏影响。 若尝试从已损坏的存档还原数据,将显示错误消息,并且不会执行还原任务。 建议重命名或删除最后一个存档片断(因为应该重命名或删除损坏的片断和所有后续片 断),然后尝试再次执行还原任务。

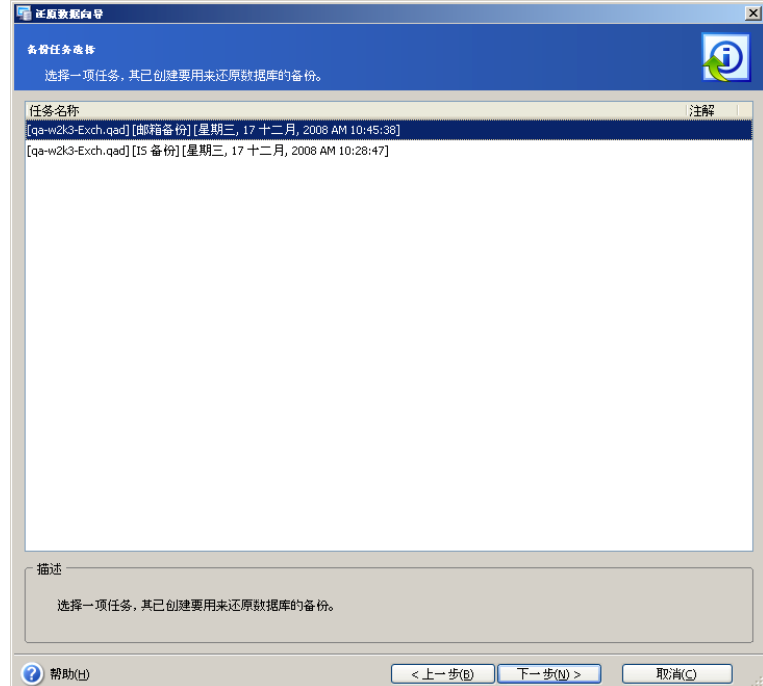

单击下一步继续。

#### **8.1.5** 提供密码

如果所选位置(请参阅 8.1.3)有任何受密码保护的备份存档,则需输入密码,才能从存 档还原数据。

单击下一步继续。

## **8.1.6** 还原点选择

指定要还原数据的目标状态。

Acronis Recovery for Microsoft Exchange 提供四种还原数据的方式:

• 还原到失败点 –数据将还原至失败时的状态。 若要能够还原到失败点,选定 的位置必须存在备份日志链及新创建的日志文件(包括一个活动日志)。 否 则,只可还原到最新备份的时间。 请记住,还原到失败点可能需要较长时 间。

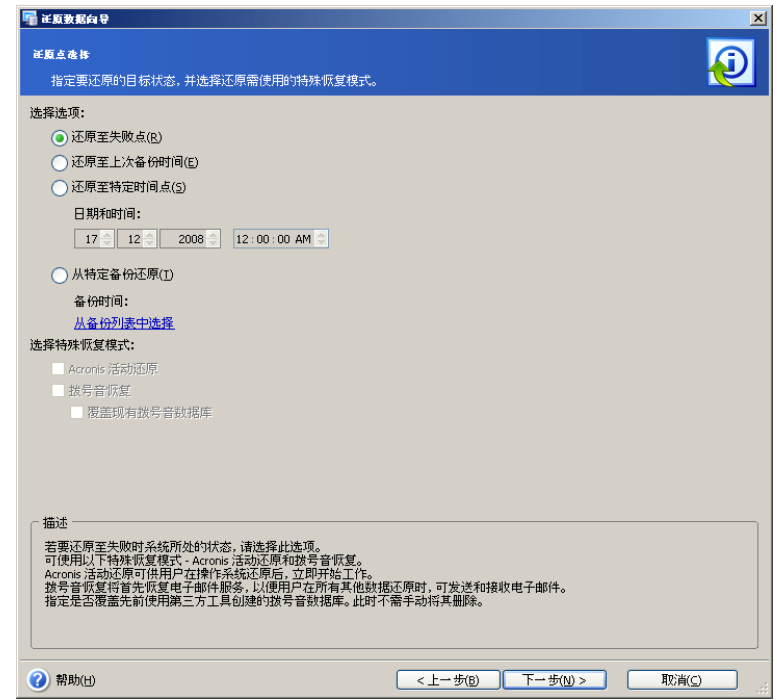

- 还原到最新备份时间 选择此选项,可将数据还原至上次创建备份时的状 态。 相对于还原到失败点,还原到最新备份状态耗时较短。
- 还原到特定时间点 Acronis Recovery for Microsoft Exchange 可让您指定还 原数据的日期与时间。 请注意,若要还原到特定时间点,必须备份 Microsoft Exchange 事务日志。 数据将还原至特定时间前最后一次创建备份时的状

态,然后应用事务日志。 若无包含特定时间点信息的日志(被删除或已损 坏),还原任务将无法进行。

• 若要查看备份列 从所选备份中还原 – 选择此选项,以选择还原的源备份。 表,请单击**从备份列表中选择**链接。 选择还原的源备份后,单击**确定**。

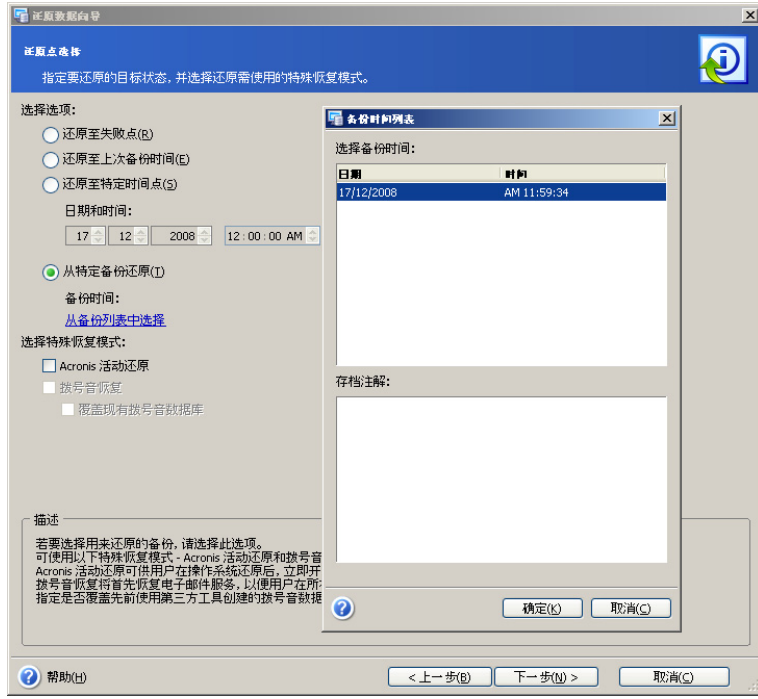

若要使用特殊恢复模式,请启用相应的参数,并选择 **Acronis Active Restore** 或拨号 音恢复。

选择 A**cronis Active Restore** 可即刻获取 Microsoft Exchange 服务器的访问权。 启用 此功能后也可还原公共文件夹。 Acronis Active Restore 的另一个优点是它可以与 Microsoft Exchange Server 2007 的任何版本合用(详情参见 8.5)。

选择**拨号音恢复**以便首先恢复电子邮件服务,这可使用户在还原其他所有数据的同时发 送和接收电子邮件。 仅在从最新的备份还原数据时可使用拨号音恢复。 若要使用拨号音 恢复功能还原存储组,则在还原过程中将重新予以创建。

若使用拨号音恢复功能还原多个存储组,则将逐个进行还原。

拨号音恢复功能只可与 Microsoft Exchange Server 2007 合用(详情请见 8.5)。

还原进程完成后重新启动电子邮件程序,以使数据保持最新状态。

若要覆盖由第三方工具生成的先前创建的拨号音数据库,则选择相应的复选框。 此步骤 让您无需手 动删除旧数据库。

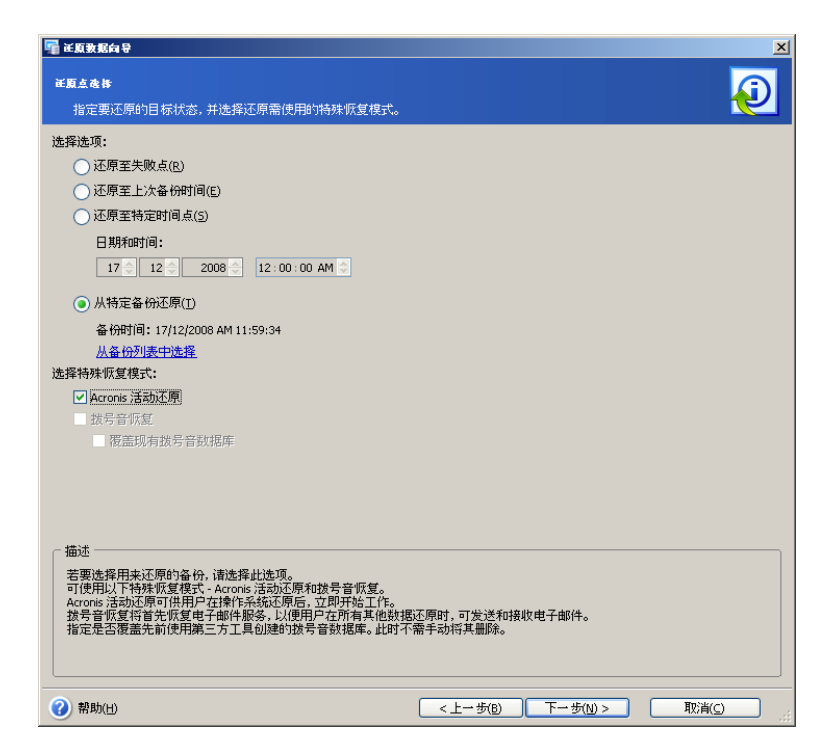

选择相应选项后,单击下一步继续。

## **8.1.7** 内容选择

Acronis Recovery for Microsoft Exchange 可还原信息存储及单独的存储组。 从左窗格的 目录树中选择数据库服务器。

#### 还原信息存储

选择要还原的信息存储。 该项目相关信息将显示于右侧。请注意,可以仅从数据库层级 存档中还原邮箱层级的项目。 因此,若要还原整个数据库,可以从左侧窗格中选择所有 邮箱。

请注意,只显示创建完整备份前已存在的数据库。 新创建的数据库无法只从存储组的事 务日志还原。 因此,建议您在创建新数据库后创建完整备份。

重要事项! 还原信息存储时,无法使用电子邮件服务,即用户无法发送并接收电子邮 件。

#### 还原存储组

选择要还原的存储组。

您可还原存储组至其原始位置、选择其他存储组作为新的位置,或还原至恢复存储组 (在这种情况下,仅可还原一个存储组)。

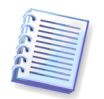

重要事项! 成功完成数据库还原进程后,数据库仍将处于卸载状态。 避免发生这种情 况的一种可能的方法是提升正在还原的数据库的权限特权。 有关详情,请访 问: [http://support.Microsoft.com/kb/827283](http://support.microsoft.com/kb/827283)。

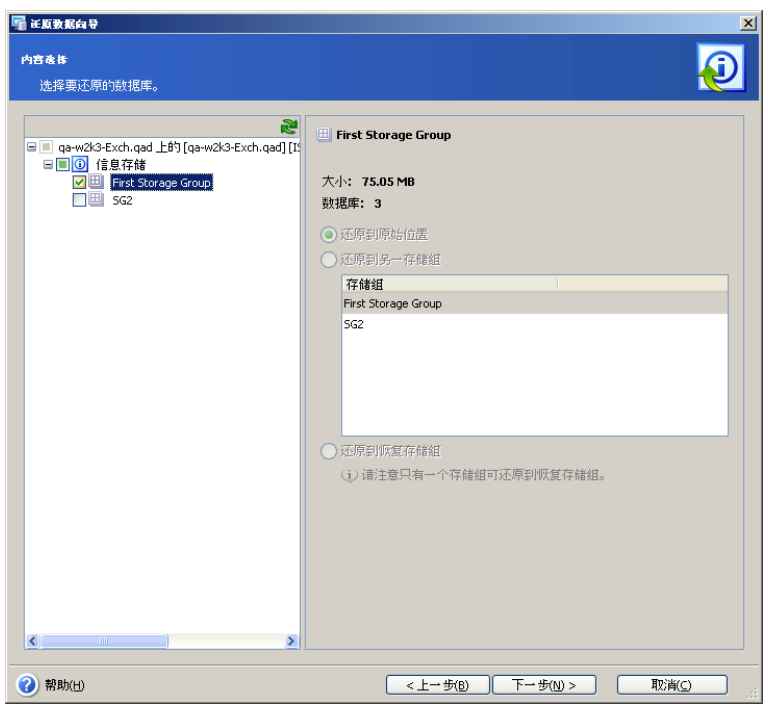

单击下一步继续。

## **8.1.8** 还原选项

选择还原进程的选项(事前/事后命令、还原进程优先级等)。 您可**使用默认选项**(有 关详细信息,请参阅 8.4"设置默认还原选项")或手动设置选项。 若选择手动设置选 项,则此设置将仅应用于当前还原任务。

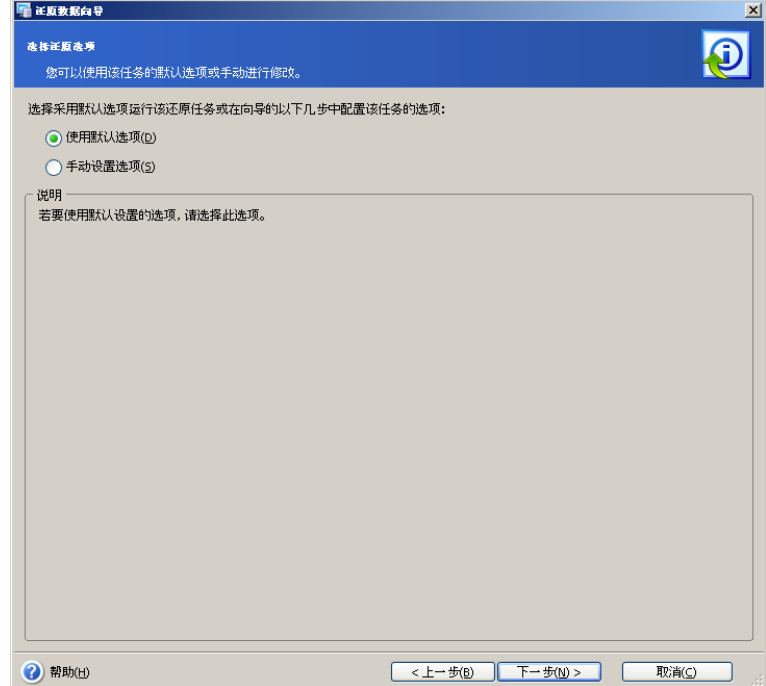

### **8.1.9** 选择启动参数

您可手动运行还原任务或指定运行频率(每日、每周或每月)。 有关详细信息,请参阅 第 9 章"预定任务"。

### **8.1.10 Echo** 任务选择

在裸机上进行还原操作时,应选择负责系统卷和 Microsoft Exchange Server 所在卷还原 的 Acronis True Image Echo Enterprise Server 任务。 您可在还原数据向导完成后立即 执行此操作,或稍后手动执行。

选择下列一项操作:

- 不运行 **Echo** 任务 在这种情况下,您必须稍后手动选择 Acronis True Image Echo Enterprise Server 任务。
- 运行下列 **Echo** 任务 在这种情况下,您必须从下面的列表中选择 Acronis True Image Echo Enterprise Server 任务。 所选任务将在还原数据向导完成 后立即启动。

选择适当的操作后,请单击下一步以继续。

#### **8.1.11** 还原摘要

最后一步显示还原摘要。 至此步骤,您可单击**上一步**以更改创建的任务。

若单击取消,则不会还原任何数据库。

重要事项! 还原操作完成后应清除 Microsoft Outlook 缓存以保证数据的正确显示。

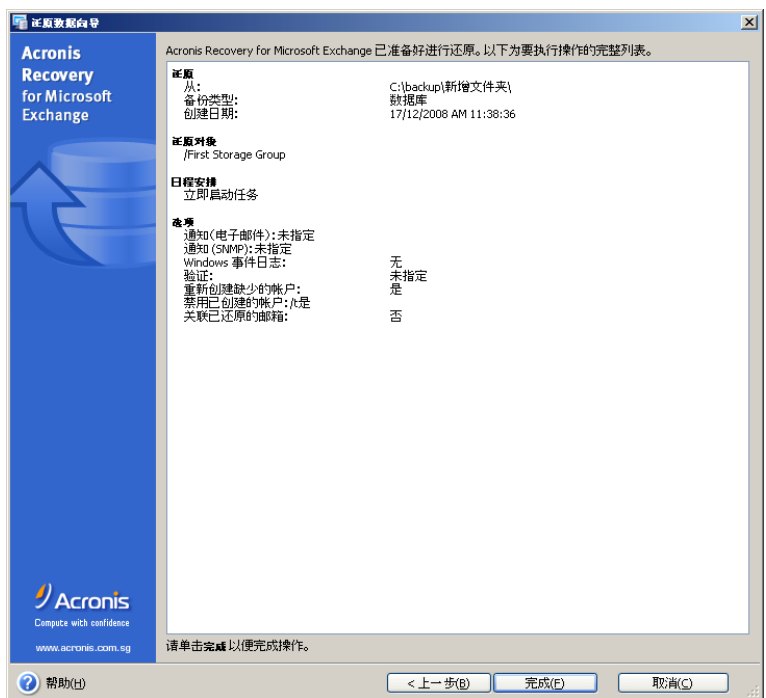

单击完成,以保存日程安排或立即启动还原任务。

## **8.2** 还原邮箱

若要启动还原邮箱向导,可单击主工作区中的还原操作图标。

## **8.2.1** 还原时间选择

在**还原数据**向导的第一步,决定运行还原进程的时间。 有两个选项可供选择:

- 立即 若要在完成向导后立即执行还原操作,请选择此选项
- 预定 若要预定操作,请选择此选项

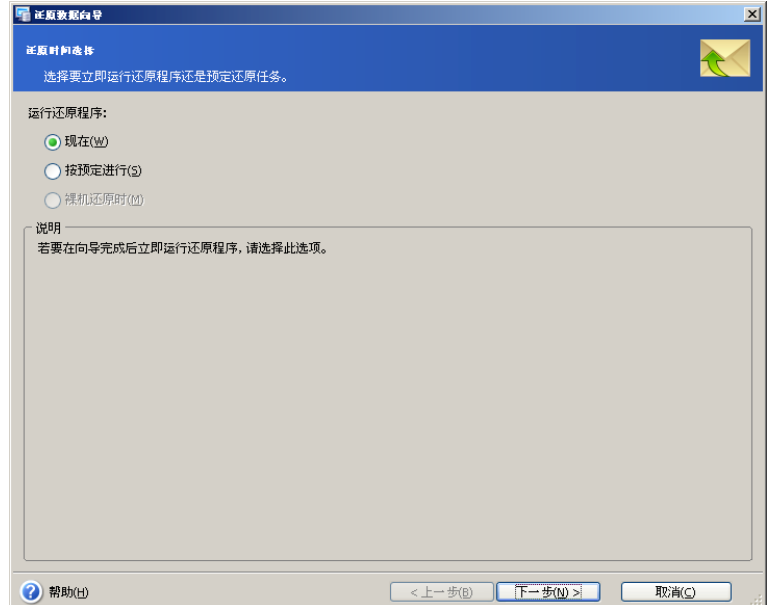

### **8.2.2** 指定任务执行帐户

在**还原数据**向导此步骤中,您须指定要还原的备份存档所在计算机上的有效帐户,即任 务执行帐户。 每次执行连接服务器和默认连接 Microsoft Exchange 任务时,将使用这些 凭据。

因此,该任务将如同由指定用户启动一样运行。

请注意,任务执行帐户也必须在当前的 Microsoft Exchange 服务器上拥有一个已有的邮 箱,才能正确进行还原操作。

输入用户名与密码,然后单击**下一步**。 如果用户是域成员,则必须指定域名(域*\用户* 名)。

### **8.2.3** 选择备份位置

在目录树中选择适当的备份位置, 或在目录树下的**路径**字段中手动指定路径。

您也可选择特定的 Acronis 备份位置(如 Acronis Backup Server)。

也可选择下列资源作为备份位置:

- 整个磁盘或磁盘文件夹
- 网络共享、储存区域网络 (SAN)、网络附加存储 (NAS)
- FTP
- 磁带、自动加载器、磁带库
- Acronis Backup Server

右窗格中将显示所选文件夹中的存档数。

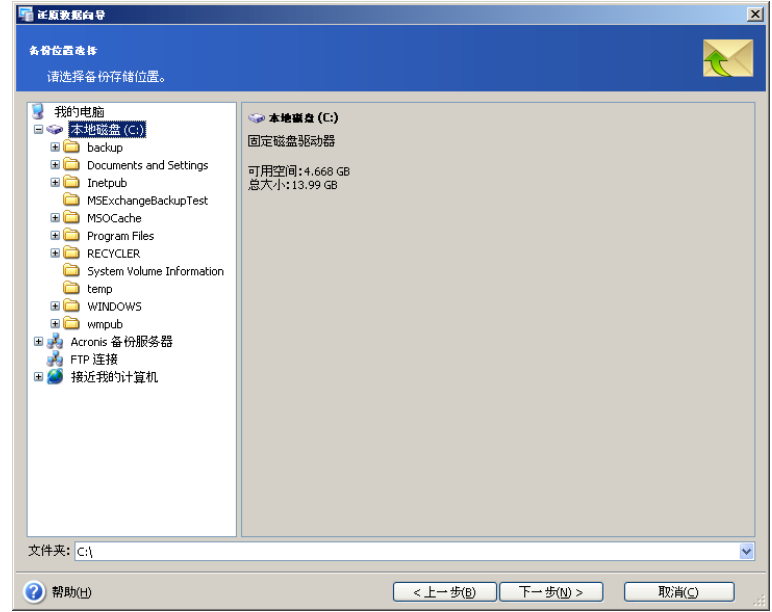

单击下一步继续。

### **8.2.4** 选择备份任务

若多个备份任务使用同一位置存储存档,则必须选择还原的源备份任务。

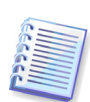

请注意,Acronis Recovery for Microsoft Exchange 不能保护存档不受可能发生的物理损 坏影响。 若尝试从已损坏的存档还原数据,将显示错误消息,并且不会执行还原任务。 建议重命名或删除最后一个存档片断(因为应该重命名或删除损坏的片断和所有后续片 断),然后尝试再次执行还原任务。

还原时, 会加载存档树至 C:\Documents and Settings\All Users\Application Data\Acronis\MountRestoreDir 文件夹,还原过程必须进行此加载,但不会占用磁盘空 间。 加载的树代表存档中的文件和文件夹作为磁盘上实际文件夹时的结构,以允许第三 方软件访问数据库文件和日志。

单击下一步继续。

#### **8.2.5** 提供密码

如果所选位置(请参阅 8.2.3)有任何受密码保护的备份存档,则需输入密码,才能从存 档还原数据。

单击下一步继续。

#### **8.2.6** 还原点选择

指定要还原数据的目标状态。

Acronis Recovery for Microsoft Exchange 提供四种还原数据的方式:

• 还原到最新备份时间 – 选择此选项,可将数据还原至上次创建备份时的状 态。 因此,相对于还原到失败点,还原到最新备份状态耗时较短。

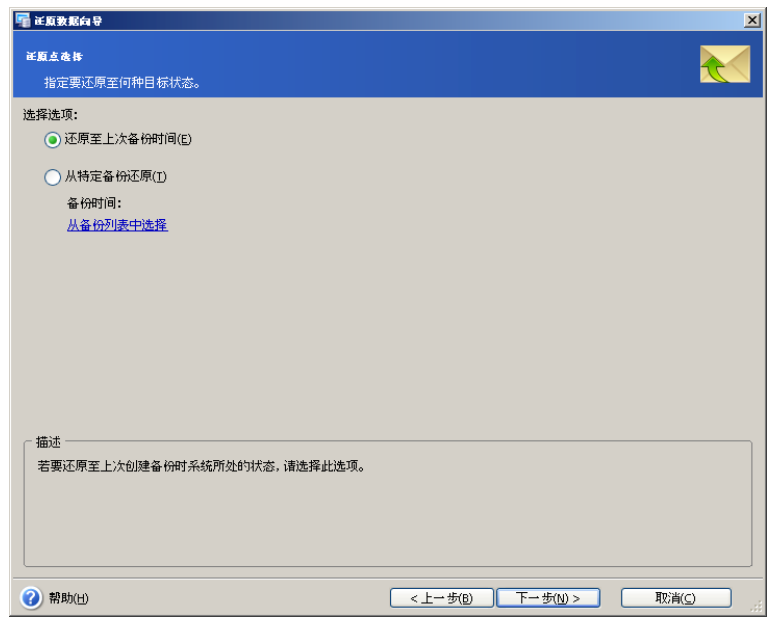

• 从指定备份中还原 – 选择此选项,以选择还原的源备份。 若要查看备份列 表,请单击**从备份列表中选择**链接。 选择还原的源备份后,单击**确定**。

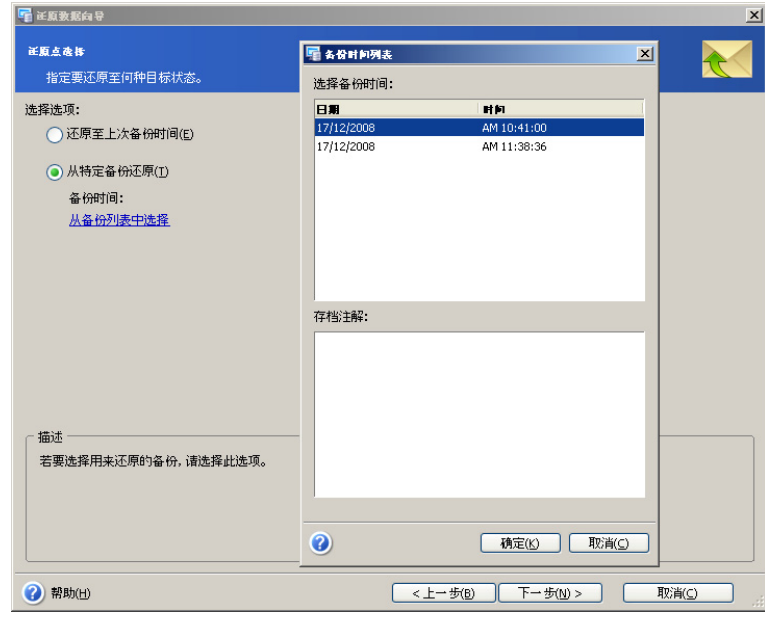

选择相应选项后,单击下一步继续。

## **8.2.7** 内容选择

Acronis Recovery for Microsoft Exchange 可还原邮箱和独立公用文件夹。 首先,从左窗 格的目录树中选择数据库服务器。

同样,Acronis Recovery for Microsoft Exchange 可使用筛选器在目录树下仅显示所需的 项目。 在筛选器字段中键入一个字词,可帮助您定义必要的文件夹。

#### 还原邮箱

选择还原邮箱的源"存储组"与"邮箱存储"。 所选项目的相关信息 ( 邮箱大小和数目 ) 将显 示于右侧。

从下拉列表中指定要还原的邮箱(或独立文件夹)。 文件夹和子文件夹的大小、数目, 以及电子邮件总数等相关信息将显示于右侧。

您可将邮箱还原至其原始位置,或选择其他邮箱数据库作为新的位置。 进行后者的操作 后,下一步按钮将被禁用,直至选出将还原至哪个邮箱。

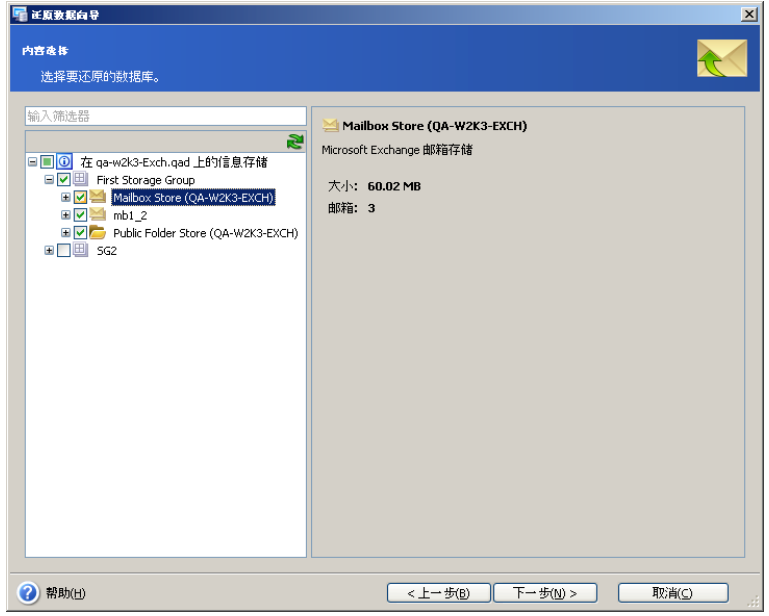

#### 还原公用文件夹

选择还原特定文件夹的源"存储组"、"公用文件夹存储"和"公用文件夹"。 所选项目的相关 信息将显示于右侧。

从下拉列表中指定要还原的公用文件夹。 文件夹和子文件夹的大小、数目,以及电子邮 件总数等相关信息将显示于右侧。

您可将公用文件夹还原至其原始位置,或选择其他文件夹作为新的位置。 如果选择后 者,则在选择还原的目标公用文件夹之前会禁用**下一步**按钮。

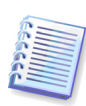

管理员应在启动还原操作前使用已有的许可权重新创建已删除的用户个人公共文件夹, 以限制还原过程中这些文件夹的访问权。 否则,这些个人公共文件夹将被使用父文件夹 的许可权进行还原。

请注意:来自非 MAPI 公用文件夹的 E-mail 和文件夹无法使用程序块级还原进行还原。

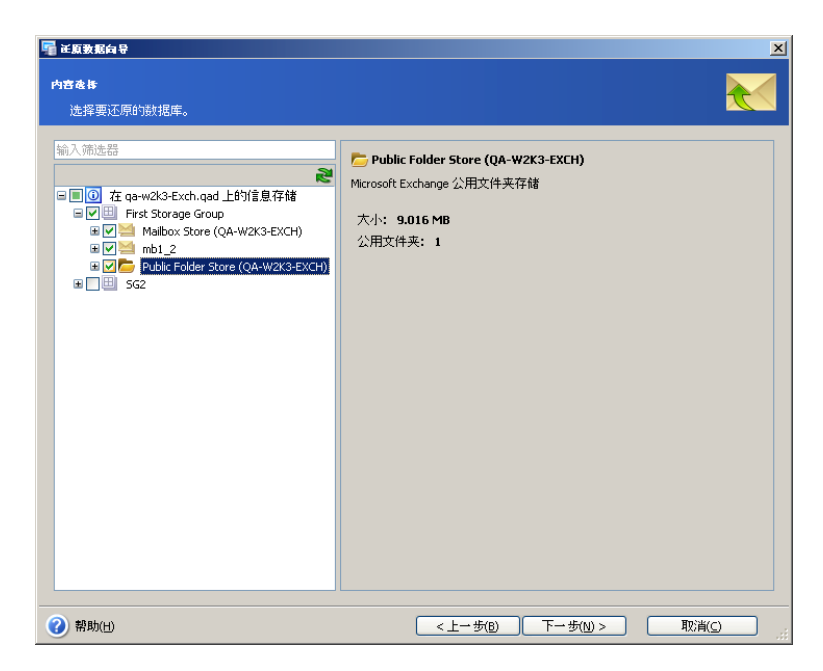

单击下一步继续。

### **8.2.8** 还原选项

选择还原进程的选项(事前/事后命令、还原进程优先级等)。 您可**使用默认选项**(有 关详细信息,请参阅 8.4"设置默认还原选项")或**手动设置选项**。 若选择手动设置,则 所做设置仅应用于当前还原任务。

### **8.2.9** 选择启动参数

您可手动运行还原任务或指定运行频率(每日、每周或每月)。 有关详细信息,请参阅 第 9 章"预定任务"。

## **8.3** 还原个别电子邮件

除还原存储组和邮箱外,Acronis Recovery for Microsoft Exchange 还可还原个别电子邮 件。

进行电子邮件还原操作前,应确保已安装了支持 HTTP 的远程过程调用 (RPC) 并已进行 正确配置。 这也将关系到将邮箱从数据库层级备份还原。

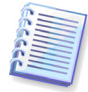

如需更多信息,请访问

[http://technet.Microsoft.com/en-us/library/aa997495\(EXCHG.65\).aspx](http://technet.microsoft.com/en-us/library/aa997495(EXCHG.65).aspx) 或 [http://support.Microsoft.com/Default.aspx?kbid=833401](http://support.microsoft.com/Default.aspx?kbid=833401).

请注意单个 Microsoft Exchange/域控制服务器和多服务器环境的不同配置。

若要启动电子邮件还原进程,可单击工具组中的还原操作图标。

## **8.3.1** 选择备份位置

若要查看可用的存储组和邮件,请单击**选择位置…**链接以选择相应的备份位置,或在备 份位置字段中手动指定路径。

您也可选择特定的 Acronis 备份位置(如 Acronis Backup Server)。

也可选择下列资源作为备份位置:

- 整个磁盘或磁盘文件夹
- 网络共享、储存区域网络 (SAN)、网络附加存储 (NAS)
- FTP
- 磁带、自动加载器、磁带库
- Acronis Backup Server

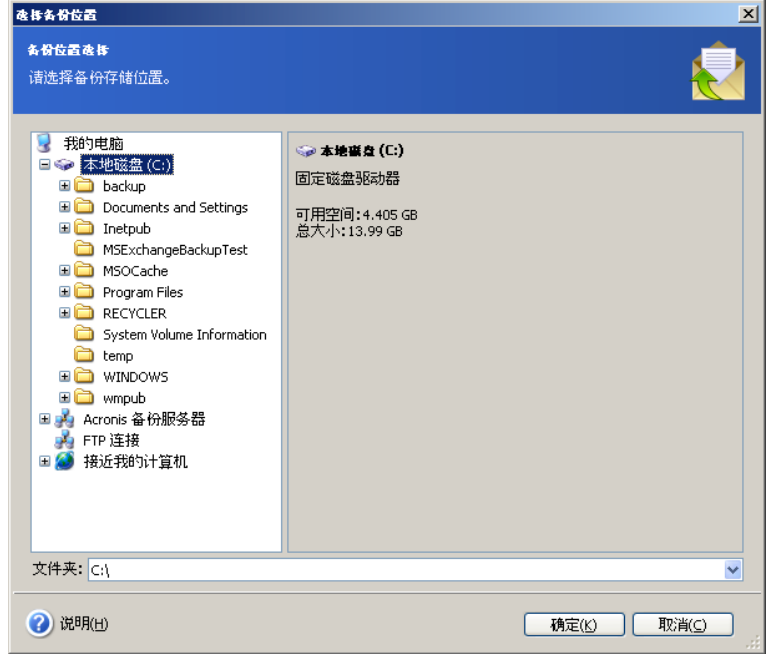

### **8.3.2** 选择备份任务和还原点

若多个备份任务使用同一位置存储存档,则必须选择还原的源备份任务。 单击选择任 务…链接,以选择备份任务和电子邮件的还原点。

请注意,若您选择从数据库级别备份还原电子邮件,它将保持加载状态,且无法更改存 档(删除文件、还原等),直到您加载其他存档或关闭管理中控台。

左窗格将显示可用的任务列表。 所选任务的注释将显示于右侧。

您需选择以下电子邮件还原的目标状态。

Acronis Recovery for Microsoft Exchange 提供四种还原数据的方式:

- 至最新备份时 选择此选项,可将电子邮件还原至上次创建备份时的状态。 因此,相对于还原到故障点,还原到最新备份状态耗时较短。
- 选**定备份时** 选择此选项以选择还原的源备份。 若要查看备份列表,请单击 从备份列表中选择链接。 选择还原的源备份后, 单击确定。

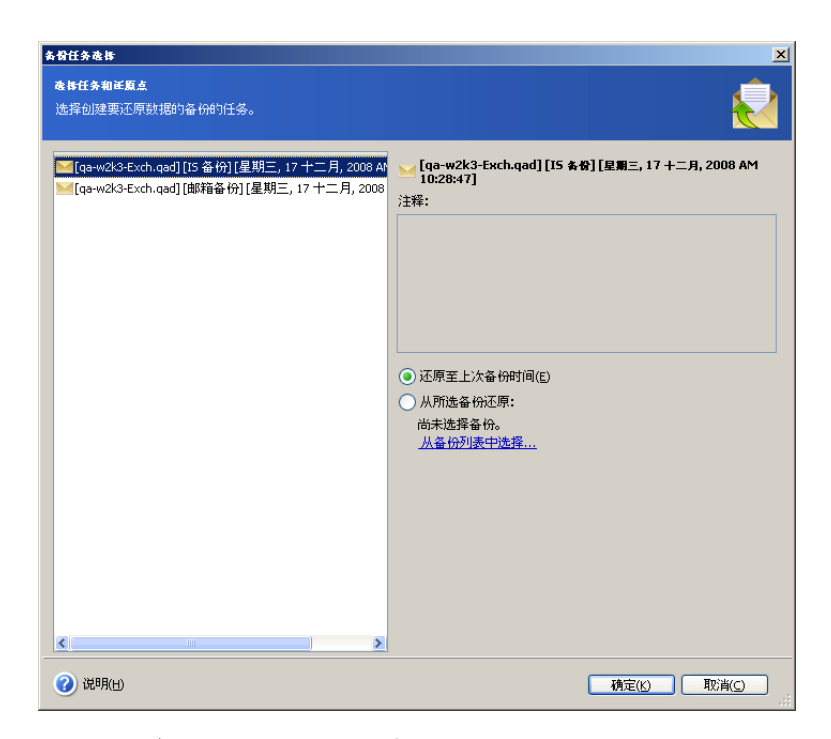

设置相应选项后,单击**确定**以返回**电子邮件还原**窗口。

## **8.3.3** 设置其他搜索选项

#### 筛选器

Acronis Recovery for Microsoft Exchange 可使用筛选器在目录树下仅显示所需的项目。 在筛选器字段中键入一个字词,可帮助您定义必要的文件夹。 以下目录树中将仅显示包 含此字词的邮箱。

#### 要搜索的文本

在相应字段输入要在电子邮件主题中搜索的文本,然后单击搜索按钮。 这样,下面将仅 显示主题包含该文本的电子邮件。

#### 高级搜索选项

单击高级搜索选项链接,以指定电子邮件搜索的其他选项。

• 按人搜索 – 选择此选项,以在相应字段指定发件人和/或收件人的电子邮件地址

- 按日期搜索 选择此选项,以指定搜索所需电子邮件的时间期限(在从和到字 段中)
- 搜索范围 选择此选项以指定下列参数:
	- o 邮件标题 Acronis Recovery for Microsoft Exchange 将仅在邮件标题中搜 索所需的文本。
	- o 仅带附件的邮件 Acronis Recovery for Microsoft Exchange 将仅在带附件 邮件中搜索所需的文本。

设置相应选项后,请单击确定以返回电子邮件还原窗口。

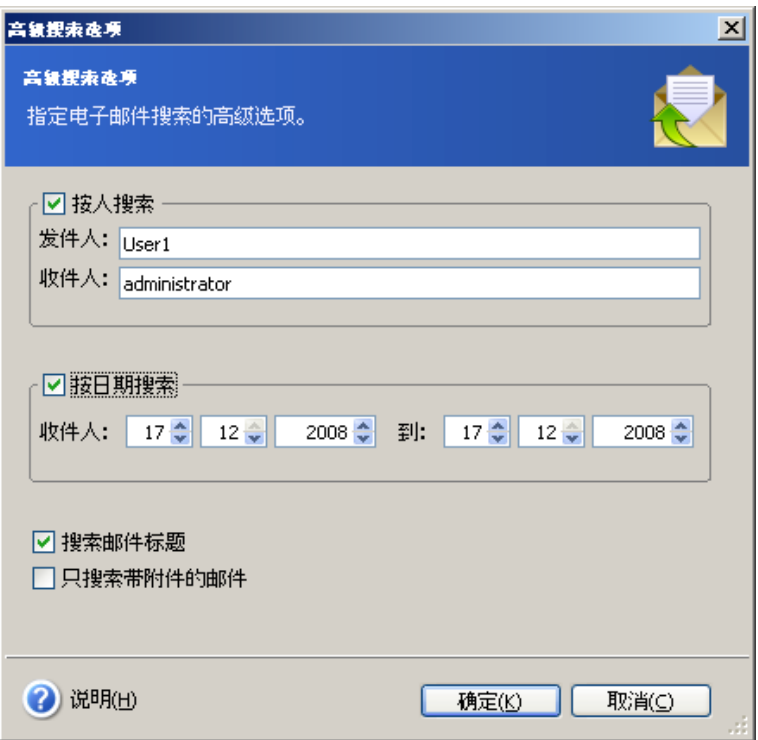

### **8.3.4** 选择电子邮件导出参数

启动还原进程前,从下拉列表中选择导出所选电子邮件的方式,然后单击**还原**:

- 到原始位置 电子邮件将还原至原始位置(邮箱或公用文件夹)
- 保存至文件 选择电子邮件的保存位置以及文件类型 ( \*.eml, \*.msq), 然后单 击确定
- 通过电子邮件发送 还原的电子邮件将发送至指定位置。 提供电子邮件地址及 发送 SMTP 服务器名称。 如果 SMTP 服务器要求验证,则也需输入用户名与密 码,然后单击**确定**。

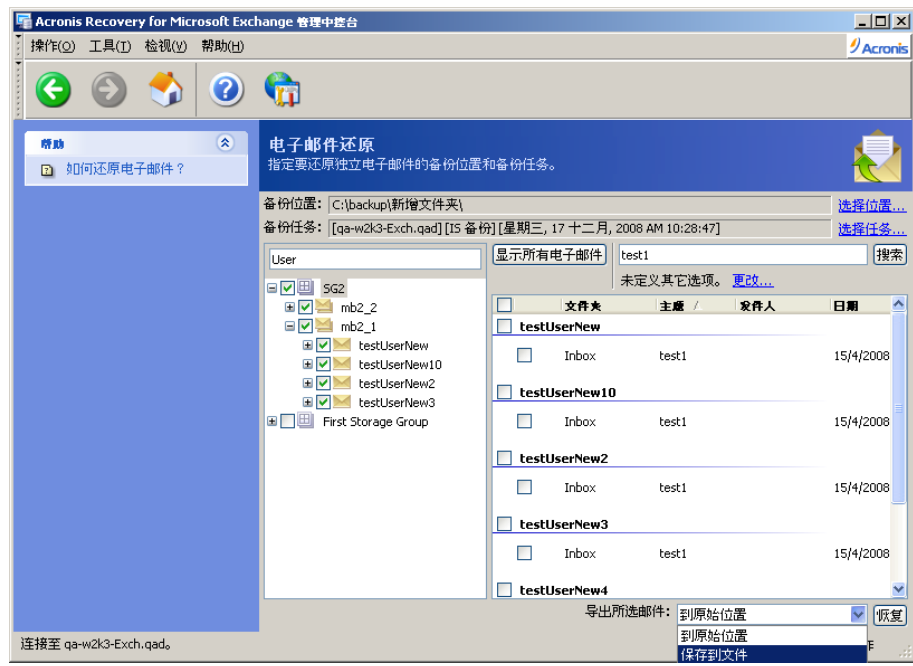

## **8.4** 设置默认还原选项

若要查看或编辑默认还原选项,请从主程序菜单中选择工具 **->** 选项 **->** 默认还原选 项。

您也可在创建还原任务的同时,编辑还原选项。

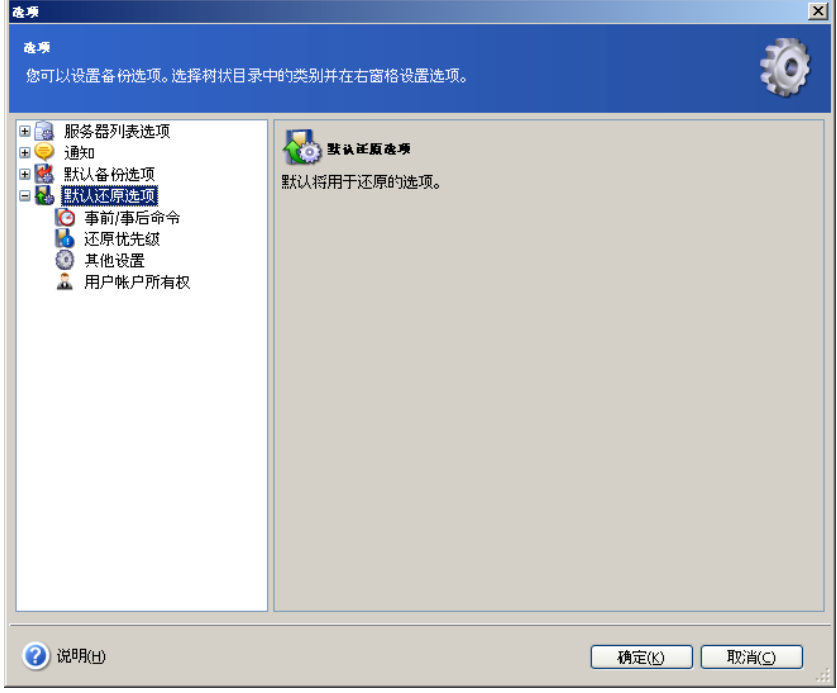

## **8.4.1** 事前**/**事后命令

您可指定要在还原过程之前与之后自动执行的命令或批处理文件。 单击编辑以打开编辑 命令窗口,然后输入命令、参数和工作目录,或浏览文件夹以查找批处理文件。 互动命 令(要求用户输入的命令)不受支持。

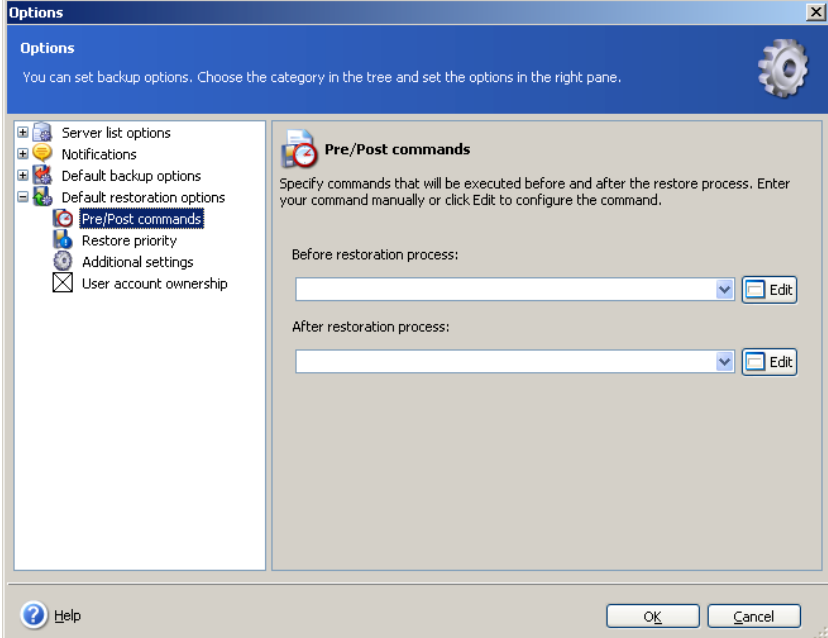

## **8.4.2** 还原优先级

您可设置还原进程优先级:

- 低 还原进程运行较慢,但不会影响计算机上运行的其他进程
- 一般 默认设置。 还原进程按一般优先级运行
- 高 还原进程运行较快,但可能会影响计算机上运行的其他进程

更改还原进程优先级可能会负面影响同时运行的其他程序的性能。 系统内运行进程的优 先级决定分配给该进程的 CPU 用量和系统资源。

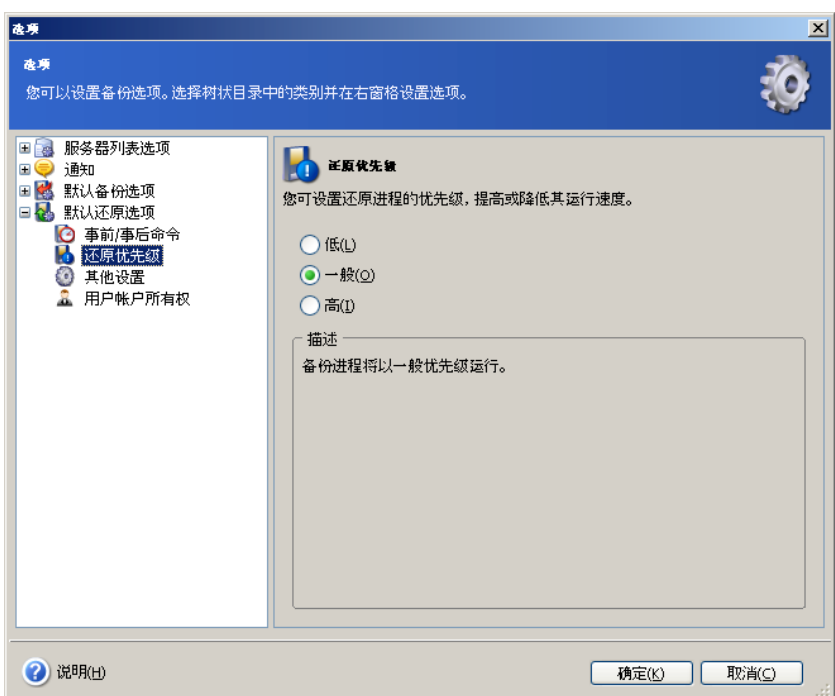

## **8.4.3** 用户帐户所有权

您可以设置要还原邮箱的关联规则。

勾选**重新创建缺失帐户**复选框后,缺失的活动目录帐户(若其邮箱正在被还原)将使用 指定密码被重新创建(默认密码为 P@ssw0rd)。 您也可以在还原操作完成后禁用这些 帐户。

若要使被还原的邮箱与其在活动目录中的用户帐户关联,请选择相应的参数。 否则必须 手动将所有被还原的邮箱与其用户重新连接。 还原任务完成后,请执行 Microsoft Exchange 系统管理程序中的*运行清理代理程序*, 然后重新连接各个邮箱 ( 右击一个邮 箱,选择重新连接,然后选择用户并单击确定)。

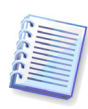

若要能在 Windows 2000 域中使用帐户还原功能,应安装 SSL 证书。 有关详情,请访 问: [http://support.Microsoft.com/kb/247078/](http://support.microsoft.com/kb/247078/) 和 [http://windowsitpro.com/article/articleid/14923/how-do-i-install-an-enterprise](http://windowsitpro.com/article/articleid/14923/how-do-i-install-an-enterprise-certificate-authority.html)[certificate-authority.html](http://windowsitpro.com/article/articleid/14923/how-do-i-install-an-enterprise-certificate-authority.html)

为使用户帐户所有权功能能够运作正确,请确保不发生域策略冲突。

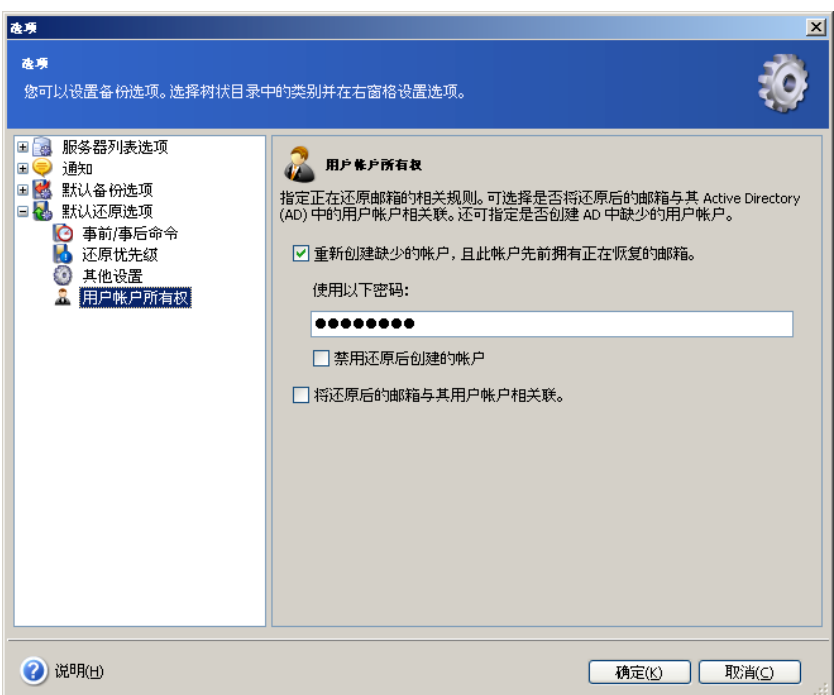

## **8.4.4** 其他设置

#### 备份存档验证

从存档还原数据之前,Acronis Recovery for Microsoft Exchange 会检查存档的完整性。 若怀疑存档可能已损坏,请选择**还原前验证备份存档**。

#### 覆盖模式

启用覆盖现有的电子邮件参数以便让 Acronis Recovery for Microsoft Exchange 用还原的 电子邮件覆盖现有的电子邮件。

#### 还原到另一个存储组时,使用相同名称覆盖数据库

选择此参数后,数据库将被存档中同名的数据库覆盖。 否则,将无法还原数据库。

## **8.5 Acronis Active Restore** 或拨号音恢复?

Acronis Recovery for Microsoft Exchange 可让您使用两种方法更快地恢复数据库 – Acronis Active Restore 和拨号音模式。 本节说明两种方法之间的区别及各自的优点。

#### 使用 **Acronis Active Restore**

启用 Acronis Active Restore 功能并启动还原任务后,Microsoft Exchange 数据库将被卸 载。然后, Acronis Recovery for Microsoft Exchange 将对临时文件夹中被选用于日志的

可用空间进行检查。 若没有足够的可用空间可用于放置日志,任务将无法执行,且数据 库将仍处于*卸载*状态。

Acronis Active Restore 的运作程序如下:启动一项还原任务后,备份数据库将直接从存 档中被加载。 然后会应用从存档中提取的事务日志。 数据库必须在短时间内可供使用 – 用户可使用文件夹、日历和电子邮件。 其他所有数据则在后台从存档还原。 还原操作完 成后,将重新加载数据库,加载过程需时不到一分钟。

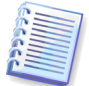

请注意,如果存档位于磁带或 FTP 服务器上,此操作可能花费很多时间,在这种情况下 使用 Acronis Active Restore 并非高效的还原方式。

#### 使用拨号音恢复

还原巨大的 Microsoft Exchange Server 数据库可能需要几个小时的时间,用户须在完成 之后才可在发生灾难时再进行使用。 但由于 Acronis Recovery for Microsoft Exchange 可先通过**拨号音**恢复电子邮件服务,因此只可在此时还原可用的用户数据(仅限 Microsoft Exchange Server 2007)。

使用拨号音模式的主要优点是不受日志大小的影响,并且几乎可以立即使用电子邮件服 务。

首先将会创建空的临时拨号音数据库。 Microsoft Exchange Server 将在此数据库中创建 新的邮箱(使用与旧邮箱相同的 GUID 值),使用户可发送或接收电子邮件,但其它数 据(如,联系人列表、规则、存档的电子邮件等)仍无法使用。 此进程只需两分钟或更 短时间。 还原数据库至选定的位置并应用日志后,所有恢复的数据将与(在拨号音恢复 期间发送或接收的)新电子邮件合并,从而使邮箱保持最新状态,这将使数据库数分钟 内处于脱机状态。 操作完成时,将删除临时拨号音数据库。

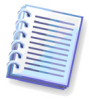

请注意,无法使用拨号音模式还原公用文件夹,即还原包含邮箱和公用文件夹的存储组 期间,将仅还原邮箱。 建议单独还原公用文件夹,并且还原时不要使用拨号音模式。

#### 比较 **Acronis Active Restore** 和拨号音恢复

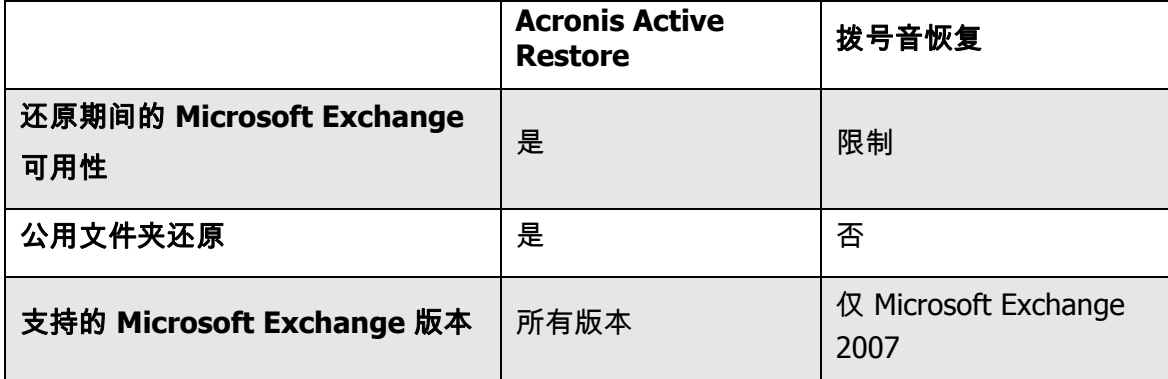

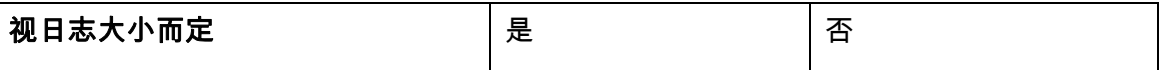

# 第 **9** 章 预定任务

## **9.1** 什么是任务?

任务是指对数据库执行的工作,包括操作类型(备份、还原等),操作参数(备份内 容、还原内容等)和日程安排(可选)。 每次使用特定参数执行操作时,均应创建任 务。 任务一旦创建,您便可随时手动执行或预定运行(如有提供)。 您也可为同一信息 存储或存储组预定独立或多余的任务。

## **9.2** 设置预定参数

您可手动运行任务或指定运行频率(每日、每周或每月)。

手动 - 通过此选项可创建任务,无需指定确切的任务执行日程安排。 创建的任务显示于 任务管理列表且随时运行。

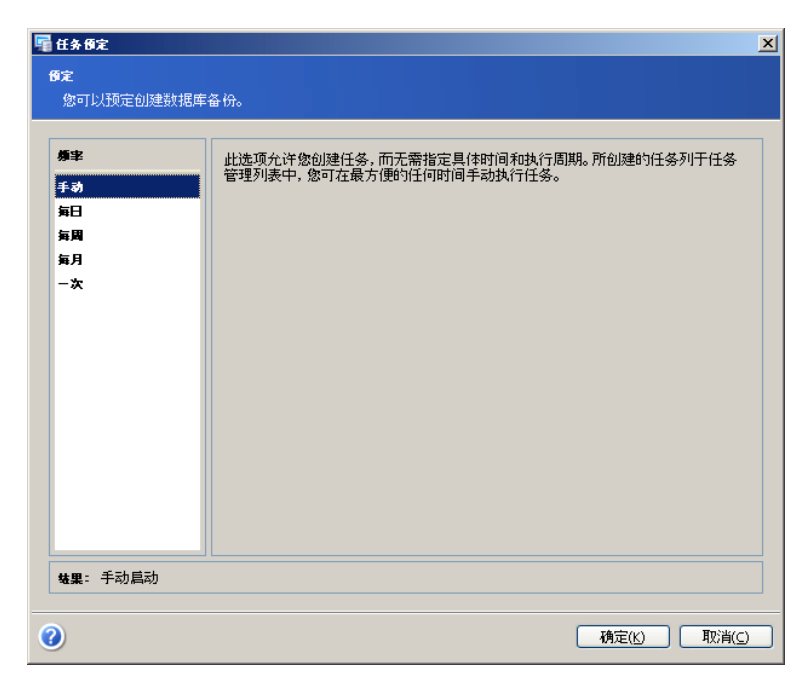

每日 - 每天在指定时间执行任务。 您可设置下列参数:

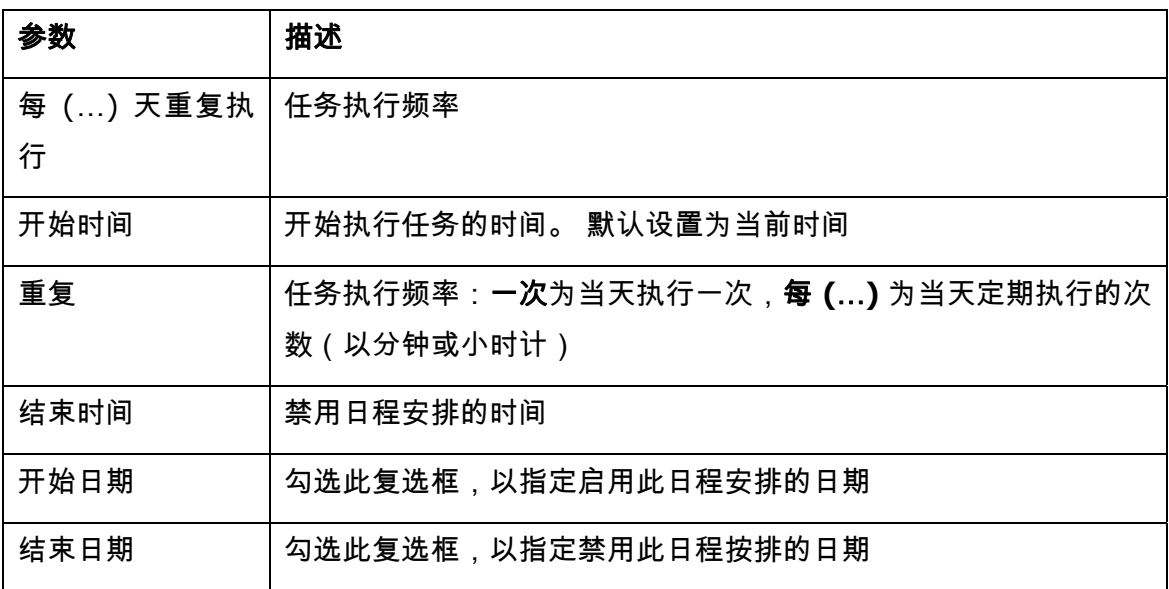

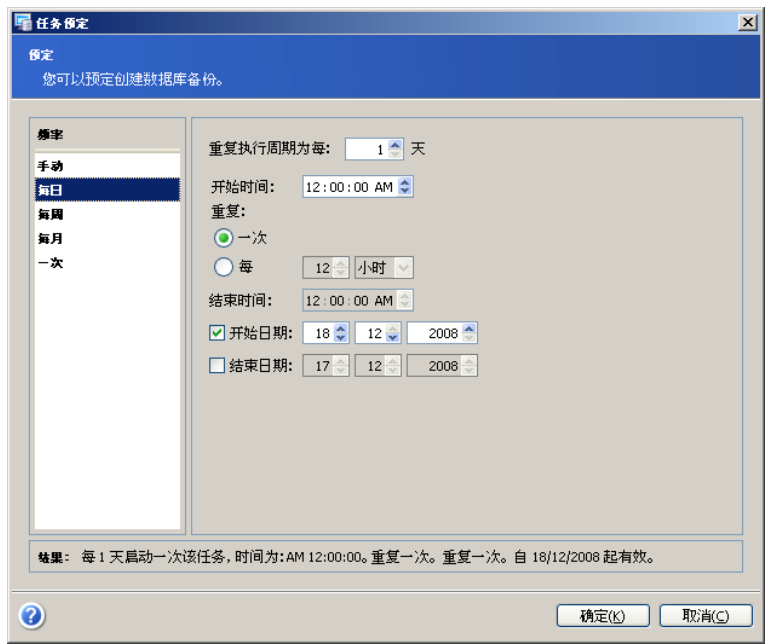

每周 - 每周在指定日期和时间执行任务。 您可设置下列参数:

| 参数          | 描述                                                            |
|-------------|---------------------------------------------------------------|
| 每 (…) 周重复执行 | 任务执行频率 选择每周执行任务的时间(每天或仅工作日)。                                  |
| 开始时间        | 开始执行任务的时间。 默认设置为当前时间                                          |
| 重复          | 任务执行频率:一 <b>次</b> 为当天执行一次, <b>每 (…)</b> 为当天定期执行的<br>次数 (以小时计) |
| 结束时间        | 禁用日程安排的时间                                                     |
| 开始日期        | 勾选此复选框,以指定启用此日程安排的日期                                          |
| 结束日期        | 勾选此复选框,以指定禁用此日程按排的日期                                          |
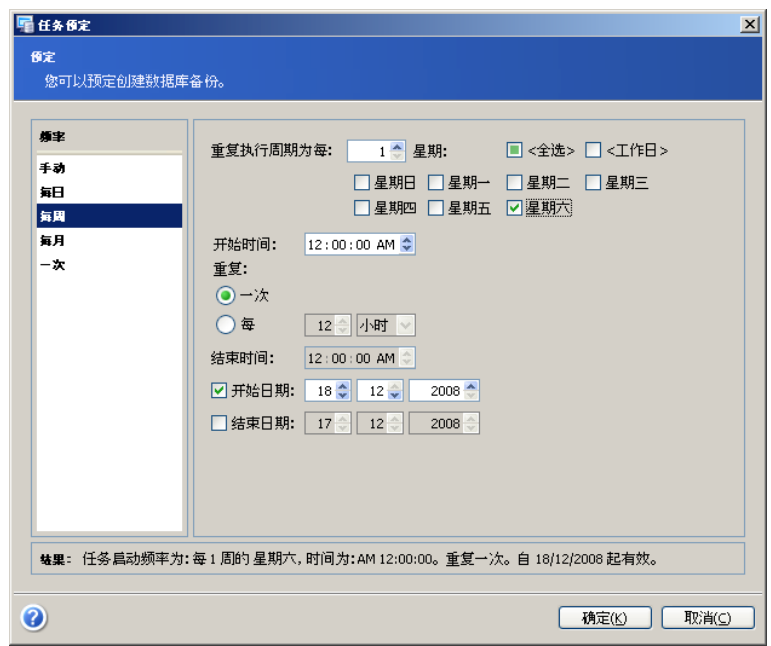

每月 - 每月在指定日期和时间执行任务。 您可设置下列参数:

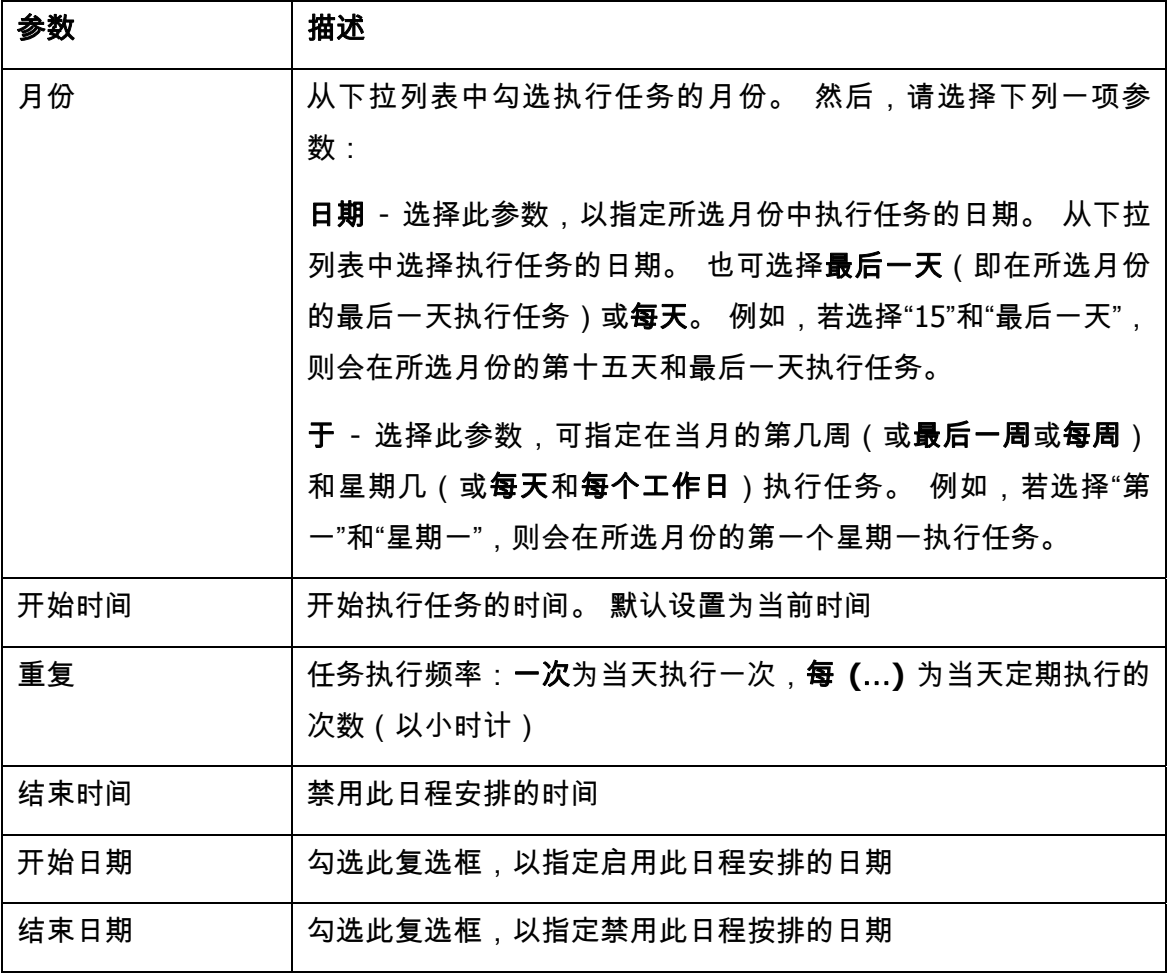

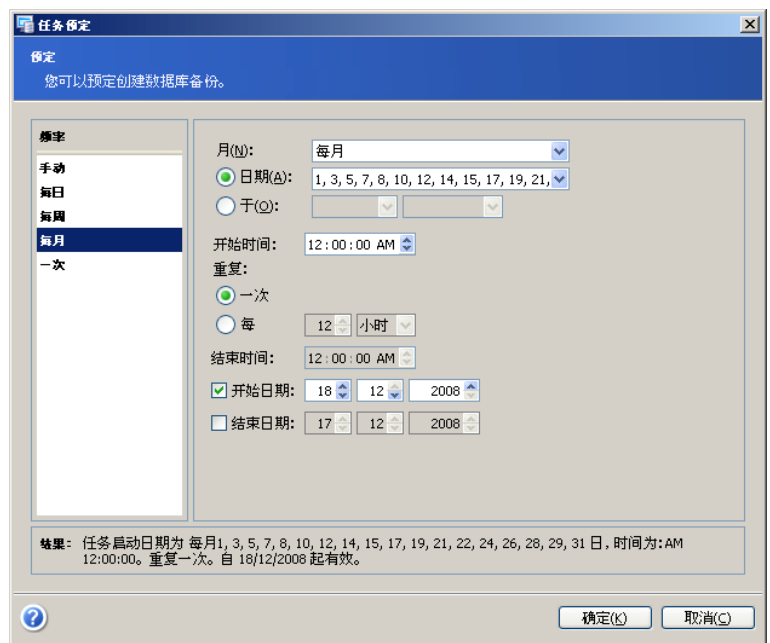

一次 - 在指定日期和时间执行一次备份任务。 您可设置开始时间参数:指定开始操作的 日期和时间。 默认设置为当前时间

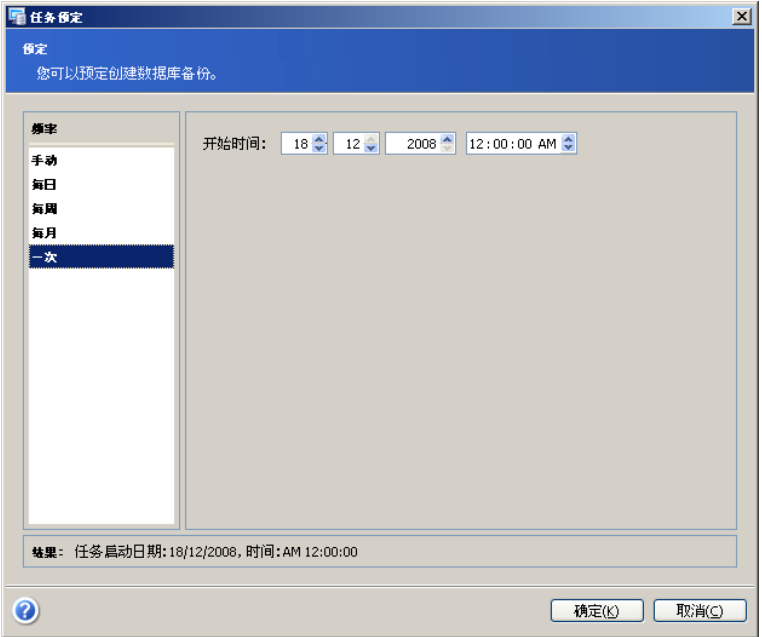

窗口底部的结果字段中将会显示您所做的全部设置。

若要保存设置,请单击确定。

若要不保存退出预定任务,请单击**取消**。

请注意,Acronis Recovery for Microsoft Exchange 可为单个任务设置多个日程安排。 例 如,您可每周备份一次数据,也可每月最后一天备份一次数据。 因此,您可指定"每周" 和"每月"执行参数,以设置必要的操作日程安排。

# 第 **10** 章 管理任务

若要管理操作,请单击选择工具组中的管理任务,或选择工具 **->** 管理任务菜单项目。

所有的预定任务都显示在 Acronis Recovery for Microsoft Exchange 管理中控台"管理计 算机任务"窗口的"预定任务"窗格中。 该窗格中还会显示任务名称、凭据、备份类型、状 态(已完成或已预定)、任务日程安排、上次运行的日期和时间等信息。

您可在这些窗口中编辑、启动和删除预定任务,以及编辑预定的任务集。

请注意,备份任务可能包含两项子任务:完整备份和增量备份。 您可分别管理这些子任 务。

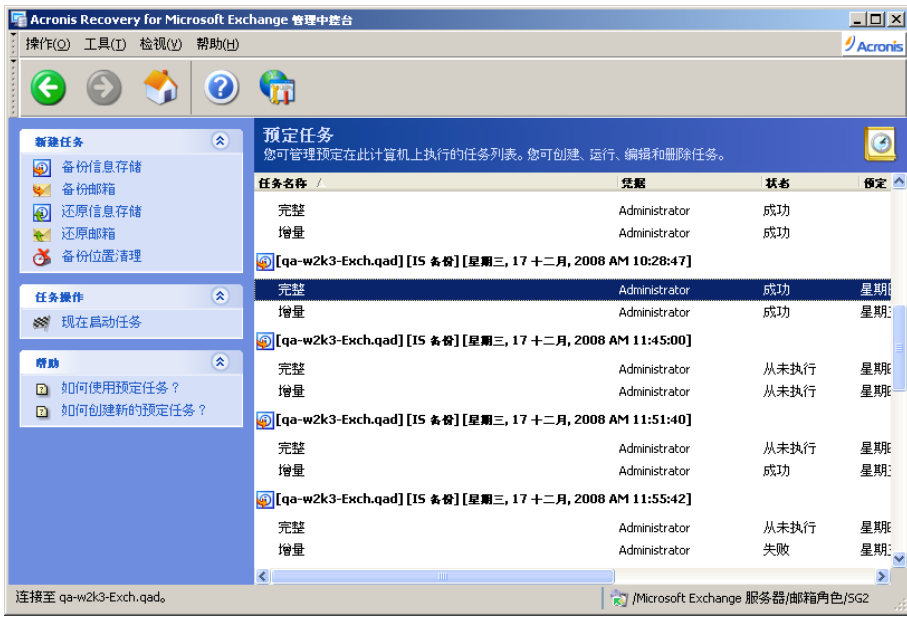

## **10.1** 编辑任务

若要编辑某项任务,请在"任务"窗口中选择该任务,然后单击窗口左侧的编辑任务。 请 依照屏幕上的向导指示操作。

## **10.2** 删除任务

若要删除现有任务,请在"任务"窗口选择该任务,然后单击窗口左侧的删**除任务**。 请依 照屏幕上的向导指示操作。

## **10.3** 启动任务

若要立即开始执行现有的任务,请从"任务"窗口中选择该任务,并单击窗口左侧的**立即** 启动任务。

## **10.4** 查看灾难恢复计划

单击任务窗格中的**查看灾难恢复计划**链接。 该计划为 HTML 格式。 有关详细信息,请 参阅第 6 章"灾难恢复计划"。

## 第 11 章 通知

Acronis Recovery for Microsoft Exchange 可使用 SNMP 服务或通过电子邮件通知任务完 成的时间。

默认情况下,会禁用所有通知。

## **11.1** 电子邮件通知

指定接收备份操作进程通知的单个默认电子邮件帐户。 提供接收通知的电子邮件地址以 及发送 SMTP 服务器名称。 如果 SMTP 服务器要求验证,则还需输入用户名与密码。 您可选择接收通知的时间:

- 操作成功完成后
- 操作失败时

您也可选择相应的参数以向通知添加完整日志。

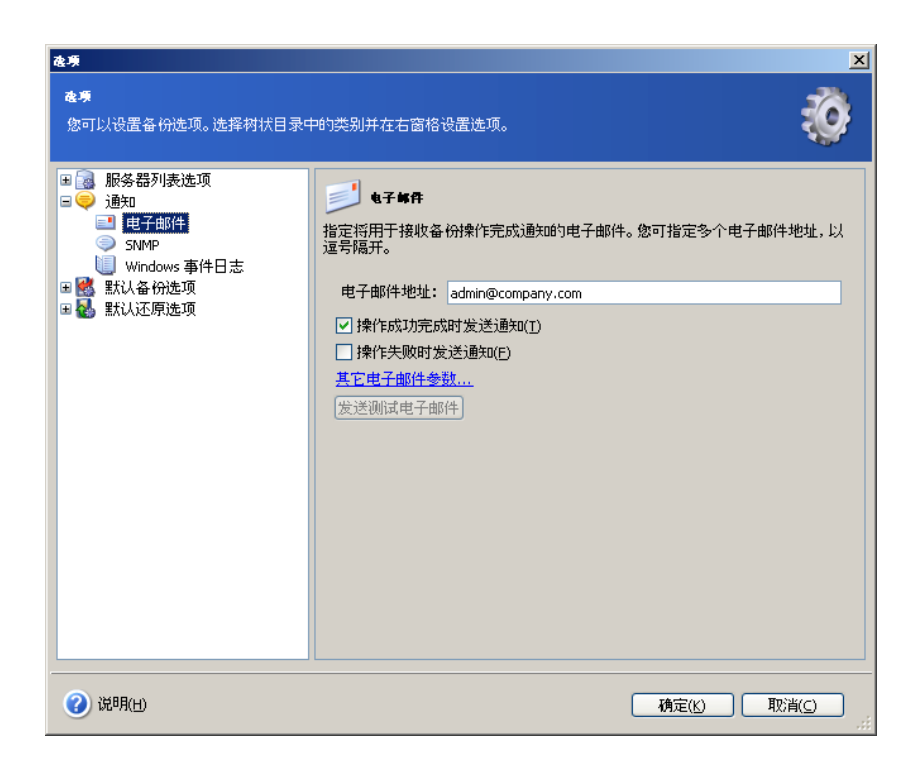

单击其他电子邮件参数… 链接,以指定通知电子邮件的发件人和主题字段。

单击发送测试电子邮件按钮,可检查设置是否正确。

### **11.2 SNMP**

您可选择是否将 Acronis Recovery for Microsoft Exchange 发出的事件日志消息发送到运 行 SNMP(简单网络管理协议)管理应用程序的计算机。

若要指定 SNMP 设置,请勾选"经 SNMP 发送通知"参数以启用 SNMP 通知。

在社区名称字段中,请输入主机(运行 SNMP 管理应用程序的计算机)和运行该任务的 计算机所属的 SNMP 社区名称。

在主机名称字段中,请输入运行 SNMP 管理应用程序并将接收通知的计算机名称。 若未 指定计算机名称,则消息将发送到本地网络上找到的所有 SNMP 客户端。

可在此窗口下方选择是否接收通知:

- 操作成功完成时参数
- 操作失败时参数

单击发送测试 **SNMP** 邮件按钮,可检查设置是否正确。

## **11.3 Windows** 事件日志

您可保存事件消息到"Windows 事件日志"(若要查看此日志,请运行 eventvwr.exe 或选 择控制面板 -> 管理工具 -> 事件查看器)。

若要将事件消息保存到"Windows 事件日志",请选择保存消息选项并从下拉列表中选择 一个选项:

- 所有事件 将所有事件 ( 资讯、警告和错误消息 ) 记录到"Windows 事件日 志"
- 警告和错误 将警告和错误消息记录到"Windows 事件日志"
- 仅错误 仅将错误消息记录到"Windows 事件日志"

## 第12 章 查看日志

Acronis Recovery for Microsoft Exchange 工作日志。 日志提供预定任务结果的相关信 息,包括故障原因(若有)。 单击**选择工具**组下的**日志**项目,即可查看日志。 日志浏览窗口包含两个窗格:左窗格显示日志列表,右窗格显示所选日志的内容。 您可

设置列表参数,以仅显示特定类型的消息和特定列,或选择排序顺序。

左侧有三个消息筛选器选项:

- 筛选错误消息
- 筛选警告
- 筛选信息类消息

若要选择要显示的列,请单击按钮并勾选要显示的列。

若要按特定列对消息排序,请单击其标题(再次单击可倒转顺序)或单击按钮(右起第 二个)并选择所需的列。

您也可用鼠标拖动列边框来更改列宽。

# 第 **13** 章 命令行模式

Acronis Recovery for Microsoft Exchange 支持命令行模式。 命令行用户界面可用于执行 以下 Acronis Recovery for Microsoft Exchange 功能: 备份与还原(包括为相应操作进行) 选项设置的功能)。

命令行模式下可运行六项操作:

- **List** 显示指定项目的内容(子项、指定文件夹中的存档列表等)或存档的内容
- **Info** 显示与指定项目相关的信息,如存储组名称、数据库数目、总大小等
- **BackupIS** 备份所需的信息存储(数据库层级备份),同时指定备份选项
- **BackupMB**  备份所需的邮箱(积木层级备份),同时指定备份选项
- **RestoreIS** 还原所需的信息存储,同时指定还原选项
- **RestoreMB**  还原所需的邮箱,同时指定还原选项

命令与选项可同时使用。

您必须保留指定参数的指定顺序。

请注意,输入参数时应加双引号,以防参数中包含非拉丁文符号(请参阅使用示例)。

若要查看所有可用的命令及其选项,请在命令行提示中执行下列命令 Cmd.exe [/h]  $[$ /?]。

以下部分描述每一命令及其选项,并附相应的使用示例。

117

## **13.1** 列表命令

Cmd.exe list  $[/location: < URI >$   $[/creditals: " < logariths: < passwords" ]$ [/archive:<name> [/password:<password>]]] [/item:"<item>"] [/pit:<time>]

#### **13.1.1** 选项描述

#### **/location:<URI>**

指定存档位置的 URI。 可通过下列一种途径指定路径:"C:\path\to\dir\"、 "\\computer\share\dir\"、"ftp://host/mybackups/"或 "bsp://host/BackupServer"。

#### **/credentials:<login>:<password>**

指定任务执行帐户的凭据。

#### **/archive:<name>**

指定指定位置的存档 ID

#### **/password**:**<password>**

指定密码(若存档使用密码保护)

#### **/item:<item>**

父项按以下格式指定:

"//StorageGroup\_name/Mailbox\_database/Mailbox\_name/Folder\_name"。 存 储组可为空

#### **/pit:<date><time>**

指定时间点,将之后的项目列入列表。 若未设任何数值,命令将返回所有可用的 还原点。 时间格式取决于特定计算机的系统区域设置(即 "01.06.2008 12:07:55")。 其值也可以是 <latest>,表示最新备份,以及 <pof> - 失败点 (默认值)

#### **13.1.2** 使用示例

• cmd.exe list /item:"//StorageGroup1"

此命令将列出"存储组 1"的所有邮箱

• cmd.exe list /location:"bsp://host/BackupServer" /archive:archive1 /pit:latest

此命令将列出位于 bsp://host/BackupServer 的 archive1 中所有的存储组

## **13.2** 信息命令

Cmd.exe info [/location:<URI> [/credentials:"<login>:<password>"]] [/archive:<name> [/password:<password>]] /item:"<item>" [/pit:<time>]

#### **13.2.1** 选项描述

#### **/location:<URI>**

指定存档位置的 URI。 可通过下列一种途径指定路径:"C:\path\to\dir\"、 "\\computer\share\dir\"、"ftp://host/mybackups/"或 "bsp://host/BackupServer"。

#### **/credentials:<login>:<password>**

指定任务执行帐户的凭据。

#### **/archive:<name>**

定义指定位置内的存档

#### **/password**:**<password>**

指定密码(若存档使用密码保护)

#### **/item:<item>**

父项信息按以下格式指定:"//存储组 1/数据库 1/用户/收件箱"

#### **/pit:<date><time>**

指定时间点进行项目显示。 时间格式取决于特定计算机的系统区域设置(即 "01.06.2008 12:07:55")。 其值也可以是 <latest>,表示最新的可能状态,以 及 <pof> - 失败点 ( 默认值 )

#### **13.2.2** 使用示例

• Cmd.exe info /location:"bsp://host/BackupServer" [/credentials:"admin:qwerty"] /archive:<archive1> [/password:<password>]

此命令将显示位于 bsp://host/BackupServer 的存档 1 的相关信息

## **13.3** 备份命令

#### **13.3.1 BackupIS**

使用 BackupIS 命令可备份整个信息存储和存储组。 如果在*项目*选项指定邮箱,则操作 将以失败告终。

请参阅 13.3.3 节中对选项的说明。

Cmd.exe backupIS /location:<URI> [/credentials:"<login>:<password>"] /archive:<name> [/item:"<item>"] [/backupType:Full|Incremental] [/compression:None|Normal|High|Maximum|Ultimate] [/encryption:"None|AES 128|AES 192|AES 256:<password>"] [/substitute] [/throttle:<throttle>] [/validate] [/priority:Low|Normal|High]

### **13.3.2 BackupMB**

使用 BackupMB 命令可还原单个邮箱。 若在*项目*选项中指定信息存储或存储组,则操作 将以失败告终。 此命令将强制使用积木层备份方法。

请参阅 13.3.3 节中对选项的说明。

Cmd.exe backupMB /location:<URI> [/credentials:"<login>:<password>"] /archive:<name> [/item:"<item>"] [/backupType:Full|Incremental] [/compression:None|Normal|High|Maximum|Ultimate] [/encryption:"None|AES 128|AES 192|AES 256:<password>"] [/substitute] [/throttle:<throttle>] [/validate] [/priority:Low|Normal|High]

## **13.3.3** 选项描述

#### **/location:<URI>**

显示存档位置的 URI。 可通过下列一种途径指定路径:"C:\path\to\dir\"、 "\\computer\share\dir\"、"ftp://host/mybackups/"或 "bsp://host/BackupServer"。

#### **/credentials:<login>:<password>**

任务执行帐户的凭据

#### **/archive:<name>**

指定指定位置的存档 ID

#### **/item:<item>**

这是可选参数,按以下格式指定父项:

"//存储组\_名称/数据库\_名称/邮箱\_名称/文件夹\_名称"

若要备份所有存储组,请将"//"设置为参数值。 若未指定此参数,则将备份整个 信息存储

#### **/compression:<None|Normal|High|Maximum|Ultimate>**

指定存档压缩级别。 默认设置为"一般"

#### **/backupType:<Full|Incremental>**

指定要创建的备份类型。

#### **/encryption**

#### **/encription:<**"**AES 128|AES 192|AES 256**"**>**

指定所创建存档的加密方法

#### **/password**:**<password>**

指定密码(若存档使用密码保护)

#### **/substitute**

指定替换

#### **/throttle**

指定以 kb/s 为单位的带宽限制(其值可从 0 至 100000 kb/s)

#### **/validate**

指定此参数以验证所创建的备份存档

#### **/priority:<Low|Normal|High>**

指定备份操作的优先级

## **13.3.4** 使用示例

Cmd.exe backupMB /location":bsp://host/BackupServer" /archive:archive1 /item:"// // 我的存储组/我的数据库/我的账户" /credentials:"admin:qwerty"

此命令将备份我的存储组/我的数据库/我的账户*至 bsp://host/BackupServer* 文件夹,所 创建的存档名称为 archive1 , 使用凭据:admin(登录)和 qwerty(密码)

## **13.4** 还原命令

#### **13.4.1 RestoreIS**

使用 RestoreIS 命令可还原整个信息存储和存储组。 如果在*项目*选项指定邮箱,则操作 将以失败告终。

请参阅 13.4.3 节中对选项的说明。

Cmd.exe restoreIS /location:<URI> [/credentials:"<login>:<password>"] /archive:<name> [/password:<password>] [ /item:"<item>" [/storagegroup:<storagegroupname>][/activerestore] [/dialtone [/overwriteDialtoneDB]]] [/pit:<time>] [/priority:Low|Normal|High] [/validate] [/overwriteExistingEmails] [skipExistingDatabases]

#### **13.4.2 RestoreMB**

使用 RestoreMB 命令可还原单个邮箱。 若在*项目*选项中指定信息存储或存储组,则操 作将以失败告终。

请参阅 13.4.3 节中对选项的说明。

#### **13.4.3** 选项描述

#### **/location:<URI>**

指定存档位置的 URI。 可通过下列一种途径指定路径: "C:\path\to\dir\"、 "\\computer\share\dir\"、"ftp://host/mybackups/"或 "bsp://host/BackupServer"。

#### **/credentials:<login>:<password>**

任务执行帐户的凭据

#### **/archive:<name>**

指定指定位置的存档 ID

#### **/password**:**<password>**

指定密码(若存档使用密码保护)

#### **/item:<item>**

此参数为可选参数。 它按下列格式指定父项:

"//StorageGroup\_name/Mailbox\_database/Mailbox\_name/Folder\_name"

若要还原所有存储组,请将"//"设置为参数值。 若未指定此参数,则将还原整个 信息存储

#### **/activerestore**

指定此参数以使用"活动还原"模式(仅用于还原存储组)

#### **/dialtone**

指定此参数以使用拨号音模式(仅用于还原存储组)

#### **/overwriteDialtoneDB**

指定此参数可覆盖拨号音数据库(仅限在还原存储组时可使用)

#### **/storagegroup**

指定要还原的存储组。 所有指定的存储组将被覆盖。 请注意,此选项与 /dialtone 命令不兼容

#### **/pit:<date><time>**

指定还原所需项目的时间点。 默认值是 <pof>,表示失败点。 时间格式取决于 特定计算机的系统区域设置(即"01.06.2008 12:07:55")。

#### **/validate**

指定本参数以在还原前验证备份存档

#### **/priority:<Low|Normal|High>**

指定还原操作的优先级

#### **/overwriteExistingEmails**

强制覆盖现有电子邮件

#### **/skipExistingDatabases**

指定此参数后可略过还原现有数据库的操作

#### **13.4.4** 使用示例

• Cmd.exe restoreIS /location: " bsp://host/BackupServer " /archive:archive1 /item:"//MyStorGroup1" /itemLogon:admin:qwerty /item:MyStorGroup2

> 此命令将从 bsp://host/BackupServer 中名称为 archive1 存档中, 还原 MyStorGroup1 和 MyStorGroup2

# 附录 **A Acronis Recovery for Microsoft Exchange**:最佳实践

本节介绍使用 Acronis Recovery for Microsoft Exchange 时最佳实践的指示。

## **A.1** 保护服务器免遭因硬件故障、用户失误和病毒攻击而导致 的损坏

#### 方案

公司使用 Microsoft Exchange 作为后端服务器(使用不同的信息存储),在多台 Windows 2000 服务上运行多个互联网和 Intranet 应用程序。 因为所有事务均存储在数 据库中,因此,不允许丢失任何数据。 数据库管理员必须保护数据库免遭因硬件故障、 用户失误以及病毒攻击而导致的损坏。

### **Acronis** 解决方案

#### 使用下列组件

- ACRONIS RECOVERY FOR MICROSOFT EXCHANGE 代理程序 (用于所有含数据 库的服务器)
- Acronis Recovery for Microsoft Exchange 管理中控台(用于计划管理任务的管理 员工作站)

#### 预定定期备份

1. 在数据库管理员工作站安装 Acronis Recovery for Microsoft Exchange 管理中控 台,并在有 Microsoft Exchange 信息存储的服务器安装 ACRONIS RECOVERY FOR MICROSOFT EXCHANGE 代理程序

针对每个 Microsoft Exchange 实例,执行下列操作:

2. 通过适用的凭据从 Acronis Recovery for Microsoft Exchange 管理中控台连接到 服务器

- 3. 启动创建备份向导,并依照以下指示创建备份任务:
	- a. 选择完整的 Microsoft Exchange 实例(或所有可用实例)作为备份源
	- b. 选择备份目标位置
	- c. 选择完整和增量备份类型
	- d. 预定每月完整备份,每周增量备份
	- e. 使用默认备份设置
	- f. 添加必要的任务注释
	- g. 保存创建的任务

#### 发生硬件故障时恢复所有数据

对每台受损的服务器执行下列操作:

- 1. 安装和配置新服务器。 在服务器上啊安装必要的 Microsoft Exchange 信息存 储。
- 2. 在服务器上安装 ACRONIS RECOVERY FOR MICROSOFT EXCHANGE 代理程序
- 3. 通过适用的凭据从 Acronis Recovery for Microsoft Exchange 管理中控台连接到 服务器
- 4. 启动**还原数据**向导,并依照以下指示还原数据库:
	- a. 选择备份存档位置
	- b. 选择还原到失败点选项
	- c. 选择要还原的完整的 Microsoft Exchange 信息存储(或多个存储组),然 后为每个存储组指定目标存储组。
	- d. 启动还原操作

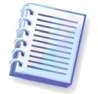

所有 Microsoft Exchange 存储组将还原到故障点,以免数据丢失。

#### 用户出错时恢复所有数据

对所有服务器执行下列操作:

- 1. 通过适用的凭据从 Acronis Recovery for Microsoft Exchange 管理中控台连接到 服务器
- 2. 启动**还原数据**向导, 并依照以下指示还原数据库;
	- a. 选择备份存档位置
	- b. 选择还原到时间点选项,并手动指定日期和时间或从备份列表中选择所需 的备份。
	- c. 选择要从存档还原的数据库
	- d. 启动还原操作

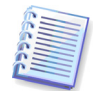

仅将一个数据库还原到所选时间点。

#### 发生病毒攻击时恢复所有数据

对所有服务器执行下列操作:

- 1. 恢复感染病毒的服务器,重新安装操作系统,或更换新的服务器。
- 2. 通过适用的凭据从 Acronis Recovery for Microsoft Exchange 管理中控台连接到 服务器
- 3. 启动**还原数据**向导, 并依照以下指示还原数据库:
	- a. 选择备份存档位置
	- b. 选择还原到时间点选项,并手动指定日期和时间或从备份列表中选择所需 的备份。
	- c. 选择要还原的完整的 Microsoft Exchange 信息存储(或多个存储组),并 为每一信息存储指定目标位置。
	- d. 启动还原操作

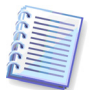

所有 Microsoft Exchange 信息存储将还原到某个时间点。

## **A.2** 保护服务器以确保最低程度的数据丢失

#### 方案

数据库管理员必须组织服务器备份创建,在无论任何原因导致发生服务器故障时,使数 据丢失最多不得超过 15 分钟。

#### **Acronis** 解决方案

连接 Acronis Recovery for Microsoft Exchange 管理中控台,并使用以下备份策略创建 Microsoft Exchange 备份任务:完整备份(每周)+ 增量备份(每日)。

若要在发生故障后恢复所有数据,请采用上一方案 (A.1) 中所述相同的程序。

## **A.3** 备份多个数据库

#### 方案

公司仅使用一个 Microsoft Exchange 实例运行多个数据库。 数据丢失对于不同数据库的 重要性亦不同:某些数据库需每天备份,而其他仅需每周备份。

#### **Acronis** 解决方案

数据库管理员应为不同的数据库创建独立任务。 创建任务时,数据库管理员为每个数据 库指定相应的日程安排。

## **A.4** 数据库存档加密存储

#### 方案

公司异地储存数据库备份存档时,须采取有效保护措施(加密)。

#### **Acronis** 解决方案

创建备份任务时,数据库管理员应设置密码以保护存档,并指定备份选项来设置加密类 型(AES 128、192 或 256)。

创建还原任务时,管理员必须提供存档的正确密码,以还原数据。 密码应妥善保存,这 样即使公司的新任管理员也能还原数据。

## **A.5** 使用灾难恢复计划还原数据库

#### 方案

企业所有者都想确保随时可还原数据库,即使数据库管理员因故不在时也能还原。 因 此,应创建一个易于理解的灾难恢复计划,即使用户无 DBA 知识背景,也能还原受损的 数据库。

#### **Acronis** 解决方案

创建备份任务时,数据库管理员应指定"灾难恢复计划"选项,以便通过电子邮件向企业 所有者发送该计划。 发生灾难时,员工可根据"灾难恢复计划"中的指示来还原数据库。

## **A.6** 手动备份(数据库重大更改前)

#### 方案

公司准备大范围更改数据库。 为防止可能出现数据丢失,必须备份数据库。

#### **Acronis** 解决方案

数据库管理员可从 Acronis Recovery for Microsoft Exchange 管理中控台手动启动以前创 建的备份任务。

另一种方法是,启动创建完整备份的新任务。 管理员可指定此任务,以仅手动执行。

# 附录 **B** 从命令行安装 **Acronis Recovery for Microsoft Exchange**

Acronis Recovery for Microsoft Exchange 支持 Microsoft Installer 实用工具 (msiexec.exe) 及其所有命令。 MSI 安装命令和选项如下:

#### 安装选项

**/i <Component.msi | ProductCode>** 

安装或配置产品。 ProductCode 是 ACRONIS RECOVERY FOR MICROSOFT EXCHANGE 代理程序个人副本的序列号

#### **COMPONENT=[**组件**]**

指定要安装的组件:

AcronisRecoveryMicrosoftExchangeAgent - ACRONIS RECOVERY FOR MICROSOFT EXCHANGE 代理程序

AcronisRecoveryMicrosoftExchangeConsole - Acronis Recovery for Microsoft Exchange 管理中控台

#### **USERNAME=[**用户名**] PASSWORD=[**密码**]**

指定用户名和密码以运行 ACRONIS RECOVERY FOR MICROSOFT EXCHANGE 代 理程序安装

**/e[path]** 

指定 .msi 文件解压缩的目标路径。

**/a <Component.msi | ProductCode>** 

应用管理安装选项

```
/x <Component.msi | ProductCode>
```
卸载产品

#### 示例

msiexec /i C:\ AcronisRecoveryMicrosoftExchangeAgent.msi 安装 ACRONIS RECOVERY FOR MICROSOFT EXCHANGE 代理程序。

#### 重新安装选项

**/f[p|o|e|d|c|a|u|m|s|v] <Component.msi | ProductCode>** 重新安装或升级产品

**p** – 仅重新安装丢失的文件

**o** – 文件丢失或版本较旧时,重新安装文件

**e** – 文件丢失,版本相同或较旧时,重新安装文件

d – 文件丢失,或现有版本与之前不同时,重新安装文件

**c** – 验证校验和值,并在文件丢失或损坏时重新安装文件

**a** – 重新安装所有文件

**u** – 从注册表[中重](http://windowssdk.msdn.microsoft.com/en-us/library/ms708951.aspx)新写入所需的全部注册表项,由此可转至

HKEY CURRENT USER or HKEY USERS 注册表配置单元

**m** – 重写[注册表中](http://windowssdk.msdn.microsoft.com/en-us/library/ms708951.aspx)全部所需的注册表项目,在此可转至

HKEY\_LOCAL\_MACHINE 或 HKEY\_CLASSES\_ROOT 注册表配置单元

**s** – 重新安装所有快捷方式,并重新缓存所有图标,以覆盖任何现有的快捷方式 和图标

**v** – 用于从源程序包运行,并重新缓存本地程序包。

此选项会忽略您在命令行指定的任何属性值。 此选项的默认值是 /fpecms。

#### 示例

msiexec /fpecms C:\ AcronisRecoveryMicrosoftExchangeAgent.msi 重新安装 ACRONIS RECOVERY FOR MICROSOFT EXCHANGE 代理程序。

#### 公布选项

**/j[u|m]**  通过下列选项公布组件: u – 仅适用于当前用户

m – 适用于此计算机所有用户

#### **/g LanguageID** – 标识语言

#### **/t TransformList** – 转换至公布的组件

此选项会忽略您在命令行指定的任何属性值。 若要通过更高权限安装组件,请使用 /jm。

#### 示例

msiexec /jm C:\ AcronisRecoveryMicrosoftExchangeAgent.msi

向此计算机所有用户公布 ACRONIS RECOVERY FOR MICROSOFT EXCHANGE 代理程 序。

#### 日志记录级别选项

#### **msiexec /L** [**i**][**w**][**e**][**a**][**r**][**u**][**c**][**m**][**p**][**v**][**+**][**!**]LogFile**.txt**

**/L -** 指定日志文件的路径

**i -** 记录状态消息

**w -** 记录非致命警告

**e -** 记录所有错误消息

- **a** 记录启动操作
- **r** 记录特定操作
- **u** 记录用户请求

**c -** 记录初始用户界面参数

**m -** 记录内存不足

**p -** 记录终端属性

**v -** 记录输出的详细内容。 若要使用 **v**,请指定 **/L\*v**

**+ -** 附加到现有文件

**! -** 刷新日志每一行

**\* -** 记录所有信息,但不包括 **v** 选项。 此为通配符

#### **LogFile.txt -** 文本格式日志文件的名称和路径

若要使用通配符标志在日志文件中添加 **v** 选项,请在命令行指定 /L\*v 。

#### 示例

msiexec /i C:\ AcronisRecoveryMicrosoftExchangeAgent.msi /Lime logs.txt

安装 ACRONIS RECOVERY FOR MICROSOFT EXCHANGE 代理程序,并创建包含状态、 内存不足及错误消息等信息的日志文件 logs.txt。

#### 应用修补程序选项

**/p PatchPackage /p -** 应用修补程序

**PatchPackage -** 特定的修补程序

#### 示例

msiexec /p PatchPackage /a C:\ AcronisRecoveryMicrosoftExchangeAgent.msi 对管理安装组件应用修补程序。

#### 安装转换选项

**msiexec /i component TRANSFORMS**=**TransformList TRANSFORMS= -** 用来指定应对组件采用的转换 (.mst) 文件的属性

**TransformList -** 以分号隔开的路径列表

#### 公布使用转换的选项

**msiexec /j[u][m]** component **/t** TransformList

#### 用户界面级别选项

**msiexec /q{n|b|r|f|n+|b+|b-}** 

**/qn -** 不显示任何用户界面

**/qb -** 显示基本用户界面

**/qr -** 显示简化的用户界面,并在安装结束时显示模式对话框

**/qf -** 显示完整用户界面,并在安装结束时显示模式对话框

**/qn+ -** 不显示任何用户界面,但在安装结束时显示模式对话框

**/qb+ -** 显示基本用户界面,并在安装结束时显示模式对话框

**/qb- -** 显示基本用户界面,但不显示模式对话框

请注意, /qb+- 用户界面级别不受支持。 若用户取消安装, 则不会显示模式对话框。

#### 示例

msiexec /qb AcronisRecoveryMicrosoftExchangeAgent.msi

安装 ACRONIS RECOVERY FOR MICROSOFT EXCHANGE 代理程序时,显示基本用户界 面选项。

#### 版权信息显示选项

**msiexec** {**/?**|**/h**}

显示 Windows Installer 版本和版权信息。

#### 调用系统 **API DllRegisterServer** 选项

**msiexec /y|z** module

**/y-** 调用系统 API DllRegisterServer 以自行注册通过命令行的模块

**/z-** 调用系统 API DllUnRegisterServer 以自行注册通过命令行的模块

**module -** 指定模块的文件名

以上选项仅适用于无法经 .*msi* 文件的注册表添加的注册表信息。